Título: **Intranet Prasad**

Volumen: **1** Alumno: **Teresa Pérez-Rendón**

Director/Ponente: **Ana Edelmira Pasarella Sanchez** Departamento: **LSI** Fecha: **18/06/2010**

#### **DATOS DEL PROYECTO**

*Título del proyecto:* Intranet Prasad

*Nombre del estudiante:* Teresa Pérez-Rendón Albaladejo *Titulación:* Enginyeria Técnica Informática de Gestión *Créditos*: 22.5 *Director/Ponente:* Ana Edelmira Pasarella Sánchez *Departamento:* LSI

#### **MIEMBROS DEL TRIBUNAL** *(nombre i firma)*

*Presidente:*

*Vocal:*

*Secretario:*

#### **CUALIFICACIÓN**

*Cualificación numérica:*

*Cualificación descriptiva:*

*Fecha:*

# **INTRANET PRASAD**

**Ingeniería Técnica Informática de Gestión**

## **INDICE**

### **1. Introducción**

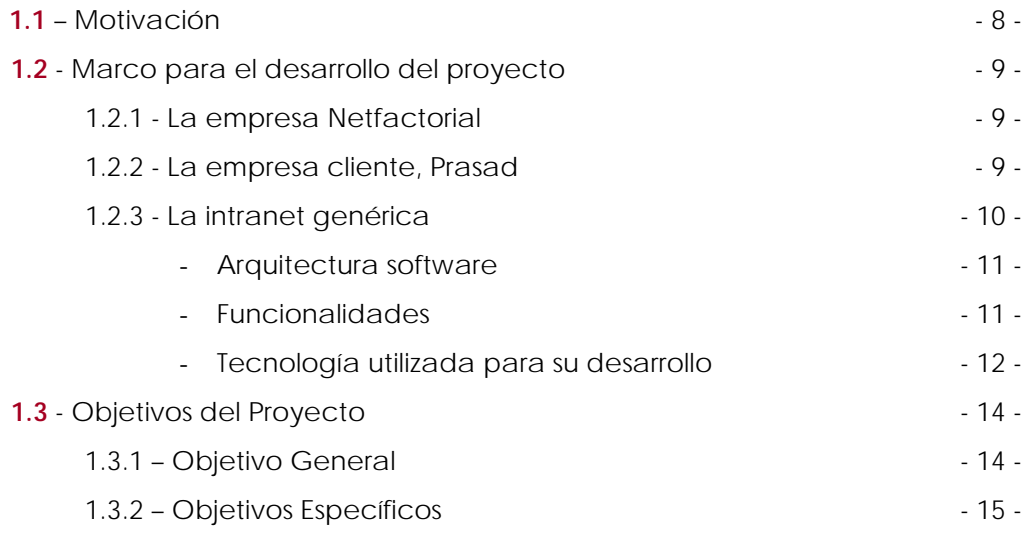

## **2. Desarrollo del Proyecto Prasad**

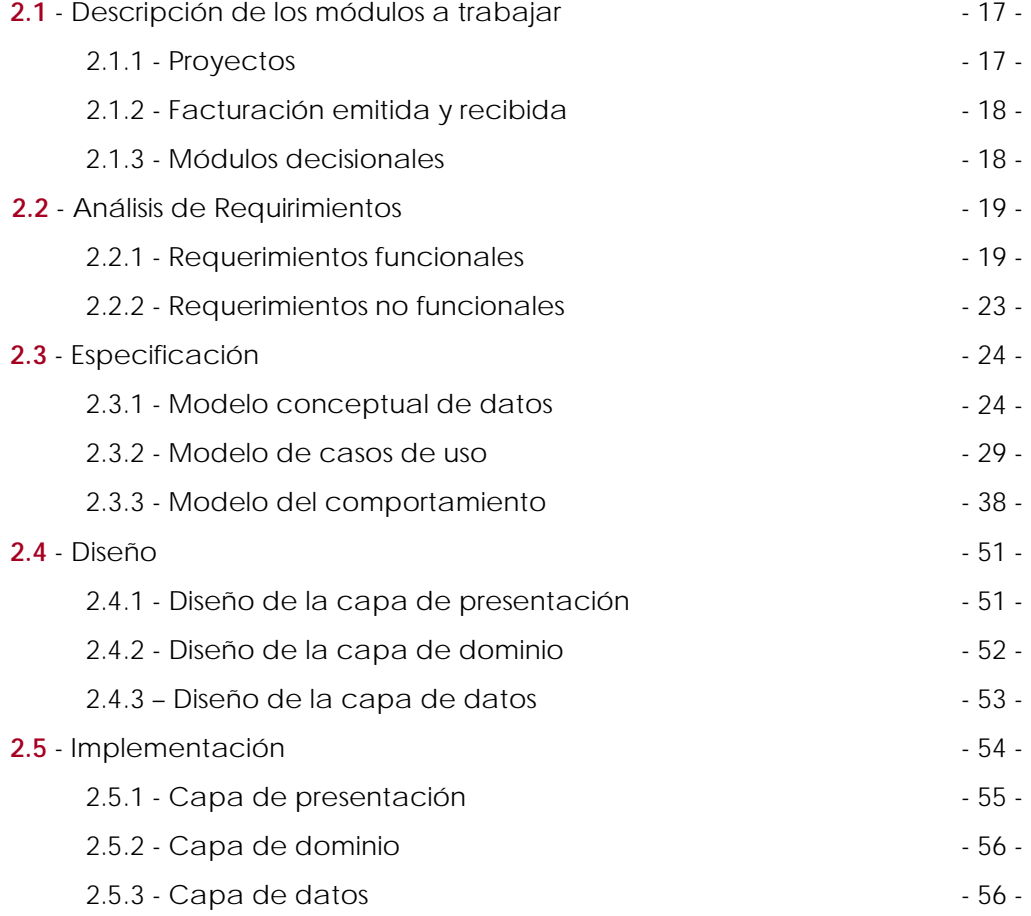

## **3. Planificación y Estudio Económico**

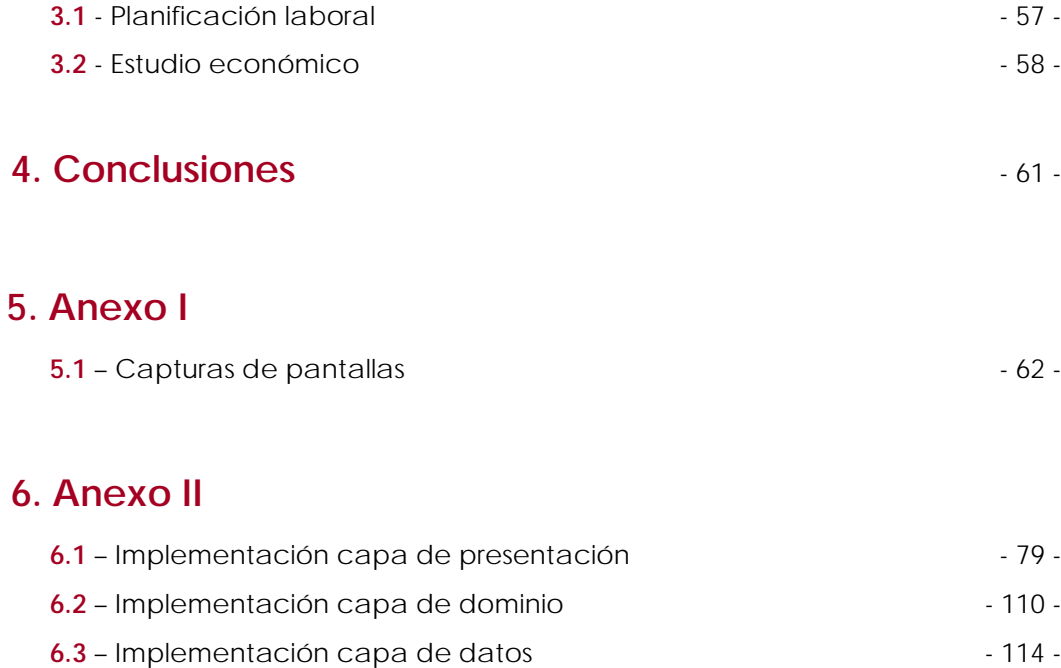

## **1. INTRODUCCIÓN**

#### **1.1-Motivación**

Antes de decidir dónde realizar mi proyecto barajé las diferentes posibilidades que la universidad ofrecía. Una opción era realizarlo en la misma universidad, otra posibilidad era hacerlo en una universidad extranjera, y finalmente, existía la posibilidad de desarrollarlo en una empresa, donde asumía experiencia, además de desarrollar mis conocimientos como informática.

Escogí realizarlo en una empresa ya que la situación en la que me encontraba era la más idónea. Hacía dos años que me había incorporado en el mundo laboral y era una ocasión para analizar detalladamente mi trabajo al tener que documentarlo.

A finales del curso pasado empecé a trabajar en la empresa Netfactorial, y a la vez realizaba el proyecto, pudiendo poner en práctica los estudios adquiridos en la carrera universitaria de Ingeniería Técnica de Gestión y desarrollar mis conocimientos en el ámbito informático.

Antes de empezar a trabajar, recibí formación de los diversos lenguajes de programación utilizados (asp, javascript, sql, css), las tecnologías web en que las aplicaciones están basadas, las funcionalidades comunes de la intranet de la empresa, el software utilizado para el desarrollo del proyecto.

Una vez adquirida una mínima base empecé a trabajar en el proyecto, una intranet para una agencia de publicidad.

### **1.2- Marco para el desarrollo del proyecto**

#### **1.2.1 - La empresa Netfactorial.**

La empresa Netfactorial, donde realicé mi proyecto de final de carrera, se especializa en el desarrollo de aplicaciones de gestión empresarial, tales como intranets y websites corporativas.

Esta empresa se dedica fundamentalmente al desarrollo de intranets para agencias publicitarias, donde todas ellas parten de una intranet genérica.

Está especializada en aplicaciones distribuidas vía web y en la creación de nuevos sistemas con este tipo de tecnologías. Los servicios que ofrece esta empresa son:

#### **Intranet**

Sistemas de información que permiten la optimización de los procesos y la centralización de la información.

#### **Web y posicionamiento**

Desarrollo de todo tipo de webs, posicionamiento y servicios multimedia.

#### **Software a medida**

Análisis, diseño y desarrollo de cualquier proyecto de ingeniería del software.

Se fundó en el año 2002 por un grupo de ingenieros informáticos, con la idea de recoger todas las necesidades en cada cliente y diseñar una solución apropiada y particular.

La filosofía de la empresa siempre ha sido estar en contacto con las últimas tecnologías y tendencias del mercado para poder ofrecer, de esta manera, el mejor servicio a sus clientes y satisfacer sus necesidades.

#### **1.2.2 - La empresa cliente, Prasad**

En concreto, el proyecto consistía en el desarrollo de una intranet para una empresa publicitaria, llamada *Prasad*. En un principio, esta empresa disponía de diferentes sistemas no centralizados y desarrollados en diferentes plataformas desde los que se realizaban las tareas diarias.

La idea era crear un aplicativo que, por un lado, cumpliese los requisitos marcados para la gestión de toda información que se generaba dentro de la

empresa, mediante una Intranet, y, apoyándose en una Extranet para clientes en una segunda fase, que permitiera tener una comunicación directa y en tiempo real con los mismos, y, por otro, que fuese una plataforma abierta y modular que permitiese, de manera sencilla, añadir nuevas funcionalidades.

#### **1.2.3 – La Intranet Genérica**

La intranet, que de aquí en adelante llamaremos *Intranet-Prasad*, parte de una intranet genérica de la empresa, que se adapta a las necesidades de cada cliente.

Basada en la normativa ISO 9002, la herramienta permite realizar todos los procesos de su empresa alcanzando los más altos niveles de calidad exigidos *(veáse apéndice I, punto 1)*

En un entorno totalmente amigable como la navegación Web, combina toda la potencia y análisis de datos de un **ERP** con la agilidad y facilidad de uso de Internet. Además, permite que desde cualquier lugar se puedan modificar o consultar en tiempo real toda la información de su agencia.

Centralizando la información de su agencia en un solo punto permite que la toma de decisiones, la búsqueda de documentos e imágenes y el análisis de rentabilidades de proyectos se transforme en una tarea ágil y cooperante entre todos los integrantes y departamentos de su empresa.

La empresa creó una segunda versión de la Intranet para agencias de publicidad y comunicación, lo que sugiere que la instalación de este sistema de información en las diferentes agencias de publicidad se ha acogido con bastante éxito.

#### **Arquitectura software**

La arquitectura software describe los subsistemas y componentes del sistema software y las relaciones entre ellos. Es el resultado de realizar un diseño arquitectónico del software en base a las propiedades de la arquitectura.

10

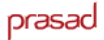

La arquitectura lógica se seleccionó se basa en el modelo cliente-servidor, ya que un cliente realiza peticiones al programa (el servidor) que le da respuesta.

Además utiliza el patrón arquitectónico en tres capas para definir la arquitectura de la aplicación como se ilustra en la Figura 1:

- **Capa de presentación:** Capa mediante la cual los usuarios interaccionan con la aplicación haciendo uso de las funcionalidades que ésta ofrece.
- **Capa de dominio:** Esta capa se encarga de implementar el dominio de la solución y proporcionar las funcionalidades que ofrece el sistema.
- **Capa de gestión de datos:** Capa encargada de comunicarse con la información persistente que hay en la base de datos.

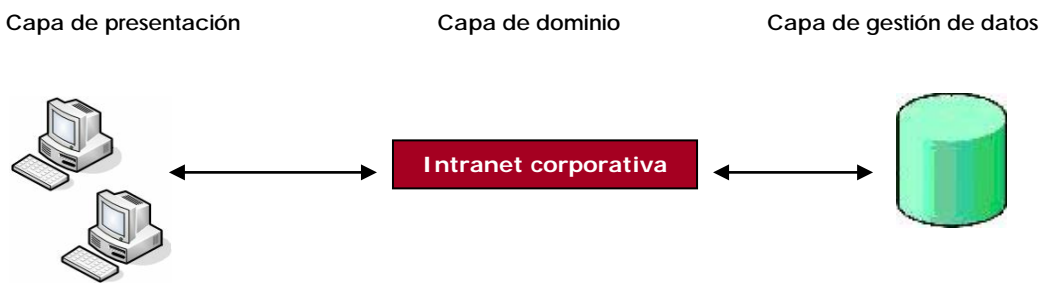

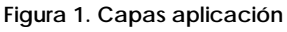

### **Funcionalidades**

- Obtener información de los costes y rentabilidad de los proyectos.
- Mejorar la comunicación interna de la empresa y la comunicación entre las distintas sedes.
- Proteger los datos y evitar la pérdida o duplicidad de información.
- Controlar las bases de datos de sus comerciales y de sus acciones sobre los clientes.
- Centralizar la información de su empresa en un sólo punto.
- Restringir el acceso del personal de la empresa a la información confidencial.
- Escoger qué datos son públicos y quién tiene acceso a los datos privados.
- Tener acceso a un archivo de proyectos y de datos sobre los clientes que haga

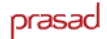

más fácil cualquier gestión.

- Controlar la información que entra y sale de su empresa.
- Tener una política de copias de seguridad, para proteger sus archivos .

En la Figura 2 se pueden observar a groso modo la funcionalidad de cada módulo de la aplicación:

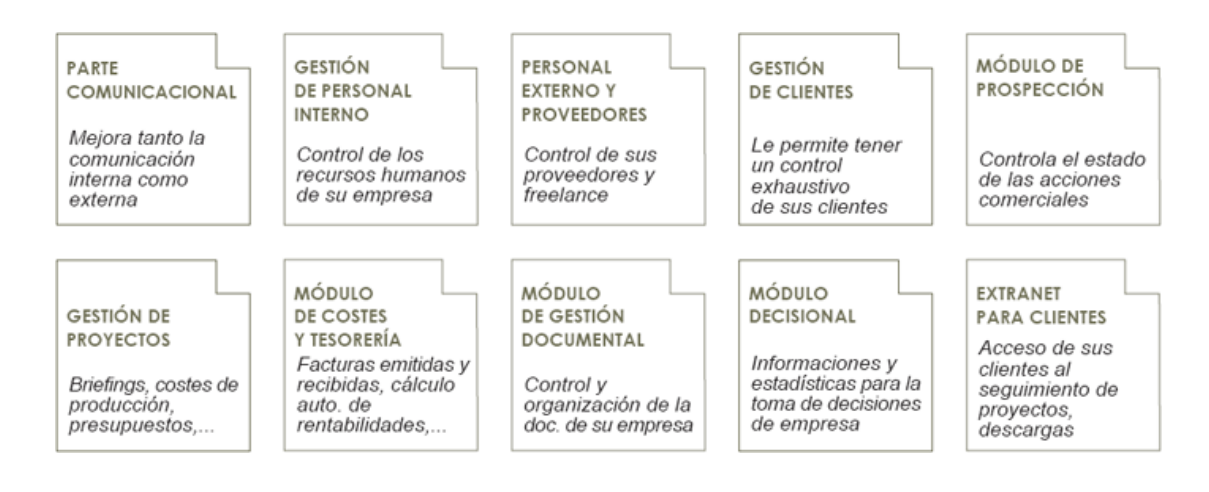

**Figura 2. Funcionalidades de la Intranet Prasad**

#### **Tecnología utilizada**

La tecnología que se usa es distribuida vía web, por su facilidad de distribución y uso, así como el amplio conocimiento de sus interfaces por parte de los usuarios.

La intranet genérica ha sido desarrollada utilizando:

- Lenguajes de programación:
	- Html, para definir la estructura y el contenido de la página web
	- Asp, para comunicarse con el servidor.
	- Sql, para gestionar la base de datos.
- CSS, conocidas como hojas de estilo, para el diseño de la aplicación
- Javascript para poder interactuar con el navegador; asp para programar en la parte del servidor y poder acceder a la base de datos.
- El gestor de bases de datos del proyecto Microsoft SQL Server.
- Un servidor Windows 2003 server, de aplicaciones donde se ubicarian todos y cada uno de los módulos necesarios para el correcto funcionamiento de la aplicación.
- Base de datos SQL Server 7.0/2000.
- **Una red local configurada (LAN).**
- Un firewall para cortar el tráfico no deseado. De esta manera poder acceder a la *Intranet-Prasad* desde Internet de una forma segura.

En la siguiente figura se puede ver un esquema del sistema.

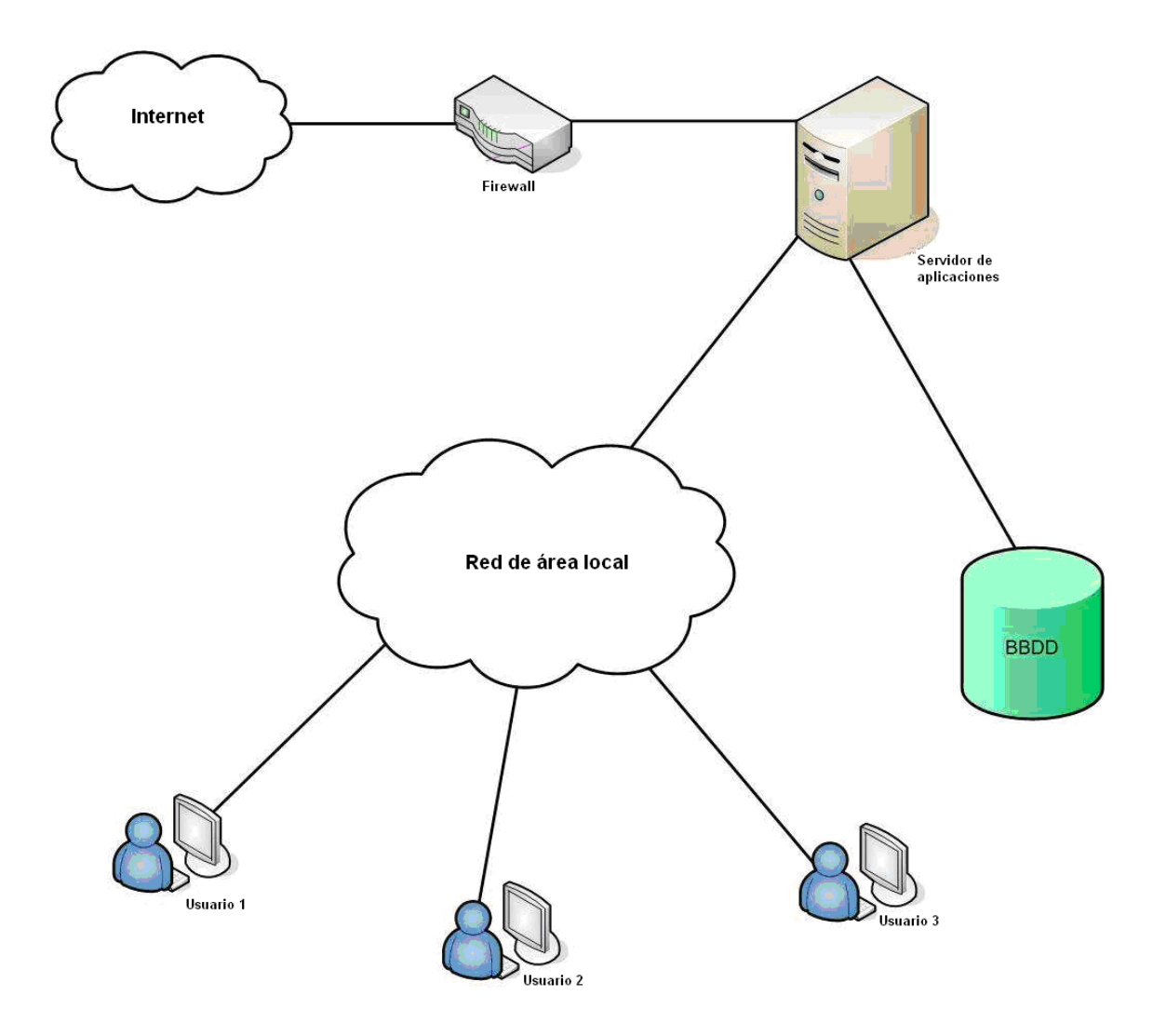

**Figura 3. Esquema de la Red**

## **1.3. Objetivos**

### **1.3.1 - Objetivo General**

#### OBJETIVO

Adaptar la intranet genérica de Netfactorial de forma tal que cumpla los requisitos marcados para la gestión de toda información que se genera dentro de la empresa Prasad.

#### **1.3.2 - Objetivos Específicos**

Los objetivos que se esperaban cumplir con el desarrollo del proyecto eran :

- Adaptar tres de los módulos de la aplicación de tal forma que se genere/cree/desarrolle una intranet específica para satisfacer las necesidades de la empresa Prasad:
	- Gestión de proyectos
	- Módulo de costes y tesorería
	- Módulo decisional

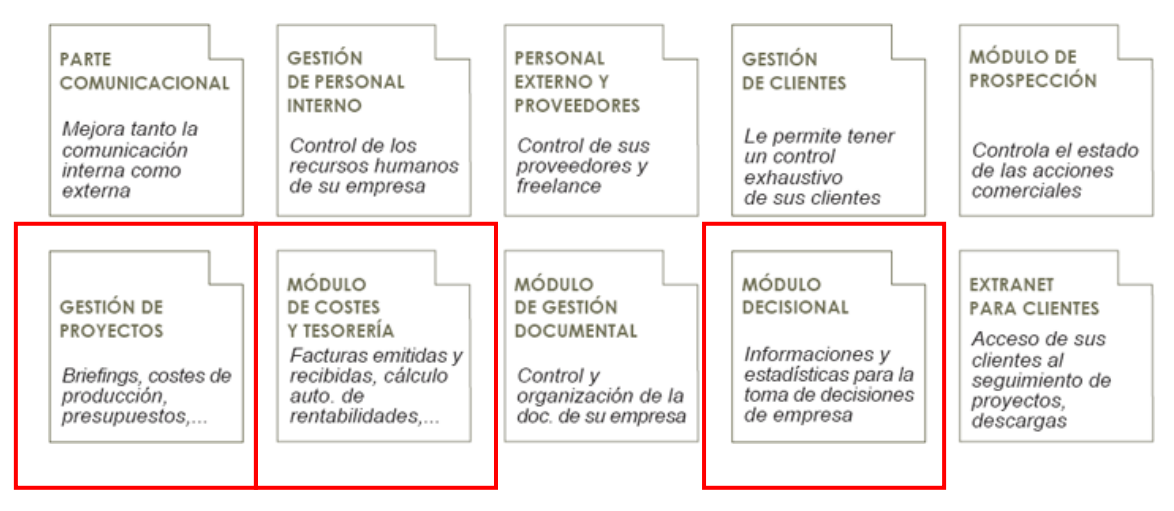

**Figua 4. Funcionalidades de la Intranet Prasad**

En la Figura 4 se pueden observar los módulos en los que yo trabajé, los que se encuentran en un recuadro rojo.

- Usar todo el conocimiento y experiencia de los diferentes responsables de las diferentes áreas para crear un flujo de procesos adecuado para la gestión de una agencia de comunicación.
- Recoger y automatizar dicho flujo de procesos mediante una herramienta informática sencilla y comprensible.
- Crear una plataforma atractiva y segura que permita unificar en un solo punto todas las aplicaciones necesarias para realizar el trabajo diario de una agencia de publicidad.
- Garantizar la unificación de criterios para todos los trabajadores de la agencia así como facilitar su trabajo diario.
- Mejorar el sistema de comunicación tanto a nivel interno como, y muy especialmente, a nivel externo creando una plataforma abierta para clientes desde la que estos puedan tanto solicitar nuevos proyectos como controlar el desarrollo de los mismos.
- Adaptar una estructura hardware que permita el correcto funcionamiento de la plataforma a desarrollar.
- Dejar el sistema abierto para, en un futuro y si se desea, permitir ampliar el aplicativo.
- Implicar a todos los miembros de la empresa en la nueva plataforma de comunicación de la que dispondrán.

Debe considerar unos factores de calidad, externos e internos. Los factores externos son los que son observables por el usuario, los internos son los observables por el profesional informático, en realidad éstos son un medio para adquirir los externos.

Los estándares o *metodologías* definen un conjunto de criterios de desarrollo que guían la forma en que se aplica la ingeniería del software. Si no se sigue ninguna metodología siempre habrá falta de calidad. *(veáse apéndice I, punto 2)*

En general, cualquier aplicación informática tiene entre sus objetivos producir software de calidad.

### **2. Desarrollo del Proyecto Prasad**

## **2.1. Descripción de los módulos a trabajar**

#### **2.2.1 - Proyectos**

Es el módulo principal del sistema; desde aquí se gestionan los trabajos que realizo a los clientes y se visualiza el histórico de los mismos.

En esta funcionalidad tengo un buscador de proyectos, con diferentes filtros, que me presenta un listado de resultados, desde el que puedo acceder a la ficha del mismo. En este punto, se muestra el resto de opciones para gestionar un proyecto, los cuáles he programado:

#### **Equipos de trabajo en el proyecto :**

Desde aquí puedo asignar, dar de baja o visualizar tanto los equipos que trabajan en el proyecto como los integrantes de los mismos (a los que se les permite imputar horas).

#### **Fases del proyecto**

Puedo dar de alta, baja o visualizar las fases de desarrollo del proyecto y validarlas en caso de cumplimiento de fase.

#### **Estados del proyecto**

Los estados me permite mantener las diferentes situaciones por las que va pasando un proyecto (En cuentas, presentado...)

#### **Proveedores y freelance del proyecto**

Puedo consultar qué proveedores o freelance participan en un proyecto.

#### **Presupuestos del proyecto**

Para la realización del presupuesto se lee la información que se ha imputado en el coste de producción y, aplicando los precios de venta pertinentes por cada concepto, se sabe ya en ese momento la previsión de beneficio del proyecto.

Estos presupuestos se pueden convertir automáticamente a pdfs para poder ser enviados mediante la propia aplicación al cliente.

#### **Facturas del proyecto**

Se visualizan los datos de las facturas tanto emitidas como recibidas del proyecto.

#### **2.2.2 – Facturación emitida y recibida**

Esta funcionalidad, tiene la posibilidad de emitir facturas y de computar las facturas que recibamos. La forma de emitir la factura es muy sencilla, puesto que la información contenida en ella proviene de la introducida en su día en el presupuesto. Puedo generar documentos en pdf, para poder enviarlos al cliente automáticamente mediante la intranet.

#### **2.2.3 – Módulos decisionales**

En este módulo he creado todas las funcionalidades necesarias para la correcta visualización de todos los datos recogidos en la parte transaccional; se desarrolla tanto informes como estadísticas que ayudan a la toma de decisiones, en especial para saber si un proyecto es rentable o no.

Destacar que este módulo es diseñado juntamente con el cliente según sus necesidades, en concreto yo he realizado:

- Listado de facturas emitidas
- Listado de facturas recibidas
- Previsión de rentabilidades de proyecto

### **2.2 – Análisis de requerimientos**

#### **2.2.1 - Requerimientos Funcionales**

Para definir lo requerimientos funcionales los he agrupado según el módulo al que pertenecen, pero antes de todo mencionaré los que son comunes a todos.

#### **Requisitos comunes**

- **Alta entidad:** Permite dar de alta un proyecto, una orden de trabajo, una factura o un recibo vinculado con la empresa.
- **Modificar entidad:** Permite modificar un proyecto, una orden de trabajo, una factura o un recibo vinculado con la empresa.
- **Eliminar entidad:** Permite un proyecto un proyecto, una orden de trabajo, una factura o un recibo vinculado con la empresa.
- **Consultar:** Permite consultar la ficha de un proyecto, una orden de trabajo, una factura o un recibo vinculado con la empresa.
- **Listar:** Muestra el listado de proyectos, ódenes de trabajo, facturas o recibos vinculados con la empresa.
- **Filtrar:** Permite filtrar el listado de proyectos, ódenes de trabajo, facturas o recibos vinculados con la empresa.
- **Ordenar listado:** Permite ordenar el listado de proyectos, ódenes de trabajo, facturas o recibos vinculados con la empresa.
- **Imprimir ficha:** Permite imprimir la ficha de un proyecto, una orden de trabajo, una factura o un recibo vinculado con la empresa.

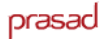

 **Imprimir listado:** Permite imprimir el listado de proyectos, ódenes de trabajo, facturas o recibos vinculados con la empresa.

#### **Requisitos: Gestión de proyectos**

- **Almacenar proyecto:** Permite almacenar en la Base de Datos la siguiente información:
	- Nombre del proyecto
	- Tipo de proyecto
	- Cliente vinculado al proyecto
	- Fecha inicial
	- Fecha presupuesto
	- Proyecto padre al que está vinculado
	- Responsable de la cuenta
	- Contacto cliente
	- Departamento al que pertenece el responsable de cuenta
	- Empresa Propietaria
	- Fecha de previsión de facturación
	- Fecha cierre
	- Comentarios
	- Duplicado origen
	- Estado del proyecto
- **Vincular proveedores:** Permite vincular proveedores a un proyecto.
- **Desvincular proveedores:** Permite desvincular proveedores a un proyecto.
- **Listar proveedores:** Permite listar los proveedores a los que están vinculados a un proyecto en concreto.
- **Vincular equipos de trabajo:** Permite vincular presupuestos a un proyecto.
- **Desvincular equipos de trabajo:** Permite desvincular presupuestos a un proyecto.

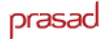

- **Listar equipos de trabajo:** Permite listar los equipos de trabajo a los que están vinculados a un proyecto en concreto.
- **Listar facturas:** Permite listar las facturas a los que están vinculados a un proyecto en concreto.
- **Listar presupuestos:** Permite listar los presupuestos a los que están vinculados a un proyecto en concreto.
- **Aceptar presupuesto:** Cuando se ha aceptado un presupuesto vinculado al proyecto, éste cambia su estado a "Aceptado".
- **Cancelar presupuesto:** Cancelar un presupuesto del proyecto implica que no debe haber sido aceptado, por lo tanto su estado estará en "presentado" y éste cambiará a "cuentas" siempre y cuando no tenga otro presupuesto vinculado.
- **Estado cuentas:** Cuando se crea un nuevo proyecto, se define su estado como "cuentas".
- **Estado para presentarse:** Cuando se ha creado un presupuesto vinculado al proyecto, este cambia su estado a "Para Presentarse".
- **Estado presentado:** Cuando se ha creado un presupuesto vinculado al proyecto, este cambia su estado a "Presentado".
- **Filtrar por fecha:** Permite filtrar los proyectos por su fecha, según estos parámetros:
	- Mes y año de inicio
	- Mes y año final
- **Filtrar por cliente:** Permite filtrar los proyectos por su cliente.
- **Filtrar por código:** Permite filtrar los proyectos por su código de proyecto.

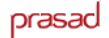

- **Filtrar por nombre:** Permite filtrar los proyectos por su nombre .
- **Filtrar por estado:** Permite filtrar los proyectos según el estado en que se encuentren .

#### **Requisitos: Módulo de costes y tesorería**

- **Almacenar factura:** Permite almacenar en la Base de Datos la siguiente información:
	- Número de la factura
	- Cliente vinculado con la factura
	- Fecha de alta
	- Número de pedido
	- Persona que solicita la factura
	- Importe neto
	- Importe bruto
	- Descuento
	- IVA
	- Número de plazos
	- Días entre plazos
	- Fecha cobro
- **Añadir concepto:** Permite añadir conceptos a una factura.
- **Eliminar concepto:** Permite eliminar conceptos de una factura.
- **Modificar concepto:** Permite modificar la descripción, el porcentaje y el importe de un concepto de la factura.
- **Listar conceptos:** Permite listar los conceptos de una factura.

#### **Requisitos: Módulo decisional**

- **Filtrar por fecha:** Permita filtrar el informe de rentabilidad de proyectos por su fecha, según estos parámetros:
	- Mes y año de inicio
	- Mes y año final
- **Filtrar por cliente:** Permita filtrar el informe de rentabilidad de proyectos por el cliente del proyecto.
- **Filtrar por nombre:** Permita filtrar el informe de rentabilidad de proyectos por el nombre del proyecto.

#### **2.2.2 - Requerimientos No Funcionales**

- El gestor de bases de datos es Microsoft SQL Server.
- La tecnologÍa utilizada para desarrollar la intranet es ASP combinado con el lenguage HTML, hojas de estilo CSS y diferentes funcionalidades con JavaScript.
- El hospedaje de la aplicación se hace en la misma empresa mediante un equipo servidor dedicado a ello.
- El software necesario para el hospedaje de la aplicación es el sistema operativo orientado a servidor (Windows 2000/adv. Server, Windows 2003 Server, etc.) IIS (Internet Information Server) i SQL Server 7.0/2000.
- El software necesario para el correcto funcionamiento de la aplicación es: FCK Editor, ASP Mail, ASP Upload i ABC Pdf.
- Cada terminal de un usuario ha de tener instalado el Microsoft Word, i el Adobe PDF y disponer como mínimo de un navegador (I E, Safari, Firefox, etc.)
- La interfaz es fácil de utilizar.
- **La aplicación ha de respetar los aspectos legales y de licencias.**
- La aplicación ha de ser eficiente.
- **La aplicación ha de ser extensible.**

## **2.3-Especificación**

Ahora que he definido la tecnología usada, los requerimientos del sistema y sus objetivos describiré el comportamiento externo del sistema, desde el punto de vista del usuario o del entorno, la especificación de la aplicación.

La especificación de los requisitos viene separada en dos partes: el **modelo de casos de uso** y el **modelo conceptual**.

#### **Modelo conceptual de datos**

Describen las estructuras de datos y restricciones de integridad, así como las relaciones entre las estructuras.

#### **Modelo de casos de uso**

Los casos de uso describen como los actores, usuarios, interactuan con el sistema, la aplicación.

#### **2.3.1 - Modelo conceptual de datos**

A continuación se muestran las estructuras de datos con sus restricciones de integridad y las relaciones entre ellas, divididas según los módulos de la aplicación en que he trabajado: gestión de proyectos y módulo de costes de tesorería.

El módulo decisional, se basa principalmente en cálculos con parámetros referentes a un proyecto y a su facturación, por eso no hay ninguna estructura de

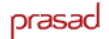

datos para este apartado en concreto.

#### **Gestión de Proyectos**

La entidad principal del módulo es *Proyecto* con las relaciones que se muestran en la Figura 5:

- R\_Proyecto\_EstadoProyecto
- R\_EstadoProyecto\_Estado
- R\_Proyecto\_SubtareaProyecto
- R\_Proyecto\_TipoProyecto

Aunque tambié existen las siguientes relaciones, que no se exponen para simplificar el modelo conceptual:

- R\_Empresa\_Proyecto
- R\_Persona\_Proyecto
- R\_Departamento\_Proyecto
- R\_FaseProyecto\_Proyecto

prasad

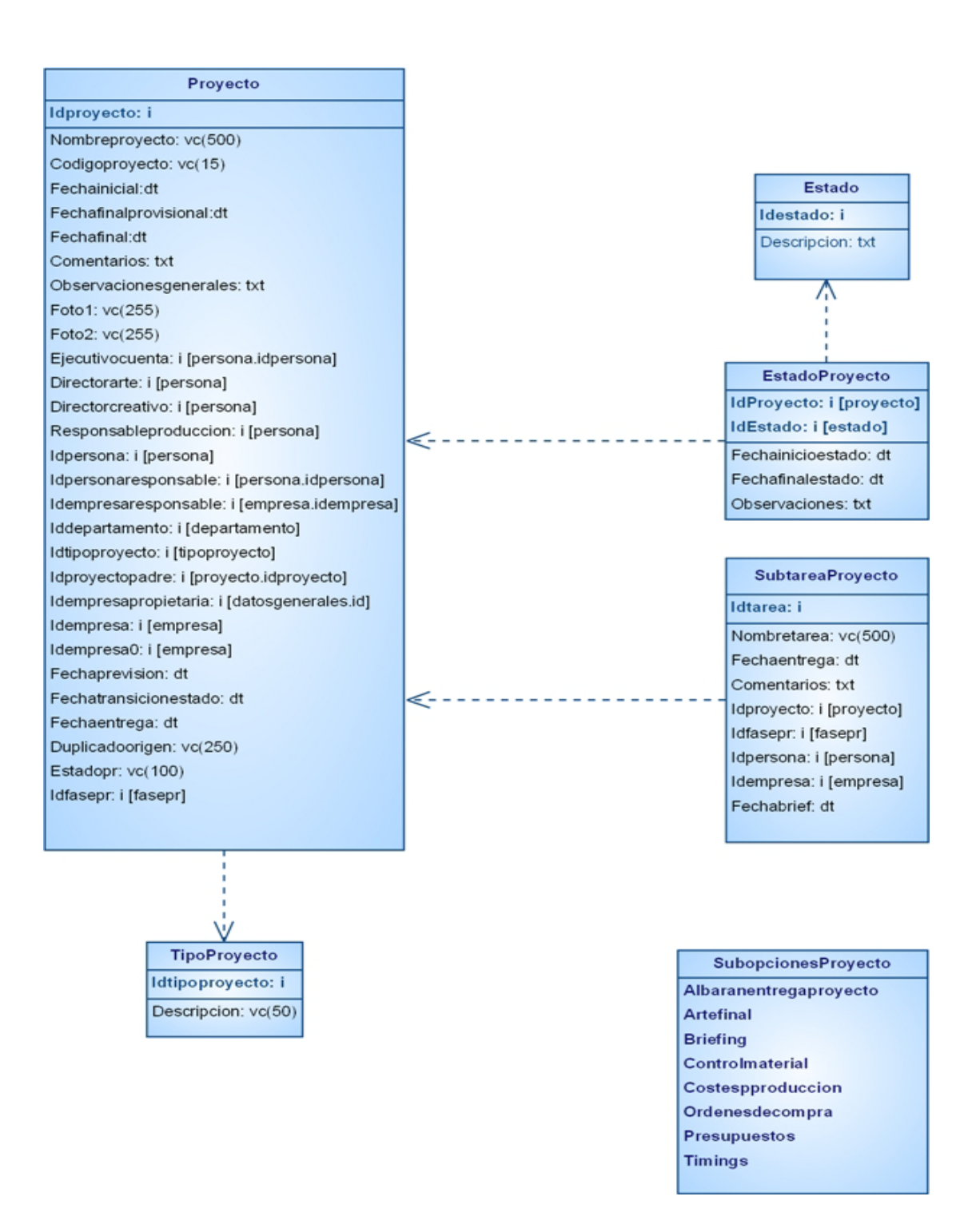

**Figura 5. Modelo conceptual de proyecto**

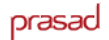

#### **Módulo de Costes y Tesorería**

La entidad principal del módulo es *FacturaEmitida* con las relaciones que se muestran en la Figura 6:

- R\_FacturaEmitida\_ReciboEmitida
- R\_FacturaEmitida\_ConceptoEmitida
- R\_FacturaRecibida\_ConceptoRecibida

Aunque tambié existen las siguientes relaciones, que no se exponen para simplificar el modelo conceptual:

- R\_ FacturaEmitida \_Empresa
- R\_ FacturaEmitida \_Proyecto
- R\_ ConceptoEmitida \_ConceptoPrecupuesto
- R\_ FacturaRecibida\_Empresa
- R\_ FacturaRecibida\_Persona
- R\_ConceptoRecibida\_Proyecto

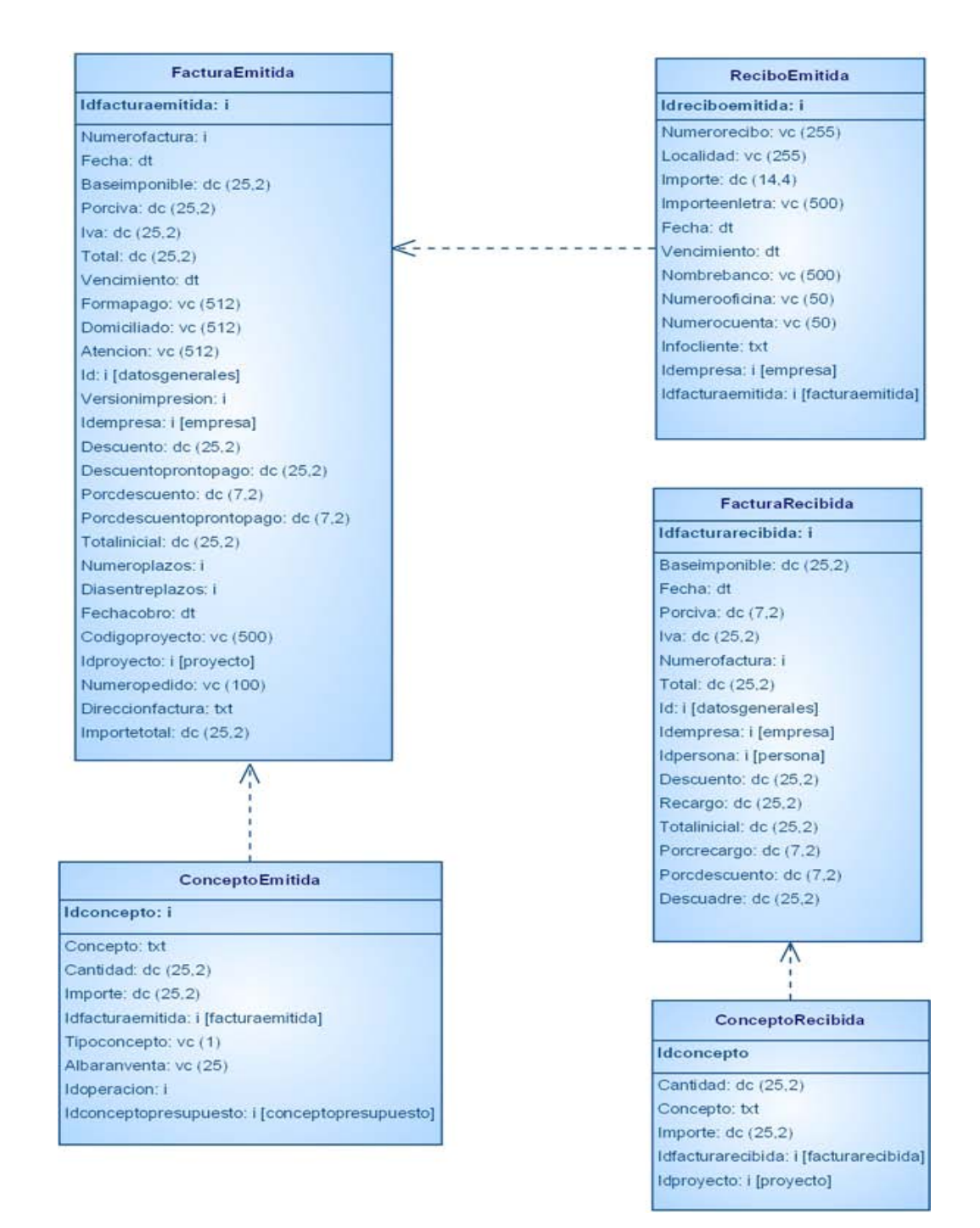

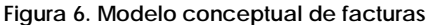

#### **2.3.2 - Modelo de Casos de Uso**

El modelo de casos de uso es el conjunto de casos de uso del sistema, cuales son las funciones del istema para cada actor.

Los casos de uso pueden utilizarse con dos propósitos: para determinar requisitos funcionales y para especificar requisitos funcionales. En este segundo caso, permite:

- comprender mejor los requisitos funcionales
- organizar los requisitos funcionales según las funciones del sistema.
- describir los requisitos funcionales según un formato comprensible para los diferentes *stakeholders* y actualmente de gran aceptación.
- delimitar la frontera del sistema.

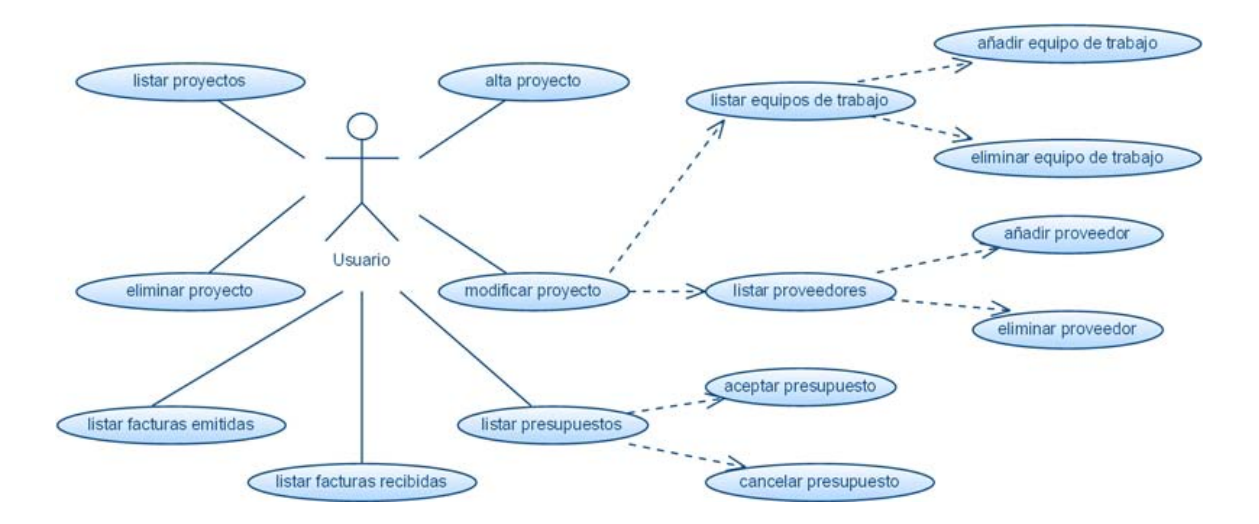

#### **Casos de usos genéricos de: proyecto**

#### **Alta proyecto**

**Caso de uso:** Alta proyecto

**Actores primarios:** Usuario

**Resumen:** Dar de alta un nuevo proyecto con un conjunto de datos.

**Activación:** El usuario introduce los datos necesarios para dar de alta un nuevo proyecto, presiona guardar y el proyecto de almacena en la base de datos. **Escenario principal:**

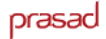

- 1. El usuario indica que quiere dar de alta un nuevo proyecto y presiona el botón de nuevo.
- 2. El sistema muestra un formulario con los campos necesarios a rellenar por parte del usuario.
- 3. El usuario rellena el formulario con los datos del proyecto que quiere dar de alta y presiona "guardar".
- 4. El sistema verifica que los datos son correctos y almacena el proyecto dentro de la base de datos

#### **Escenarios alternativos:**

Los datos no son correctos o no ha rellenado lo obligatorios. El sistema muestra el error por pantalla y retorna el control al usuario en el formulario rellenado.

#### **Modificar proyecto**

**Caso de uso:** Modificar proyecto

**Actores primarios:** Usuario

**Resumen:** Modificar un proyecto de un listado.

**Activación:** El usuario introduce los datos necesarios para modificar un proyecto, presiona guardar y el proyecto de almacena en la base de datos.

#### **Escenario principal:**

- 1. El usuario indica que quiere modificar un proyecto haciendo clic sobre el listado de proyectos.
- 2. El sistema muestra un formulario con la información del proyecto que estaba almacenada en la base de datos.
- 3. El usuario modifica los datos del proyecto y presiona "guardar cambios".
- 4. El sistema verifica que los datos son correctos y almacena el proyecto dentro de la base de datos

#### **Escenarios alternativos:**

Los datos no son correctos o no ha rellenado lo obligatorios. El sistema muestra el error por pantalla y retorna el control al usuario en el formulario rellenado.

#### **Borrar proyecto**

**Caso de uso:** Borrar proyecto **Actores primarios:** Usuario **Resumen:** Eliminar un proyecto de un listado.

prasad

**Activación:** El usuario indica que quiere eliminar un proyecto y éste es borrado de la base de datos.

#### **Escenario principal:**

- 1. El usuario indica que quiere borrar un proyecto haciendo clic sobre el listado de proyectos.
- 2. El sistema muestra un formulario con la información del proyecto que estaba almacenada en la base de datos.
- 3. El usuario indica que quiere borrar el proyecto y presiona "eliminar"
- 4. El sistema verifica que los datos son correctos y elimina el proyecto de la base de datos

#### **Escenarios alternativos:**

Los datos no son correctos, por lo que no podrá borrar el proyecto.

#### **Listar proyectos**

**Caso de uso:** Listar proyectos

**Actores primarios:** Usuario

**Resumen:** Listar los proyectos que tiene la empresa.

**Activación:** El usuario introduce los datos necesarios para dar de alta un nuevo proyecto, presiona guardar y el proyecto de almacena en la base de datos.

#### **Escenario principal:**

- 5. El usuario indica que quiere dar de alta un nuevo proyecto y presiona el botón de nuevo.
- 6. El sistema muestra un formulario con los campos necesarios a rellenar por parte del usuario.
- 7. El usuario rellena el formulario con los datos del proyecto que quiere dar de alta y presiona "guardar".
- 8. El sistema verifica que los datos son correctos y almacena el proyecto dentro de la base de datos

#### **Escenarios alternativos:**

Los datos no son correctos o no ha rellenado lo obligatorios. El sistema muestra el error por pantalla y retorna el control al usuario en el formulario rellenado.

#### **Añadir proveedor**

**Caso de uso:** Vincular proveedor al proyecto **Actores primarios:** Usuario

**Resumen:** Vincular un proveedor a un proyecto.

**Activación:** El usuario indica presiona "nuevo" en el listado de proveedores del proyecto, le aparece un formulario, donde añade el proveedor con una fecha de inicio y otra final, presiona guardar y el proveedor del proyecto de almacena en la base de datos.

#### **Escenario principal:**

- 1. El usuario indica que quiere añadir un proveedor a un proyecto haciendo clic sobre nuevo del listado de proveedores.
- 2. El sistema muestra un formulario a rellenar con el campo del nombre de un proveedor existente en el sistema y una fecha inicial y otra final.
- 3. El usuario añade los datos del proveedor a añadir e indica una fecha inicial y final y presiona "guardar cambios".
- 4. El sistema verifica que los datos son correctos y almacena el proveedor del proyecto dentro de la base de datos

#### **Eliminar equipo de trabajo**

**Caso de uso:** Desinvicular proveedor del proyecto.

**Actores primarios:** Usuario

**Resumen:** Desinvicular un proveedor de un proyecto.

**Activación:** El usuario selecciona un proveedor del listado, presiona eliminar y se elimina de la base de datos.

#### **Escenario principal:**

- 1. El usuario indica que quiere desinvicular un proveedor de un proyecto haciendo clic sobre el proveedor del listado.
- 2. El sistema muestra un formulario con el campo del nombre del proveedor y una fecha inicial y otra final.
- 3. El usuario presiona "eliminar".
- 4. El sistema desvincula el proveedor del proyecto de la base de datos.

#### **Añadir equipo de trabajo**

**Caso de uso:** Vincular equipo de trabajo al proyecto

**Actores primarios:** Usuario

**Resumen:** Vincular un nuevo equipo de trabajo a un proyecto.

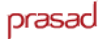

**Activación:** El usuario indica presiona "nuevo" en el listado de equipos de trabajo del proyecto, le aparece un formulario, donde añade el nombre del equipo, que debe existir en el sistema y indica una fecha de inicio y otra final, presiona guardar y el equipo de trabajo del proyecto se almacena en la base de datos.

#### **Escenario principal:**

- 1. El usuario indica que quiere añadir un equipo de trabajo a un proyecto haciendo clic sobre nuevo del listado de equipos.
- 2. El sistema muestra un formulario con el campo del nombre del equipo de trabajo y una fecha inicial y otra final a rellenar.
- 3. El usuario añade los datos del equipo del proyecto a añadir e indica una fecha inicial y final y presiona "guardar cambios".
- 4. El sistema verifica que los datos son correctos y almacena el equipo de trabajo del proyecto dentro de la base de datos

#### **Eliminar equipo de trabajo**

**Caso de uso:** Desinvicular equipo de trabajo del proyecto.

#### **Actores primarios:** Usuario

**Resumen:** Desinvicular un equipo de trabajo de un proyecto.

**Activación:** El usuario selecciona un equipo de trabajo del listado, presiona eliminar y se elimina de la base de datos.

#### **Escenario principal:**

- 1. El usuario indica que quiere desinvicular un equipo de trabajo de un proyecto haciendo clic sobre el equipo del listado de equipos del proyecto.
- 2. El sistema muestra un formulario con el campo del nombre del equipo de trabajo y una fecha inicial y otra final.
- 3. El usuario presiona "eliminar".
- 4. El sistema desvincula el equipo de trabajo del proyecto de la base de datos.

#### **Aceptar presupuesto**

**Caso de uso:** Aceptar presupuesto del proyecto

#### **Actores primarios:** Usuario

**Resumen:** Aceptar un presupuesto del listado de presupuestos del proyecto.

**Activación:** El usuario indica marca la casilla "aceptado" de un presupuesto del

listado de presupuestos del proyecto.

#### **Escenario principal:**

- 1. El usuario marca la casilla "aceptado" de un presupuesto determinado.
- 2. El sistema modifica el estado del proyecto a "aceptado" en la base de datos.

#### **Cancelar presupuesto**

**Caso de uso:** Cancelar presupuesto del proyecto.

**Actores primarios:** Usuario

**Resumen:** Cancelar un presupuesto del listado de presupuestos del proyecto.

**Activación:** El usuario clica sobre un presupuesto del listado de presupuestos del proyecto y a continuación presiona el botón de "cancelar".

#### **Escenario principal:**

- 1. El usuario clica sobre el presupuesto del listado de estos de un proyecto.
- 2. El sistema muestra un formulario del presupuesto.
- 3. El usuario presiona "cancelar".
- 4. El sistema elimina el presupuesto de la base de datos.

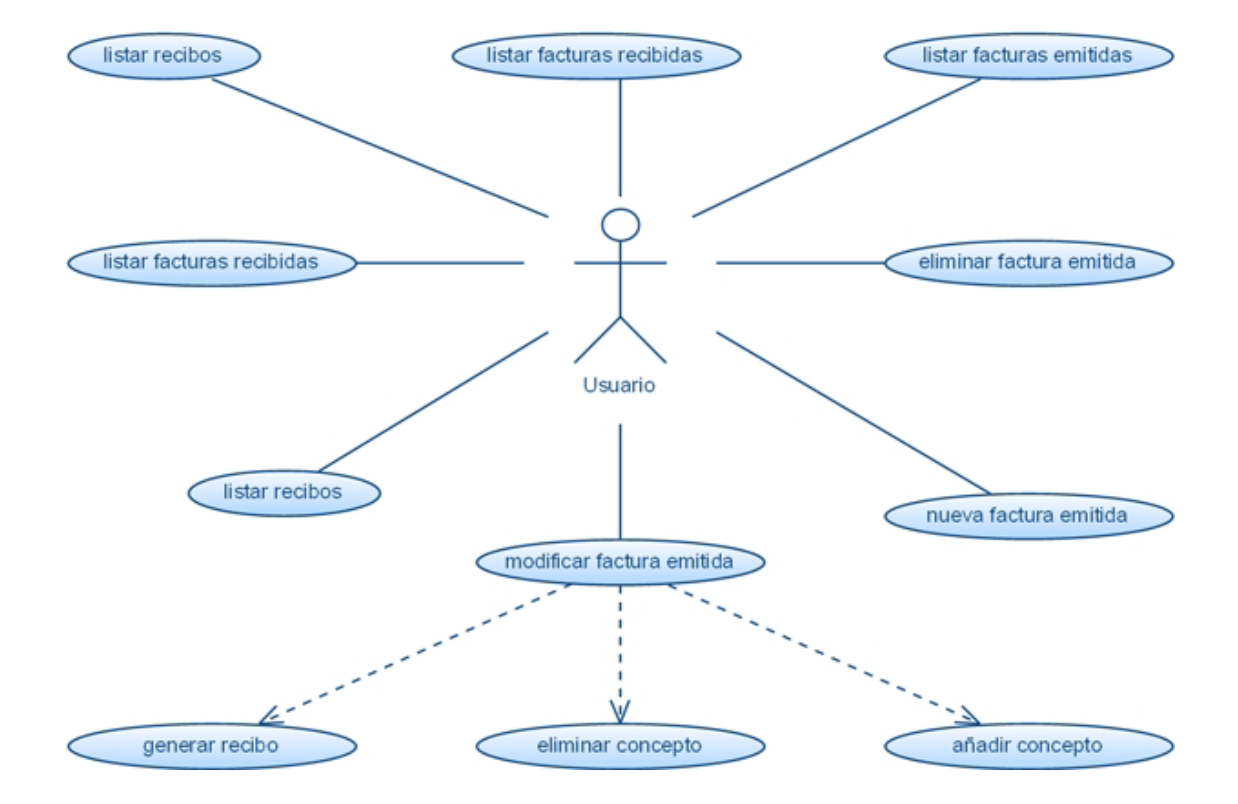

#### **Casos de usos genéricos de: factura**

#### **Alta factura**

**Caso de uso:** Alta factura

**Actores primarios:** Usuario

**Resumen:** Dar de alta una nueva factura con un conjunto de datos.

**Activación:** El usuario introduce los datos necesarios para dar de alta una nueva factura, presiona guardar y la factura de almacena en la base de datos.

#### **Escenario principal:**

- 1. El usuario indica que quiere dar de alta una nueva factura y presiona el botón de nuevo.
- 2. El sistema muestra un formulario con los campos necesarios a rellenar por parte del usuario.
- 3. El usuario rellena el formulario con los datos de la factura que quiere dar de alta y presiona "guardar".
- 4. El sistema verifica que los datos son correctos y almacena la factura dentro de la base de datos

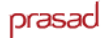

#### **Escenarios alternativos:**

Los datos no son correctos o no ha rellenado lo obligatorios. El sistema muestra el error por pantalla y retorna el control al usuario en el formulario rellenado.

#### **Modificar factura**

**Caso de uso:** Modificar factura

**Actores primarios:** Usuario

**Resumen:** Modificar una factura de un listado.

**Activación:** El usuario introduce los datos necesarios para modificar una factura, presiona guardar y la factura se almacena en la base de datos.

#### **Escenario principal:**

- 1. El usuario indica que quiere modificar una factura haciendo clic sobre el listado de facturas.
- 2. El sistema muestra un formulario con la información de la factura que estaba almacenada en la base de datos.
- 3. El usuario modifica los datos de la factura y presiona "guardar cambios".
- 4. El sistema verifica que los datos son correctos y almacena la factura dentro de la base de datos

#### **Escenarios alternativos:**

Los datos no son correctos o no ha rellenado lo obligatorios. El sistema muestra el error por pantalla y retorna el control al usuario en el formulario rellenado.

#### **Borrar factura**

**Caso de uso:** Borrar factura

**Actores primarios:** Usuario

**Resumen:** Eliminar una factura de un listado.

**Activación:** El usuario indica que quiere eliminar una factura y éste es borrada de la base de datos.

#### **Escenario principal:**

- 1. El usuario indica que quiere borrar una factura haciendo clic sobre el listado de facturas.
- 2. El sistema muestra un formulario con la información de la factura que estaba almacenada en la base de datos.
- 3. El usuario indica que quiere borrar la factura y presiona "eliminar"
4. El sistema verifica que los datos son correctos y elimina la factura de la base de datos

#### **Escenarios alternativos:**

Los datos no son correctos, por lo que no podrá borrar la factura.

#### **Añadir un concepto de una orden de trabajo a una factura**

**Caso de uso:** Vincular concepto de una orden de trabajo a una factura

#### **Actores primarios:** Usuario

**Resumen:** Vincular un concepto de orden de trabajo a una factura.

**Activación:** El usuario indica al sistema que quiere añadir un concepto de orden de trabajo y vincularlo a una factura.

#### **Escenario principal:**

- 1. El usuario indica que quiere vincular un concepto de orden de trabajo a una factura haciendo clic sobre la opción de "conceptos de la factura"
- 2. El sistema muestra un desplegable con las órdenes de trabajo vinculadas con el cliente al que se le realiza la factura y un listado con los conceptos de orden de trabajo vinculados con la factura hasta el momento.
- 3. El usuario selecciona del desplegable que concepto de orden de trabajo quiere vincular con la factura y presiona el botón "añadir"
- 4. El sistema añade en el listado de conceptos vinculados de la factura, todos el concepto vinculado con la orden de trabajo que el usuario ha seleccionado.

#### **Eliminar un concepto de orden de trabajo de una factura**

**Caso de uso:** Desvincular un concepto de orden de trabajo a una factura

**Actores primarios:** Usuario

**Resumen:** Desvincular un concepto de orden de trabajo de una factura.

**Activación:** El usuario indica al sistema que quiere desvincular un concepto de orden de trabajo de la factura actual.

### **Escenario principal:**

- 1. El usuario indica que quiere desvincular un concepto de orden de trabajo la factura acual.
- 2. El sistema muestra un desplegable con las órdenes de trabajo

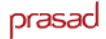

vinculadas con el cliente al que se le realiza la factura y un listado con los conceptos de orden de trabajo vinculados con la factura hasta el momento.

- 3. El usuario selecciona del listado el concepto que quiere desvincular y presiona el botón [x].
- 4. El sistema elimina de la lista de conceptos asignados el seleccionado por el usuario y elimina la relación de la Base de Dades.

#### **Generar recibo a partir de una factura**

**Caso de uso:** Generar un recibo a partir de una factura

**Actores primarios:** Usuario

**Resumen:** Generar un recibo a partir de una factura.

**Activación:** El usuario indica al sistema generar un recibo a partir de una factura.

#### **Escenario principal:**

- 1. El usuario marca la casilla de "cerrar proyecto" a partir de la factura actual.
- 2. El sistema genera el recibo vinculado a la factura que he modificado.

### **2.3.3 - Modelo del comportamiento**

Una vez definidos los casos de uso, podemos describir detalladamente como se comporta el sistema a la hora de invocar operaciones.

Los diagramas de secuencia del sistema muestran para un escenario determinado de un caso de uso:

- las acciones externas generadas por el usuario
- el orden en que se ejecutan las acciones
- las acciones internas del sistema que se producen como onsecuencia de las acciones externas producidas

#### **Diagramas de secuencia genéricos**

Hay unas operaciones, comunes a todas las entidades que son:

alta de una entidad

- **•** modificar una entidad
- eliminar una entidad
- listado

### **Alta entidad**

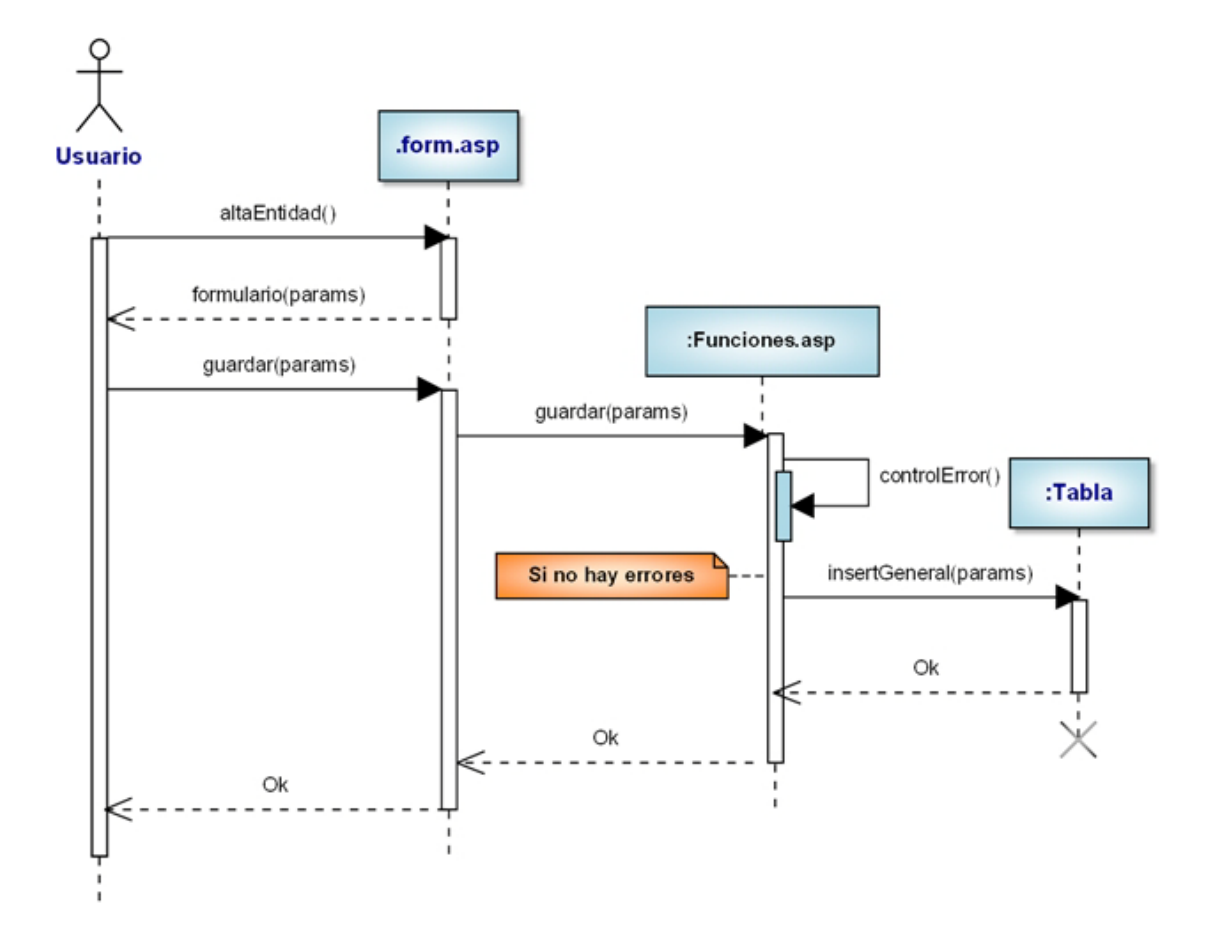

## **Modificar entidad**

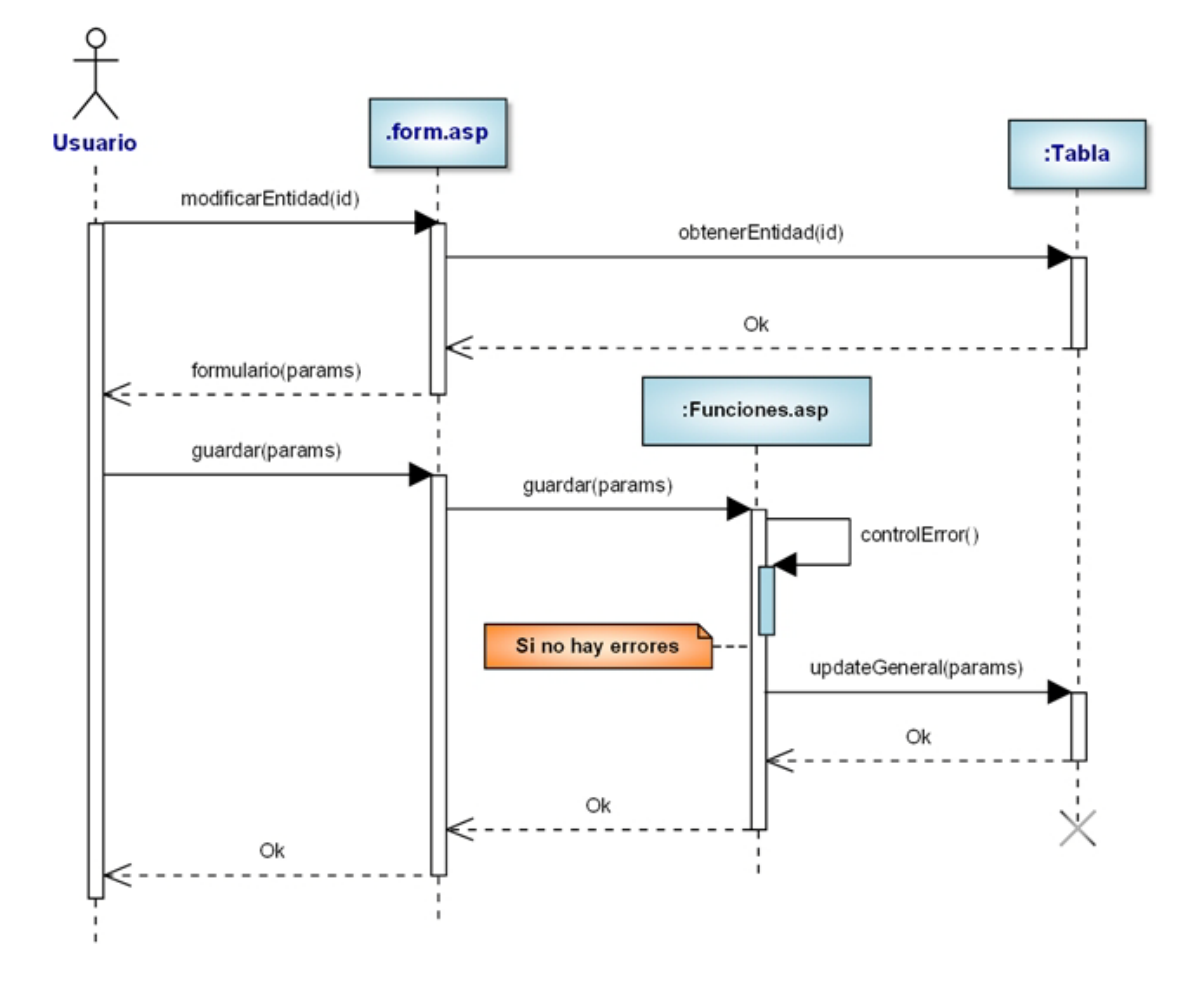

## **Eliminar entidad**

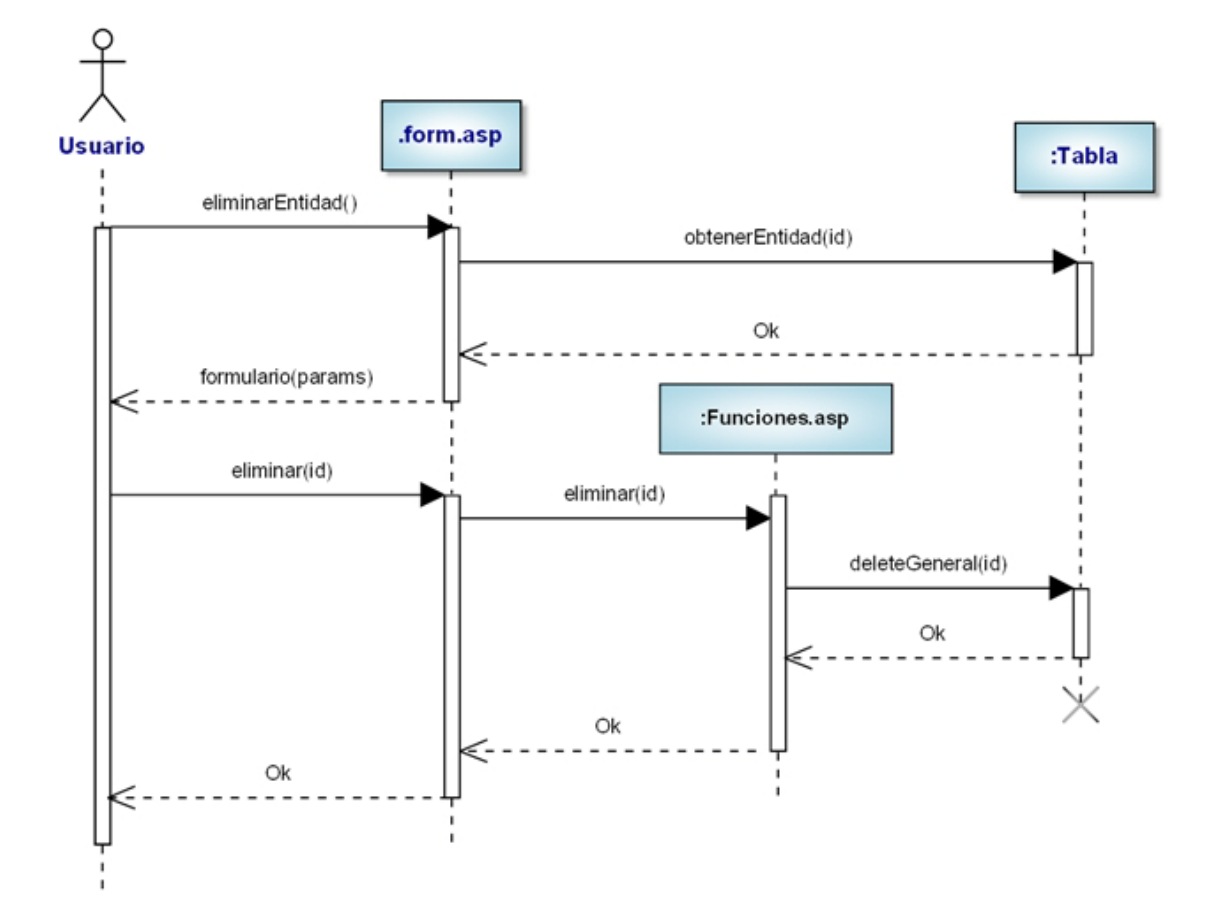

**Listar**

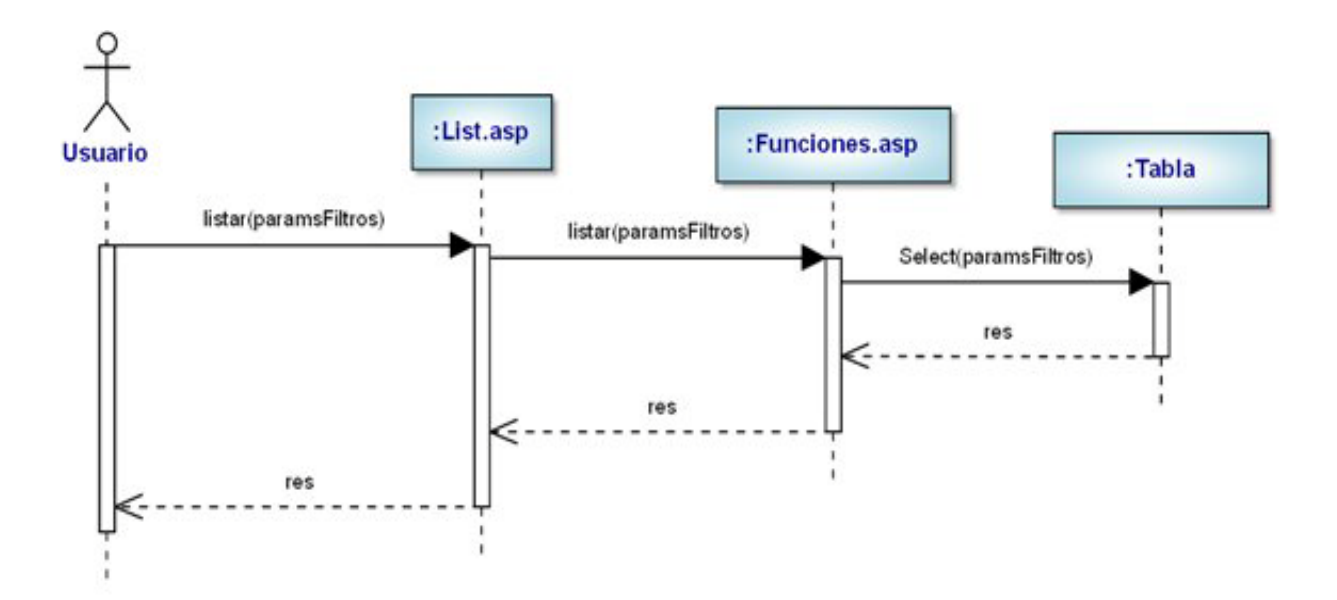

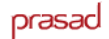

### **Diagramas de secuencia: módulo proyecto**

En el módulo de proyecto tenemos las siguientes operaciones:

- **vincular proveedor a proyecto**
- vincular equipo de trabajo al proyecto
- desvincular proveedor del proyecto
- desvincular equipo de trabajo al proyecto
- aceptar presupuesto proyecto
- **•** cancelar presupuesto

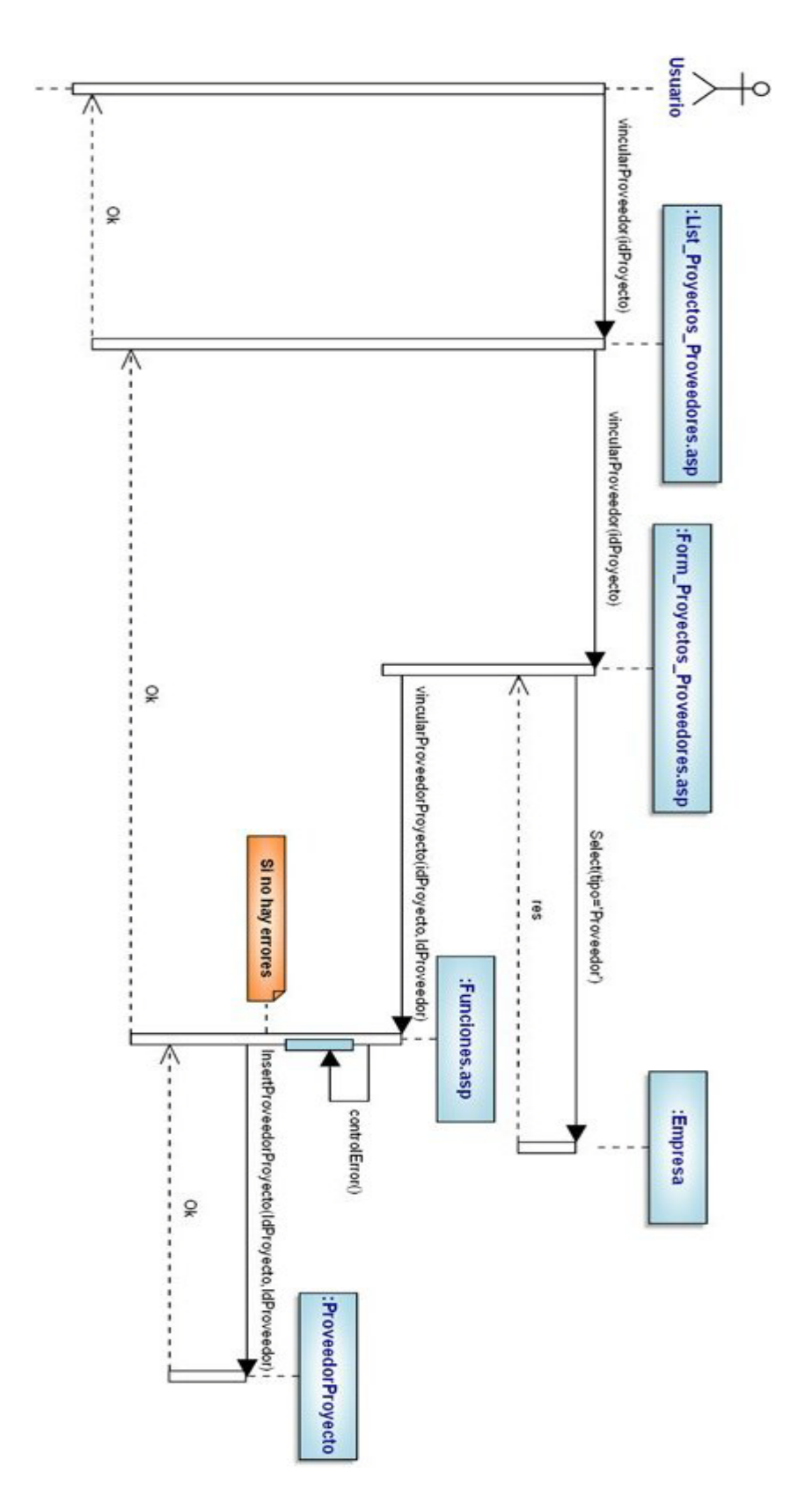

# **Vincular proveedor a proyecto**

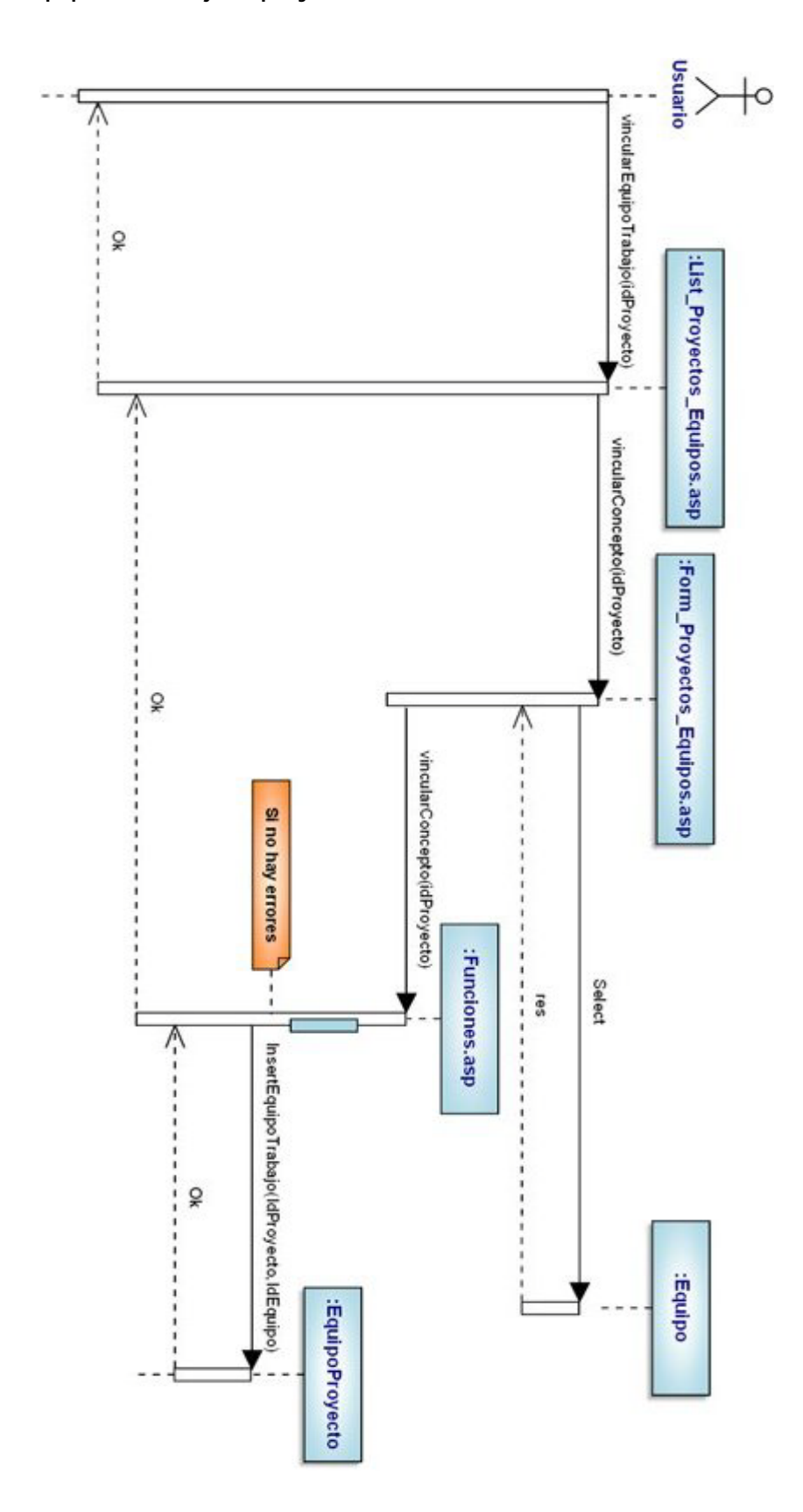

# **Vincular equipo de trabajo al proyecto**

### **Desvincular proveedor a proyecto**

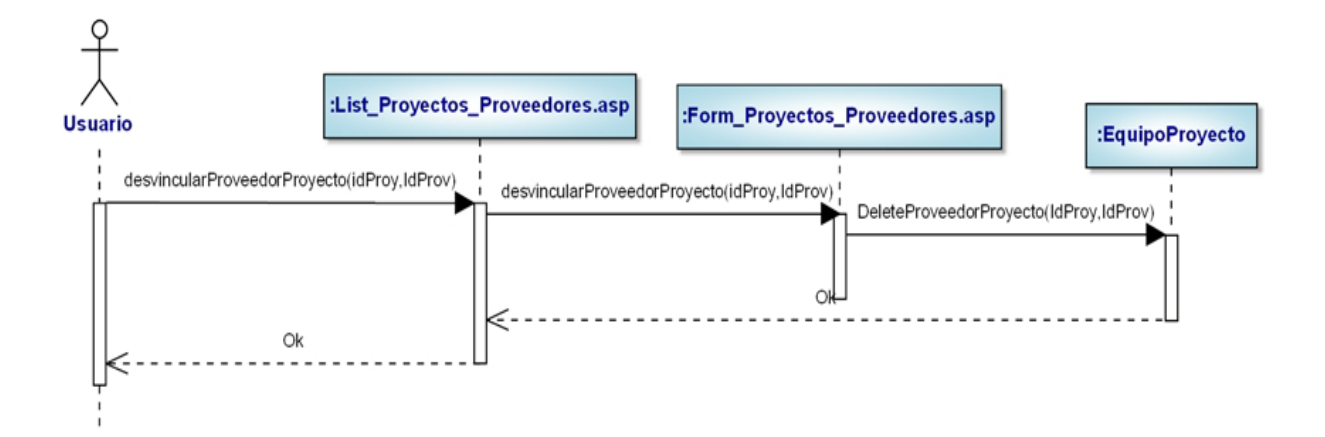

#### **Desvincular equipo de trabajo al proyecto**

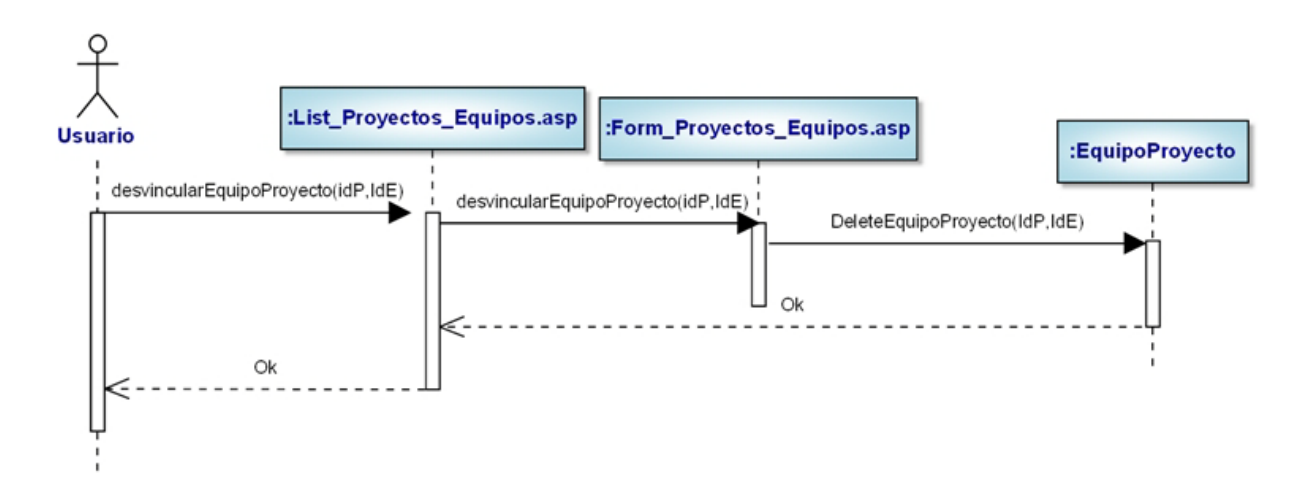

# **Aceptar presupuesto proyecto**

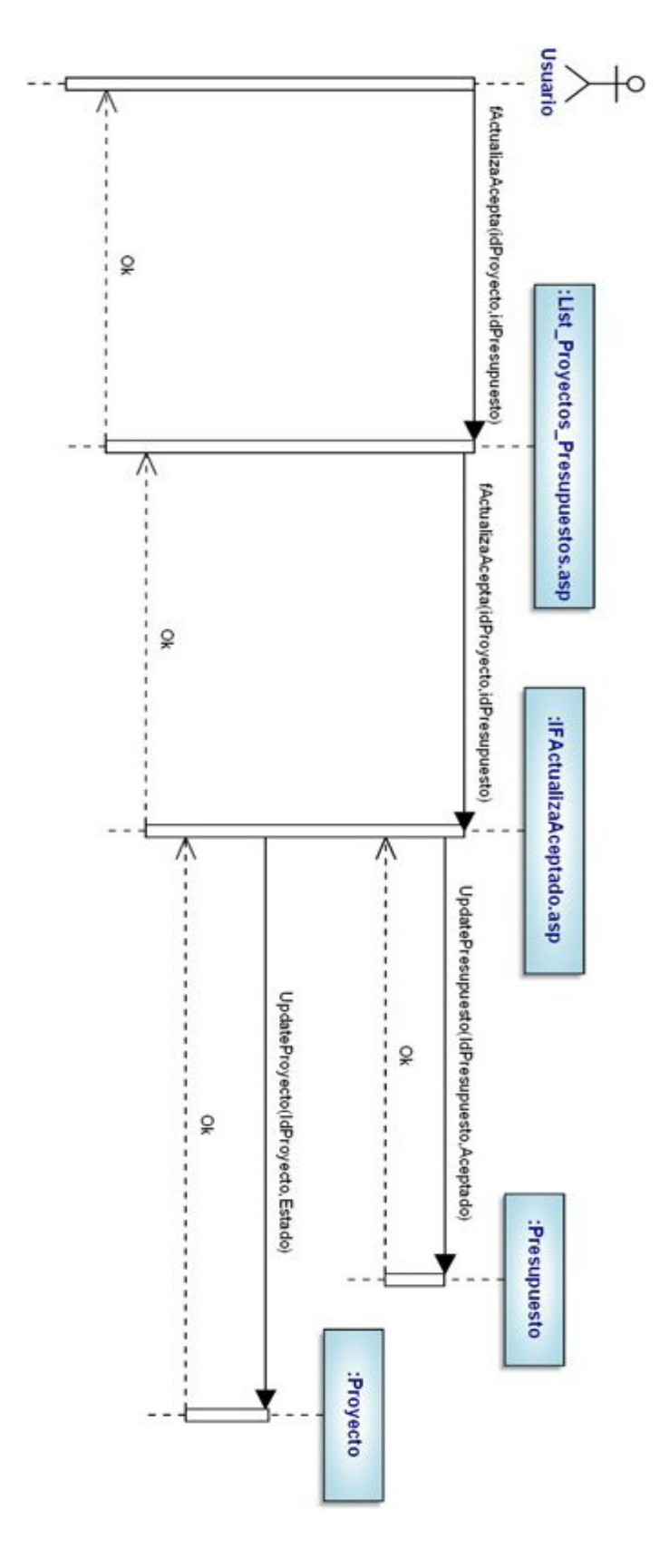

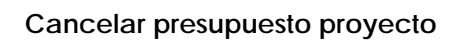

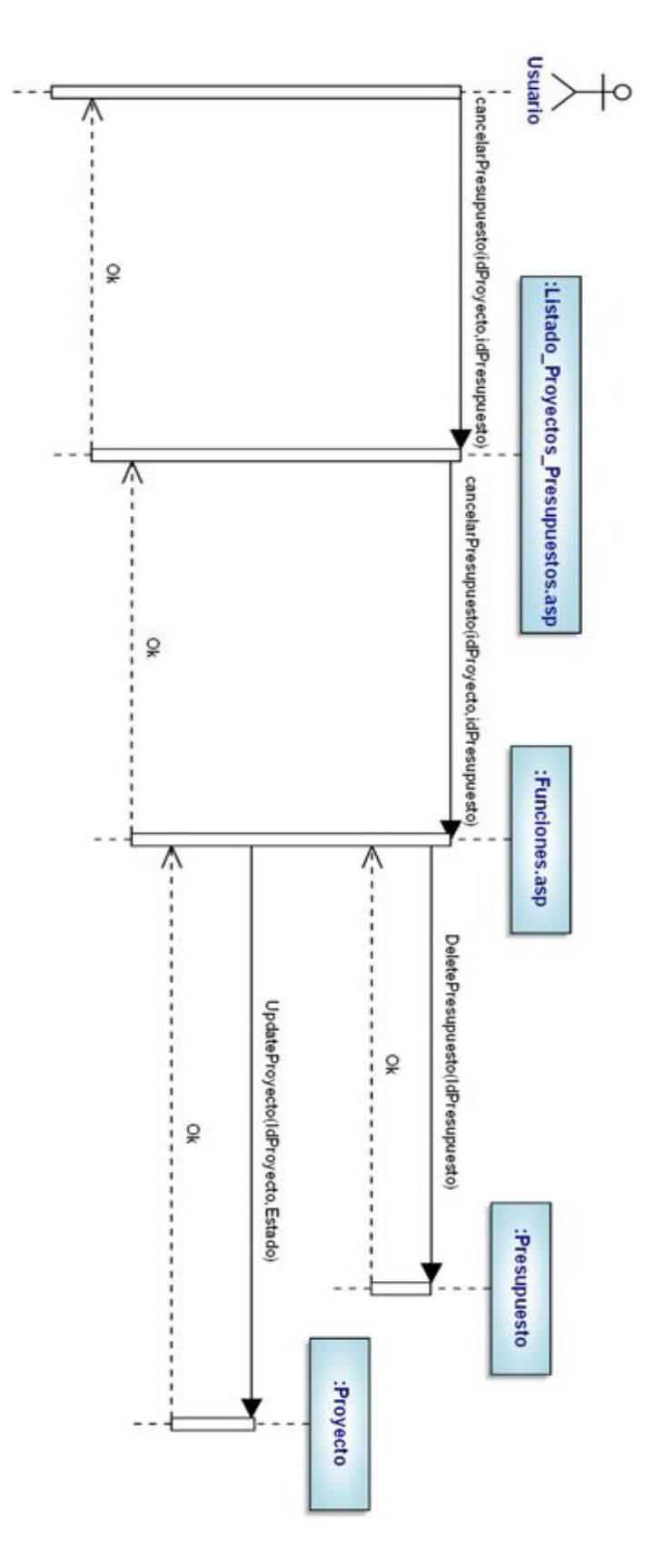

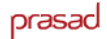

## **Diagramas de secuencia: módulo facturas**

En el módulo de factura tenemos las siguientes operaciones:

- vincular concepto de trabajo a una factura
- desvincular concepto de trabajo de una factura
- **generar recibo**

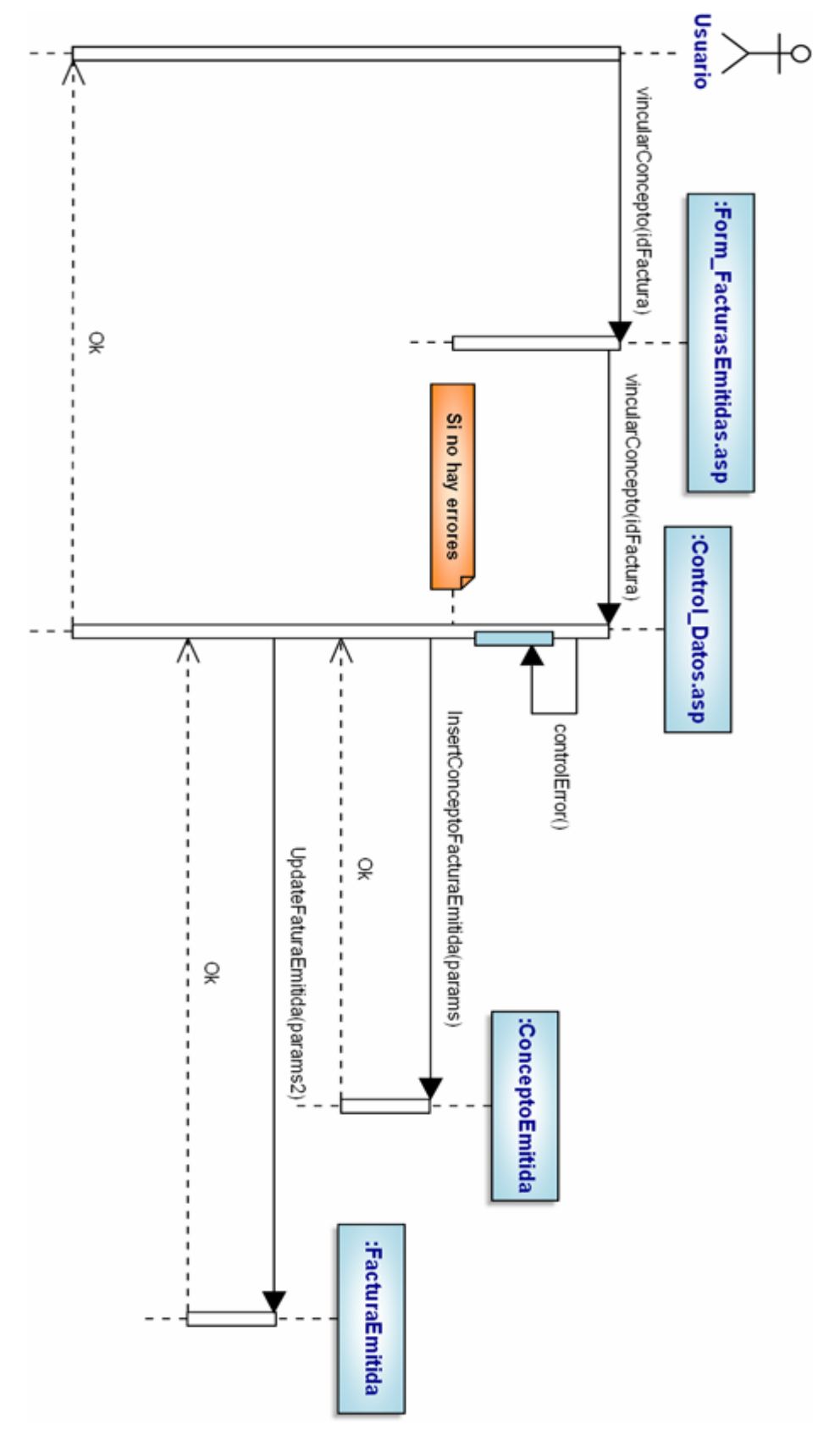

# **Vincular concepto de trabajo a una factura**

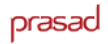

### **Desvincular concepto de trabajo de una factura**

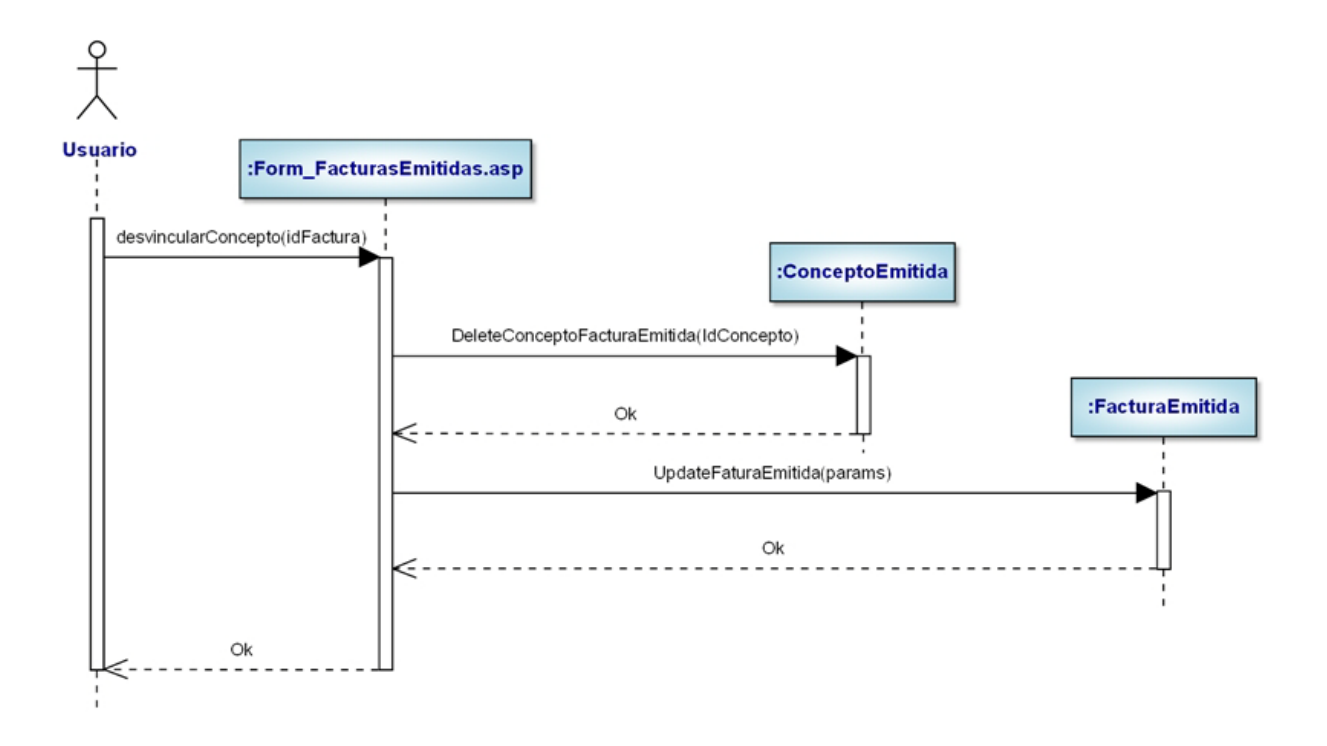

#### **Generar recibo**

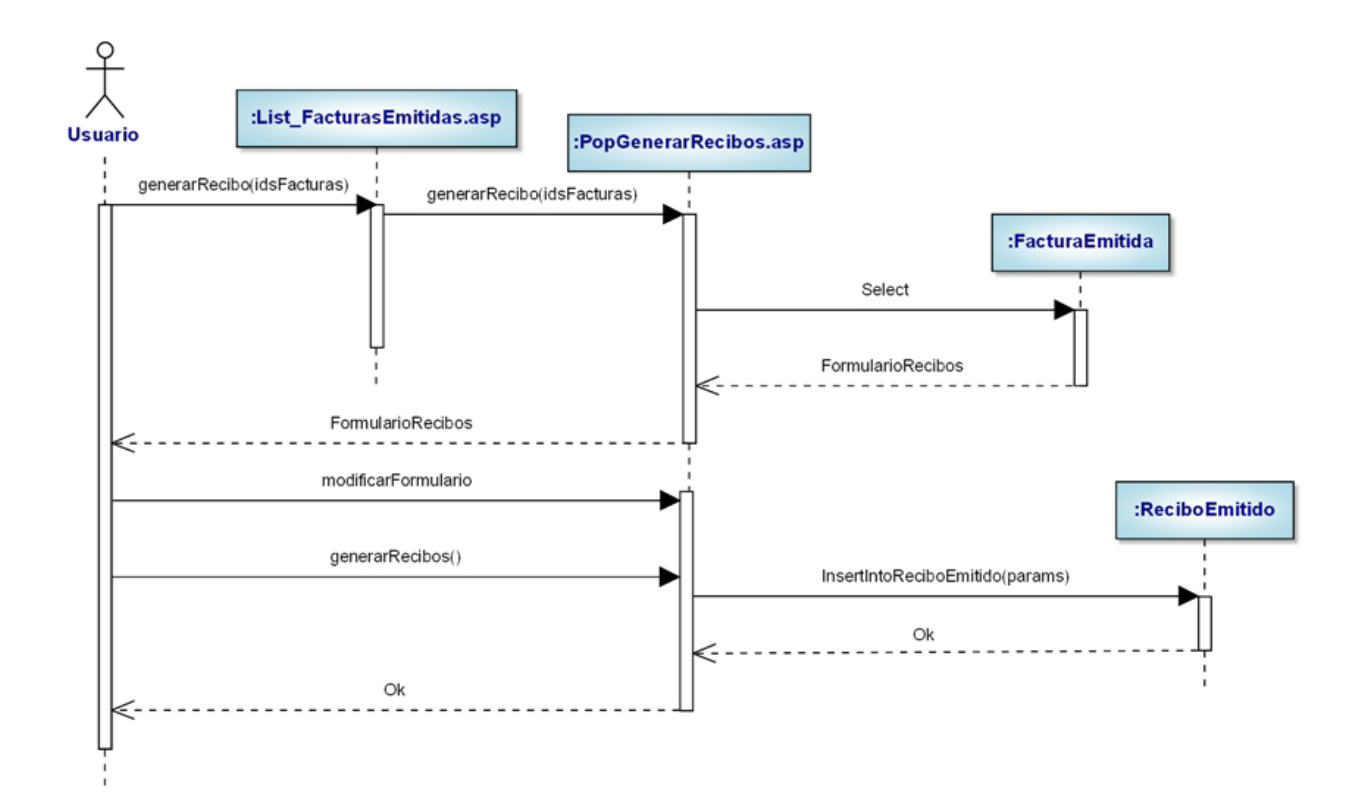

# **2.4 – Diseño**

### **2.4.1 – Diseño de la capa de presentación**

La capa de presentación es un componente esencial del sistema desarrollado, ya que a través de ésta el usuario se comunica con el sistema. Es la encargada de gestionar la interacción del usuario con la aplicación, lo que hace que a la hora de diseñarla se puede tener en cuenta los requerimientos y funcionalidades del sistema especificados.

Este aplicativo cumple con los requisitos de usabilidad, de esta manera proporciona una interacción del usuario simple, rápida y cómoda, sin encontrar dificultades en la aplicación.

La capa de presentación se ha desarrollado sobre una plataforma de Windows XP y tiene la aparencia de una aplicación Web.

La capa de presentación se puede dividir en dos partes:

#### **1. Cliente**

Se ejecuta en el navegador del cliente, que es la encargada de:

- **Proporcionar y visualizar los documentos HTML, etc.**
- Ejecutar los scripts de JavaScript.

### **2. Servidor**

Se ejecuta en el servidor, que se encarga de:

- **-** Obtener y liberar de documentos estáticos.
- **Interactuar con la capa de dominio**

El resto de capas se implementan en el servidor.

En la intranet, encontramos dos tipos de páginas de la capa de presentación mediante las cuales el usuario interactúa. Se trata de la página tipo listado, o bien, la página de tipo formulario. En general todas las páginas siguen un mismo patrón.

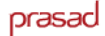

#### **Esquema: Listado**

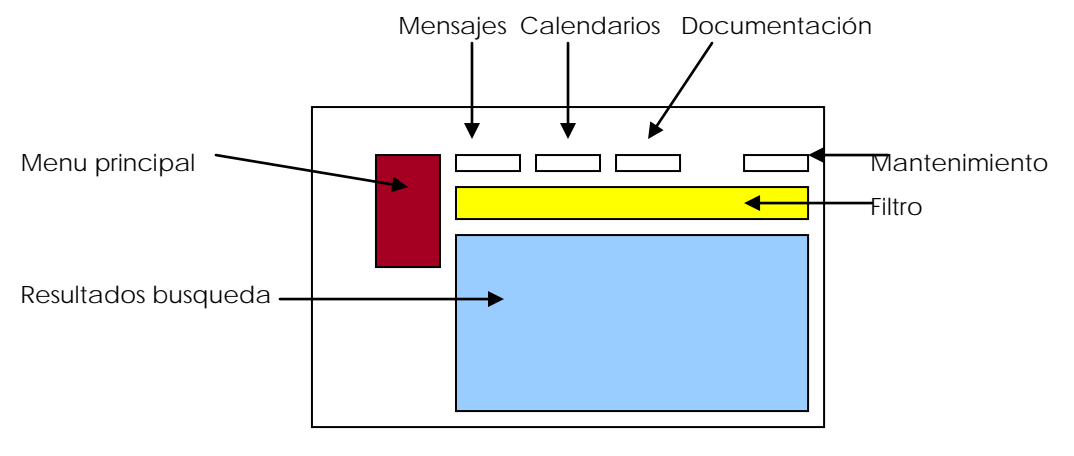

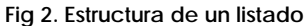

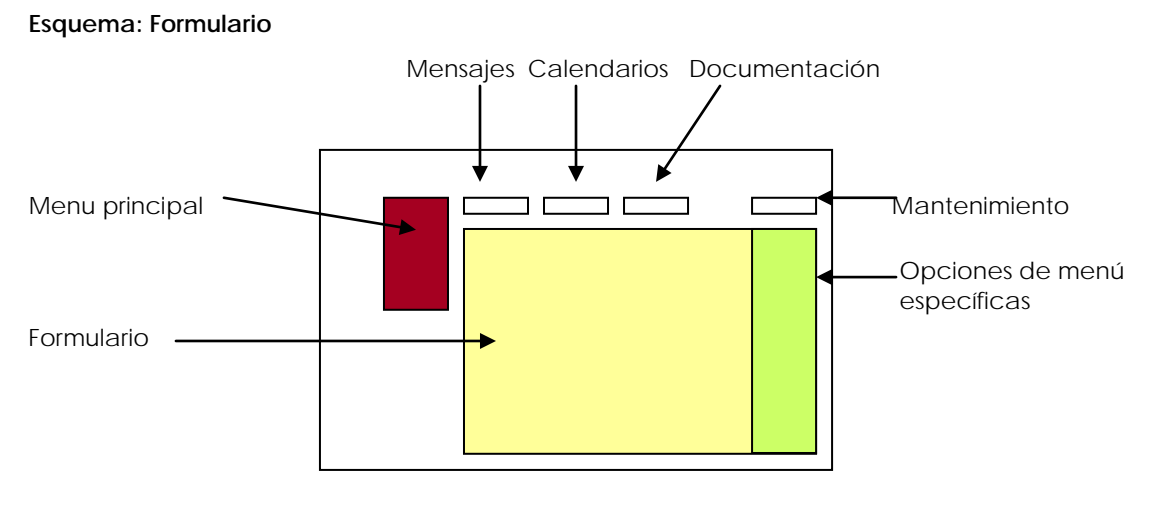

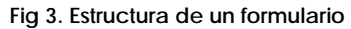

### **2.4.2 – Diseño de la capa de dominio**

La capa de dominio tiene gran importancia ya que es aquí donde la información que un usuario ha introducido en la intranet, es gestionada y tratada para ser enviada a la capa de gestión de datos y poder almacenar dicha información.

El sistema software de este proyecto es un sistema interactivo via web, por lo que es necesario utilizar el patrón Controlador. *(veáse Apéndice, punto 3)*. Debido a las dimensiones del proyecto se ha decidido que crear un solo controlador para el sistema no tiene sentido, y crear un controlador para cada caso de uso es en muchos casos redundante y se tendrían que crear demasiados controladores. Por esto se ha decidido crear un controlador (ControlDatos.asp) para cada tipo de entidad: gestión de proyectos, presupuestos, facturas, albaranes...

### **2.4.3 – Diseño de la capa de datos**

Esta capa es la encargada de recoger la información procesada en la capa de domino y almacenarla en la Base de Datos de forma persistente. EN

La Figura 4 es un esquema general de como están relacionadas las tres capas al ejecutar una acción por parte del usuario. Todas las páginas interactúan de la misma manera.

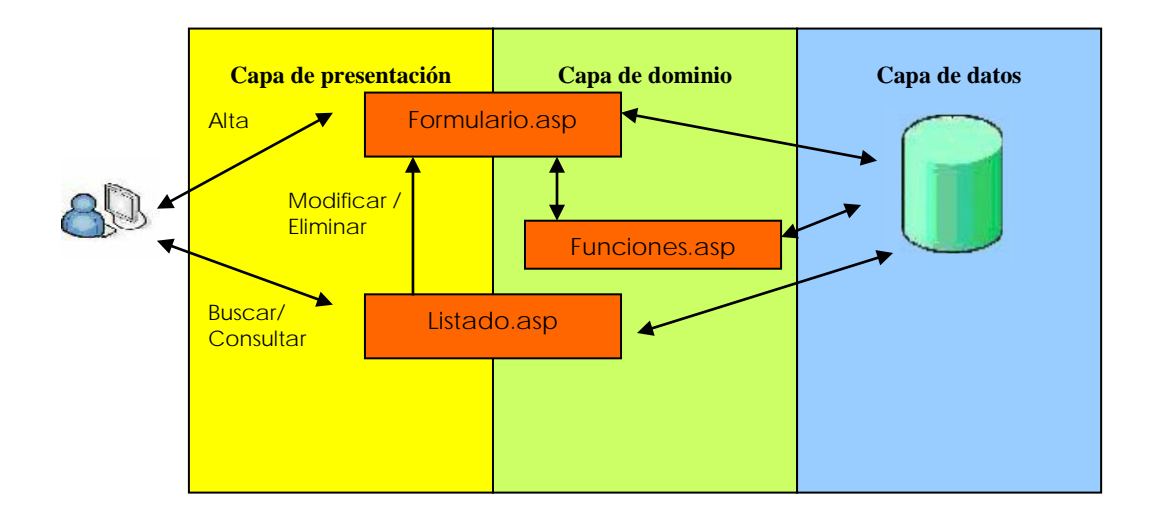

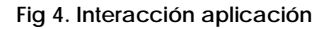

El usuario puede interactuar con la página de búsqueda, o bien con el formulario de alta o modificación. Éstas dos páginas estan en la frontera entre la capa de presentación y la de dominio porque tienen la doble funcionalidad. Finalmente la página de Funciones.asp pertenece en su totalidad a la capa de dominio, ya que es totalmente transparente al usuario y se encarga de realizar las interacciones con la Base de Datos como la inserció, la modificación o la eliminación.

# **2.5 - Implementación**

En este apartado se describen algunos aspectos relacionados con la implementación de la Intranet: lenguaje de programación utilizado, estructura de las páginas…

Los lenguajes utilizados en la implementación de la Intranet Corporativa son

- ASP
- **JavaScript**

**ASP (Active Server Pages)** es la tecnología desarrollada por Microsoft, utilizada para crear páginas dinámicas del lado del servidor.

Los tipos de servidores que utilizan este lenguaje son aquellos que funcionan con sistemas operativos de la família Windows NT. Para escribir páginas ASP, utilizamos un lenguaje de scripts que se colocan en la misma página web juntamente con el código HTML.

Para trabajar con páginas ASP, no hace falta un editor específico, sinó que se puede trabajar con qualquier editor de textos como puede ser el Bloc de notas, WordPad, etc. En el proyecto se ha utilitzado el DreamWeaver para facilitar la programación.

**JavaScript** es un lenguaje de programación que principalmente es utilitzado en entornos Web. Un script de JavaScript en un documento HTML permite reconecer y tratar localmente las acciones generados por el usuario. Estas acciones pueden ser el recorrido del mismo documento HTML, la gestión del formulario etc. A continuación tenemos un ejemplo de una función de en JavaScript.

```
function fInsertaFact(){
      var pId = document.getElementById('cfCodigo').value;
      var pIdCExt = document.getElementById('IdPersona').value;
      if (pIdCExt == '#null#'){
            pIdCExt = null;
      }
      var pIdProv = document.getElementById('IdEmpresa').value;
      if (pIdProv == '#null#'){
            pIdProv = null;
      }
      document.getElementById('InsertaFact').src='Altafichero.asp?pAdjunt
      ar=0&pIdCodigo='+pId+'&pIdPersona='+pIdCExt+'&pIdEmpresa='+pIdProv;
      document.getElementById('InsertaFact').style.display='block';
      this.style.display='none';
}
```
Normalmente, a la hora de implementar una página siguen un esquema como éste:

```
&' Referencia al lenguaje
' Declaración de variables (opcional)
' Etc.
\frac{6}{6}<html>
<title>Estructura de una página ASP</title>
<body>
&'Conexión con la Base de Datos
'Cálculos
%>
</body>
</html>
```
### **2.5.1 – Implementación de la capa de presentación**

En el capítulo de anexos presentamos dos ejemplos de ficheros de la capa de presentación con los que está implementada la Intranet. En concreto son del módulo de facturas, *Form\_FacturasRecibidas.asp* y *List\_FacturasRecibidas*.

### **2.5.2 – Implementación de la capa de dominio**

Todo y que podemos considerar que parte de la implementación de la capa de dominio la podemos encontrar en el fichero Form, podemos considerar que es el Funciones.asp quien se encarga de implementar esta capa. Siguiendo el ejemplo anterior, el archivo de Funciones.asp que presento en el Anexo 2 se corresponde al del módulo de facturas.

### **2.5.3 – Implementación de la capa de datos**

Para la implementación de la capa de datos, tomo como ejemplo la implementación de las tablas relacionadas con el módulo de facturas.

# **3. Planificación y Estudio Económico**

# **3.1 – Planificación laboral**

En este apartado describo las tareas que he trabajado y el tiempo que me ha requerido para su realización, indicando la fecha inicial y final.

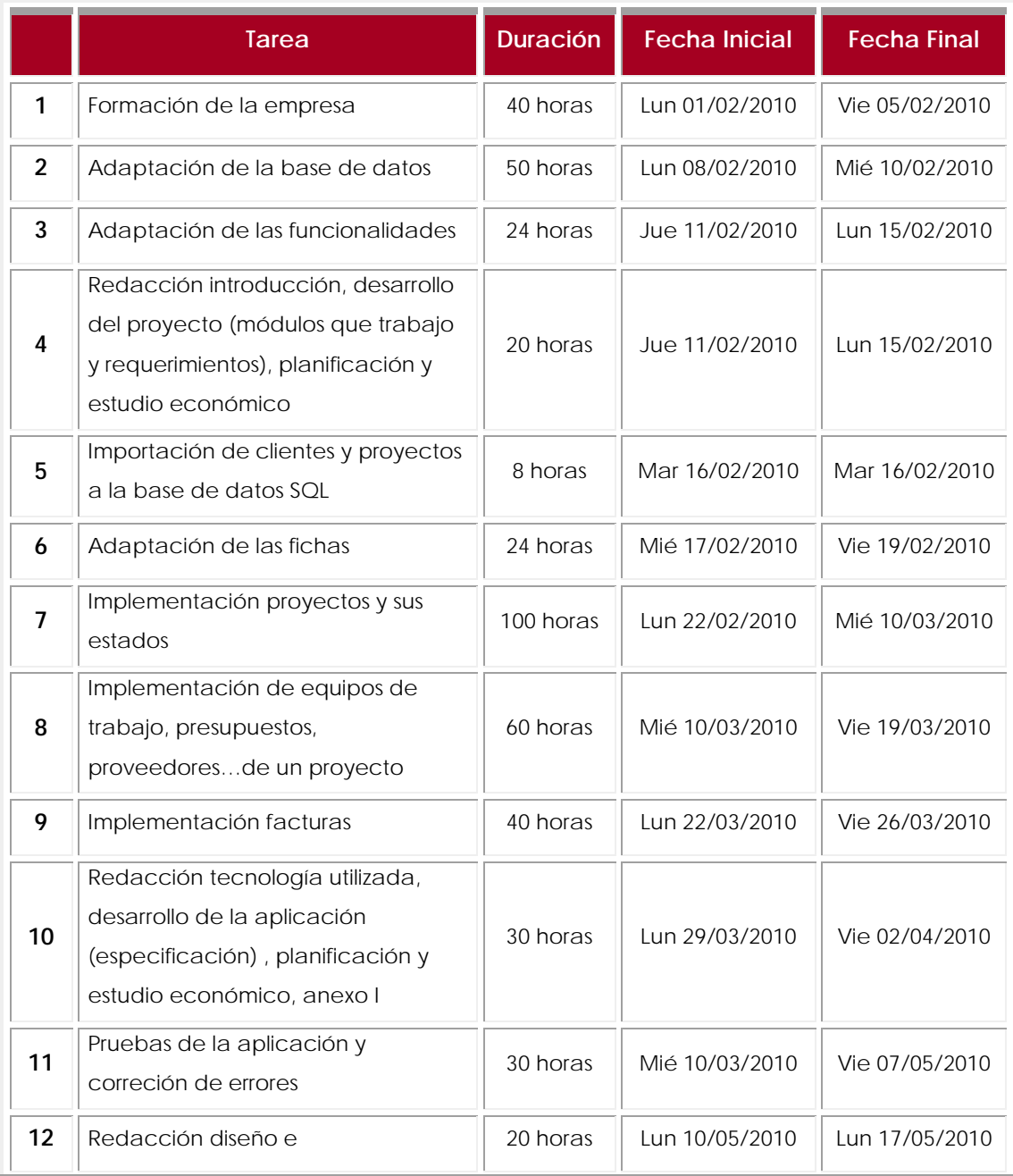

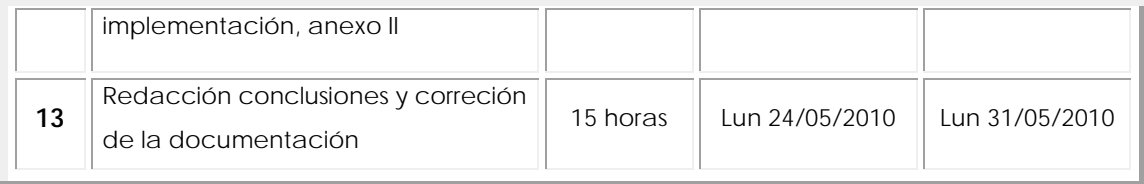

En total he invertido 461 horas para el desarrollo del proyecto, teniendo en cuenta que parte es debido a la documentación y también para el desarrollo de la aplicación.

# **3.2 – Estudio Económico**

Antes de todo, para poder especificar el coste económico del proyecto, se ha de tener en cuenta dos tipos de costes:

- **Coste del material** que se ha utilizado para desarrollar la aplicación
- **Coste del personal** dedicado a su realización

### **Coste material**

Para determinar el coste material utilizado solo se tendrá en cuenta el precio del software necesario para el correcto funcionamiento de la aplicación en el servidor.

Los costes de hardware no se tienen en cuenta ya que no han sido comprados de manera exclusiva para la realización del proyecto, sino que ya estaban disponibles antes de su inicio.

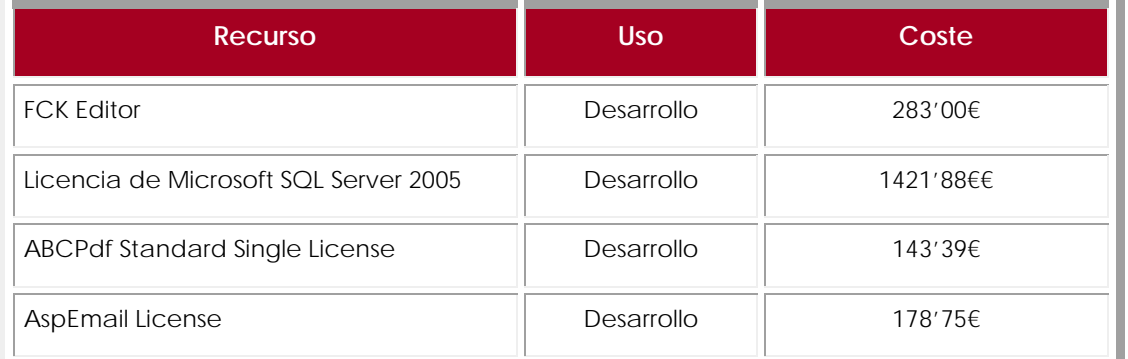

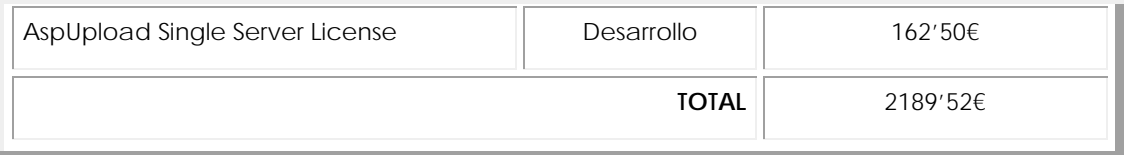

### **Coste personal**

Puesto que la planificación laboral está hecha respecto a la parte de la intranet que yo he realizado y la dedicación a la documentación del trabajo, lo realizaré de manera global para poder calcular el coste total del proyecto.

Antes de todo, saber lo que cobra por hora el personal según la escala donde se encuentre:

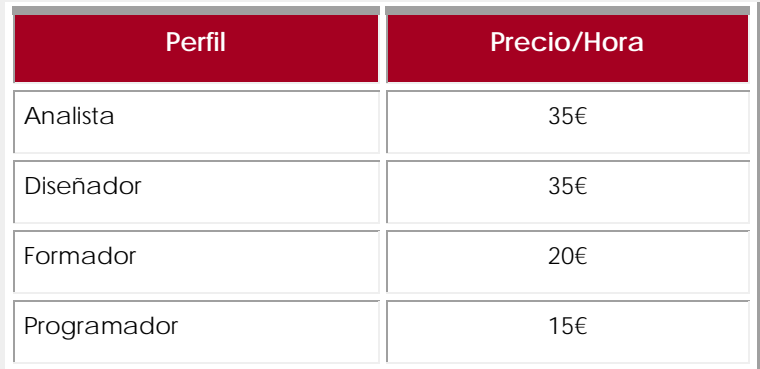

Por lo tanto, en la tabla que se encuentra a continuación tenemos el coste de cada parte del proyecto según el concepto para desarrollar la intranet, ya que influye en el perfil que trabaja en ello.

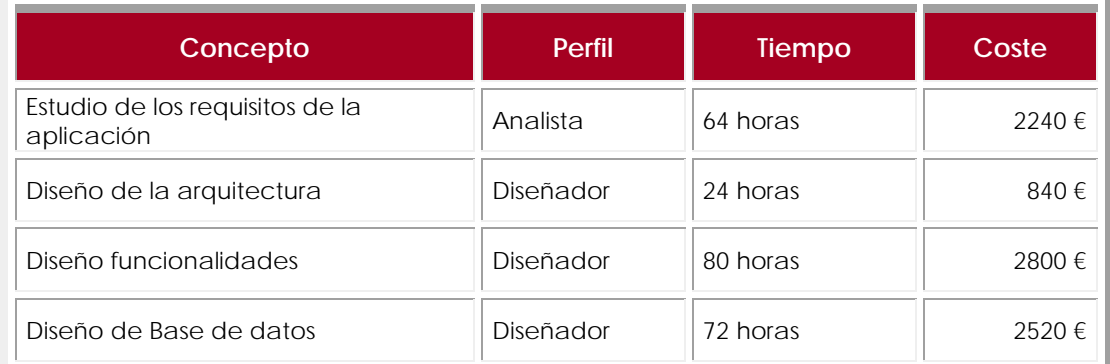

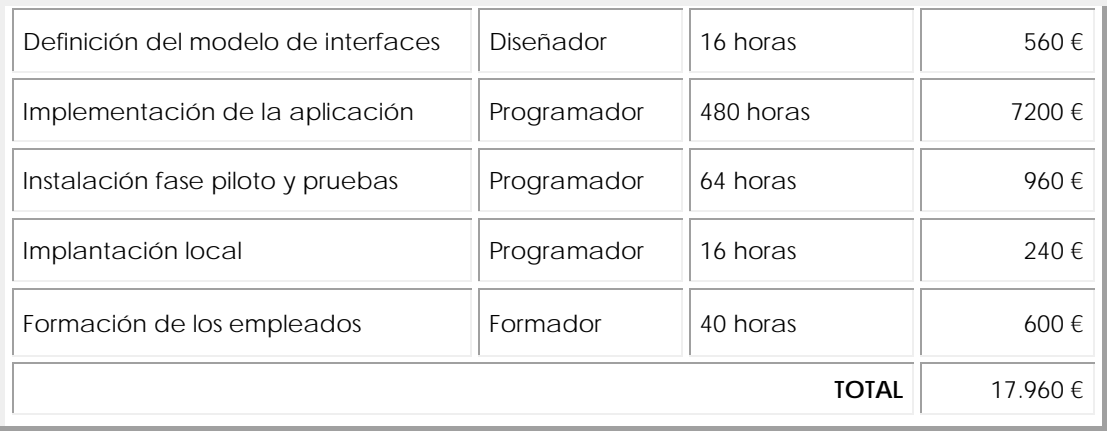

# **4. Conclusiones**

Para finalizar el proyecto y la documentación, presentaré las conclusiones que he extraído en estos últimos 4 meses de desarrollo de la aplicación que he descrito.

Principalmente, se han cumplido los objetivos del proyecto, es decir, la adaptación de la intranet genérica de Netfactorial para el cliente, la empresa Prasad.

Los requerimientos que Prasad ha marcado en el incio del proyecto se han cumplido, aunque a medida que se ha ido desarrollando la aplicación he tenido que hacer alguna modificación debido a que antetodo se deseaba que fuese sencilla y evitar complejidades innecesarias.

Actualmente se ha implantado la Intranet en la empresa cliente, y los trabajadores están recibiendo formación para su uso, siempre teniendo el apoyo de Netfactorial para posibles dudas en un futuro.

Se ha creado una aplicación que posee una flexibilidad de crecimiento que ofrece la posibilidad de ampliar la intranet en un futuro ante nuevos requerimientos que surjan por parte de Prasad.

A nivel personal valoro de manera positiva el haber realizado mi proyecto en una empresa, ya que además de poner en práctica los conocimientos que he estudiado en la carrera al haber documentado la aplicación, he adquirido experiencia, tanto a nivel técnico e informático como a nivel humano referente al trabajo en equipo y el trato con el cliente.

Un punto negativo que me he encontrado a la hora de programar ha sido a la estructuración de los ficheros. Están bien organizados pero algunos son demasiados extensos con los que aún hubiera subdivido estos ficheros en más, para poder hacer más entendible el funcionamiento de la parte a la que se referencia.

61

# **5. Anexo I**

# **5.1 – Capturas de pantalla**

### **LISTADO DE PROYECTOS**

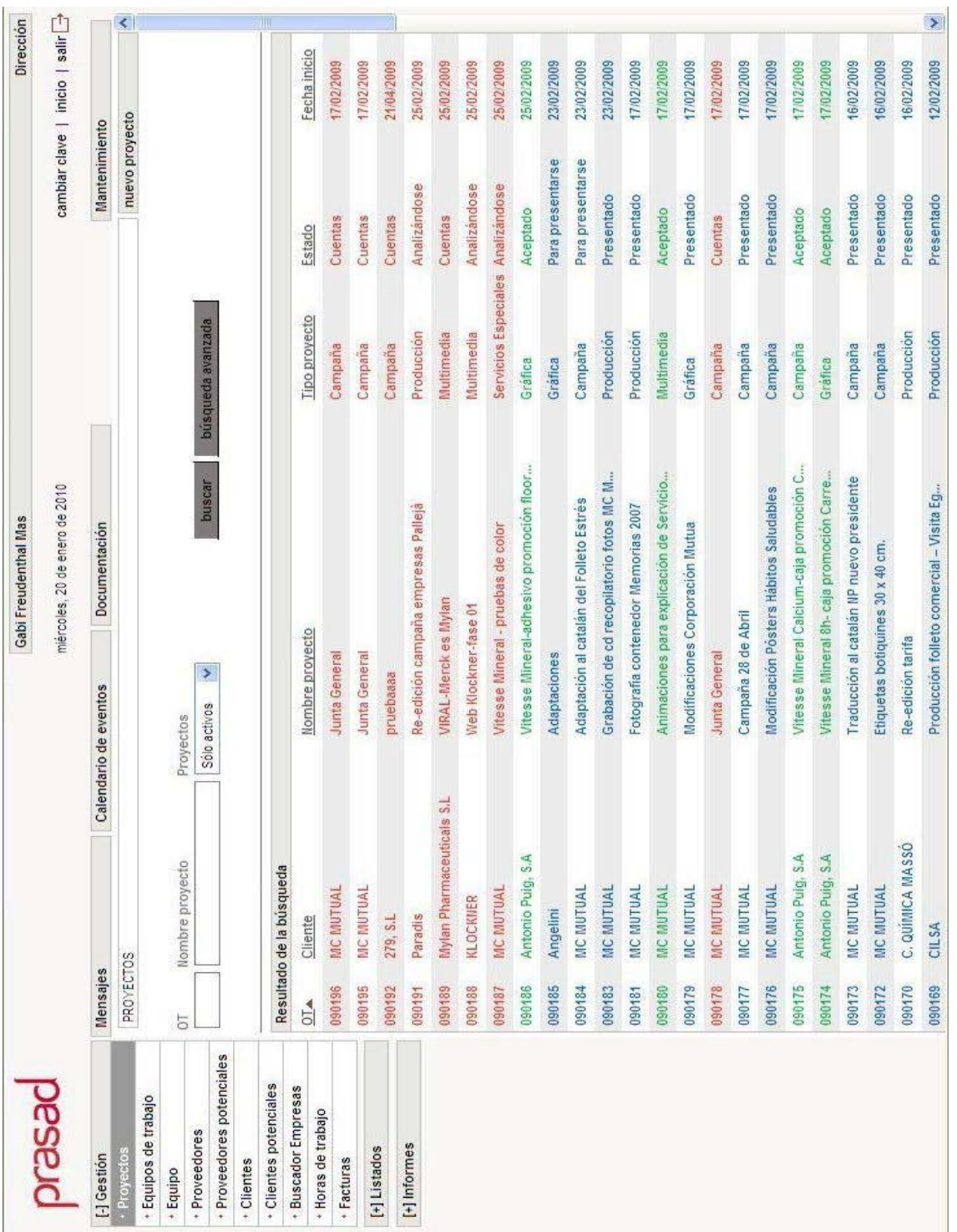

# **DATOS GENERALES DE UN PROYECTO**

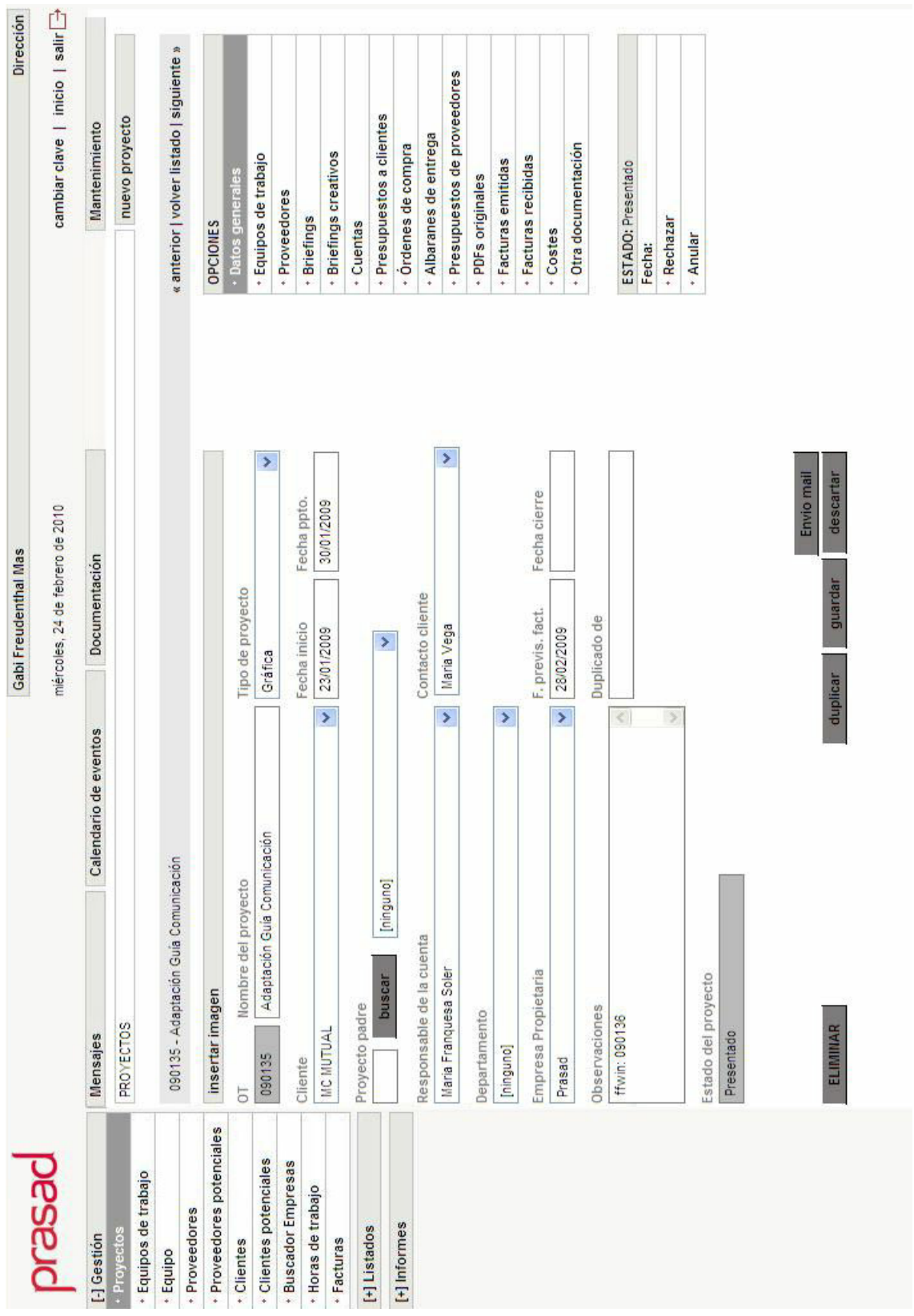

# **LISTADO DE PRESUPUESTOS SIN ACEPTAR DE UN PROYECTO**

El proyecto mostrado está sin aceptar, por lo que el estado del proyecto está como presentado.

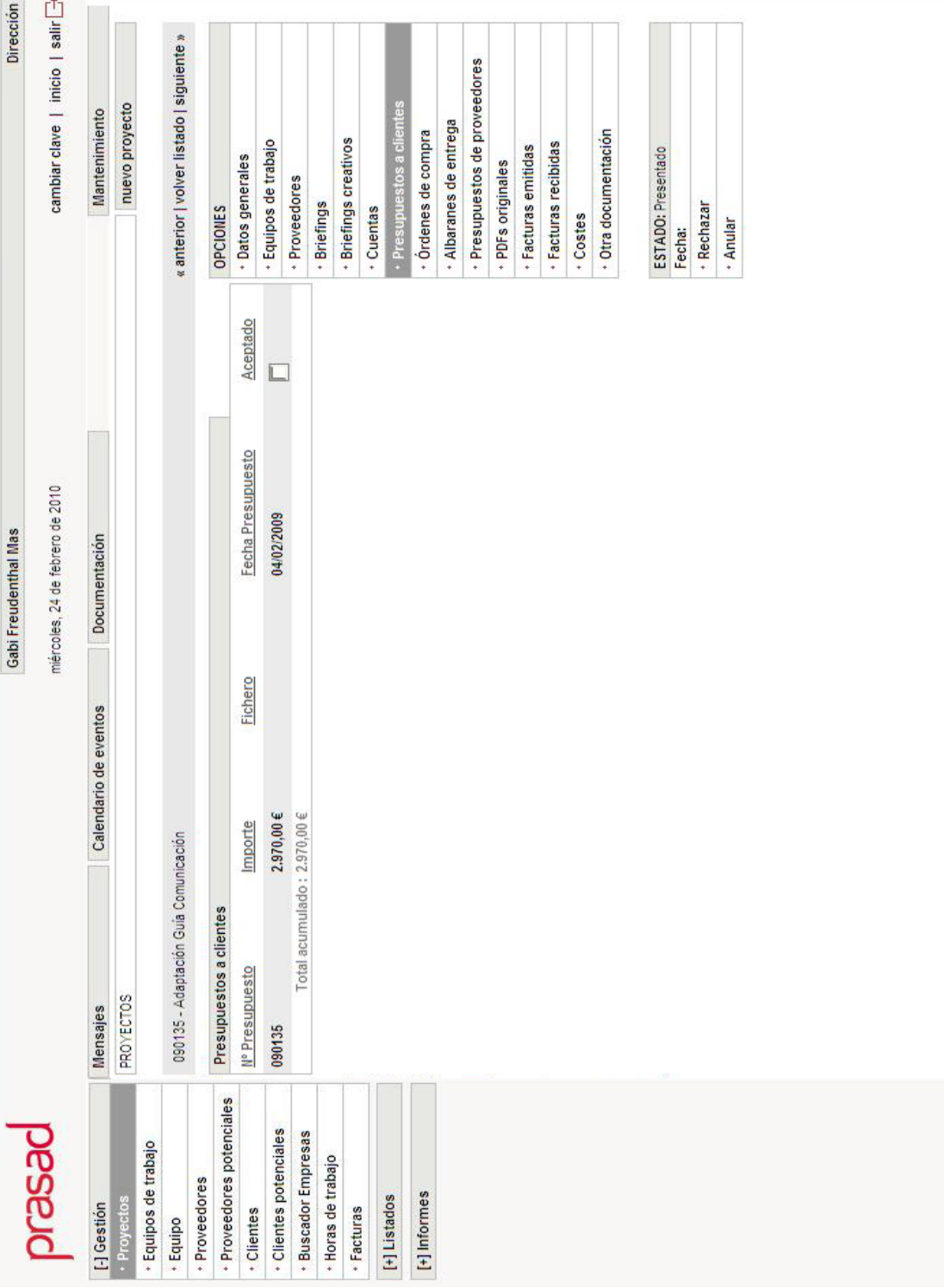

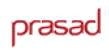

# **LISTADO DE PRESUPUESTOS ACEPTADOS DE UN PROYECTO**

El proyecto mostrado está sin aceptar, por lo que el estado del proyecto está como presentado.

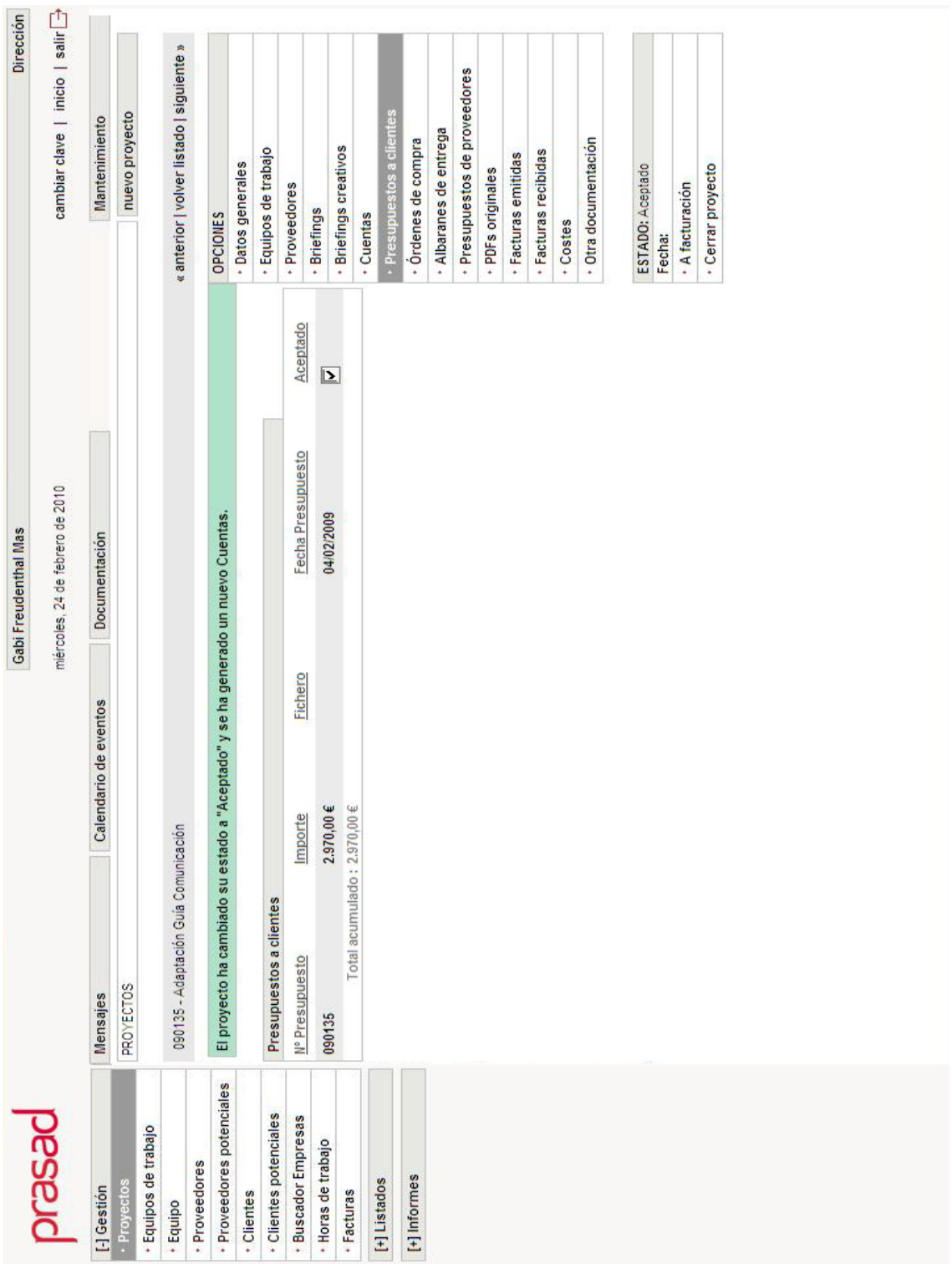

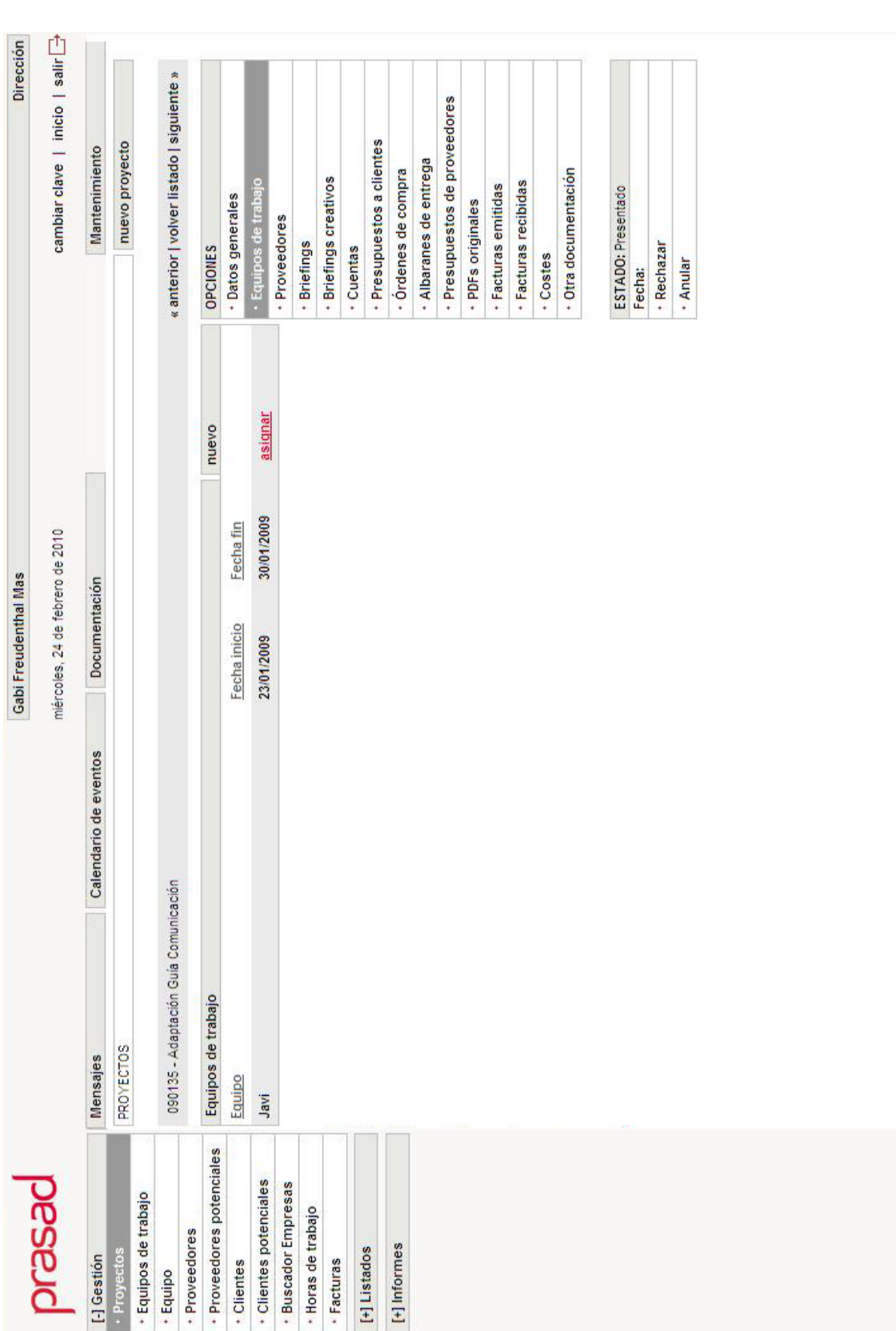

# **LISTADO DE EQUIPOS DE TRABAJO DE UN PROYECTO**

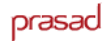

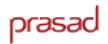

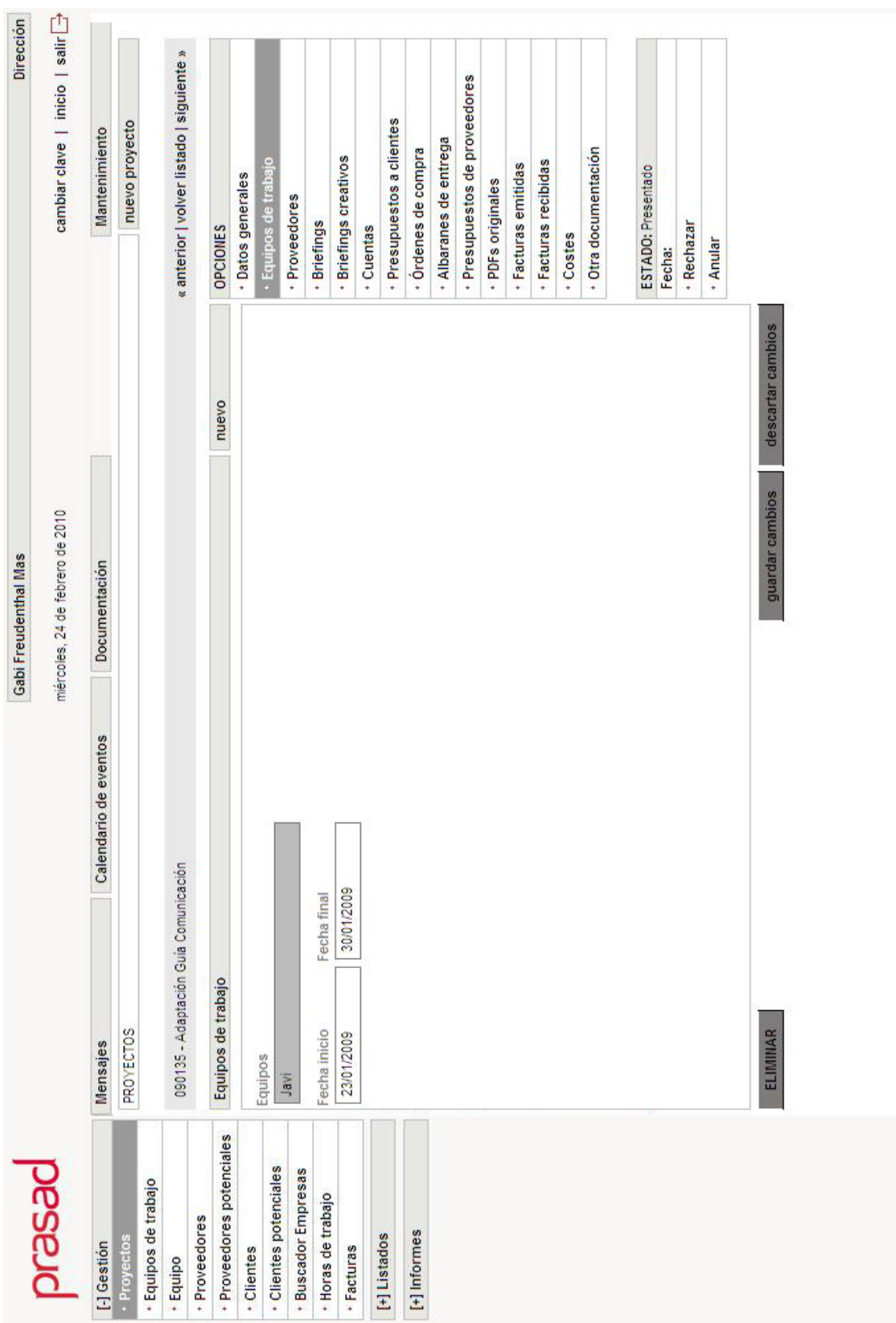

# **FORMULARIO DE UN EQUIPO DE TRABAJO DE UN PROYECTO**

# **LISTADO DE PROVEEDORES DE UN PROYECTO**

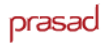

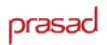

#### cambiar clave | inicio | salir Dirección « anterior | volver listado | siguiente » · Presupuestos de proveedores nuevo proyecto + Presupuestos a clientes Mantenimiento Albaranes de entrega · Órdenes de compra · Otra documentación · Equipos de trabajo · Briefings creativos + Facturas recibidas · Facturas emitidas ESTADO: Presentado · Datos generales · PDFs originales Proveedor · Briefings · Rechazar **OPCIONES** Cuentas + Costes + Anular Fecha: descartar cambios nuevo guardar cambios miércoles, 24 de febrero de 2010 Gabi Freudenthal Mas Documentación  $\langle$  $\overline{\mathcal{E}}$ Calendario de eventos 090135 - Adaptación Guía Comunicación Fecha de baja 30/11/2010 KULTURGINTZA-AEK Proveedores Observaciones Fecha de alta ELIMINAR PROYECTOS 01/10/2009 Mensajes Proveedor · Proveedores potenciales · Clientes potenciales prasad - Buscador Empresas - Equipos de trabajo \* Horas de trabajo + Proveedores [+] Informes [+] Listados [-] Gestión Proyectos - Clientes · Facturas · Equipo

## **FORMULARIO DE UN PROVEEDOR DE UN PROYECTO**

## **MENÚ MÓDULO DE FACTURAS**

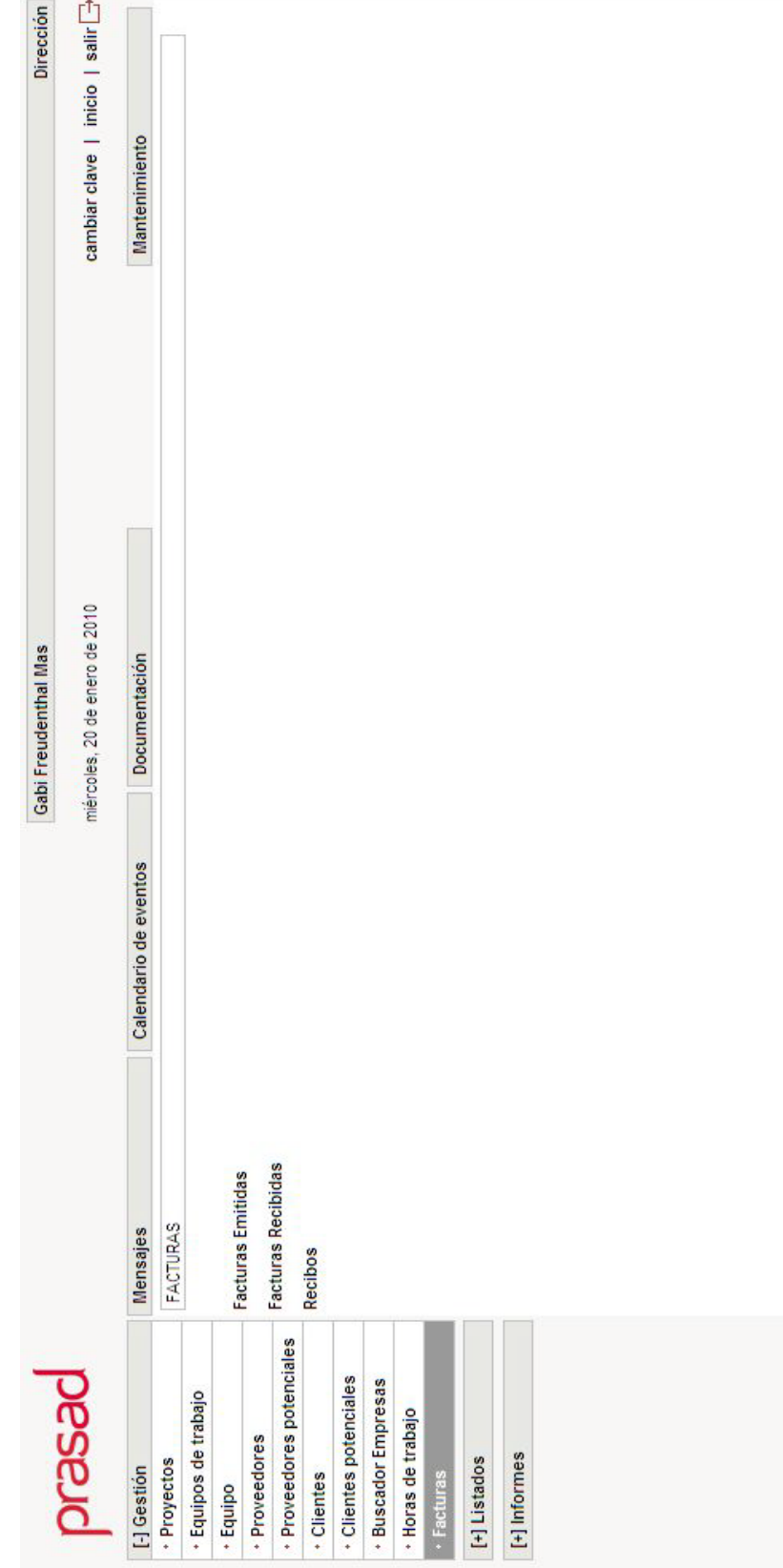

# **LISTADO FACTURAS RECIBIDAS**

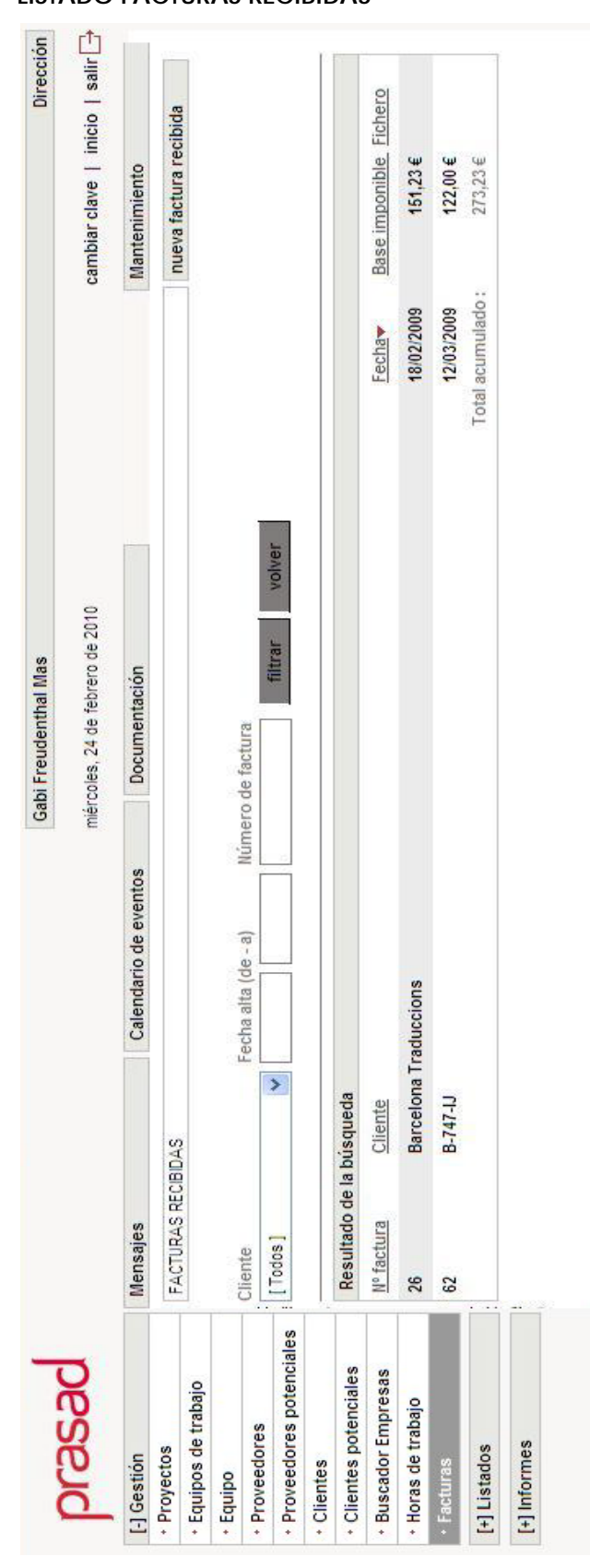

prasad

### **FORM FACTURA RECIBIDA**

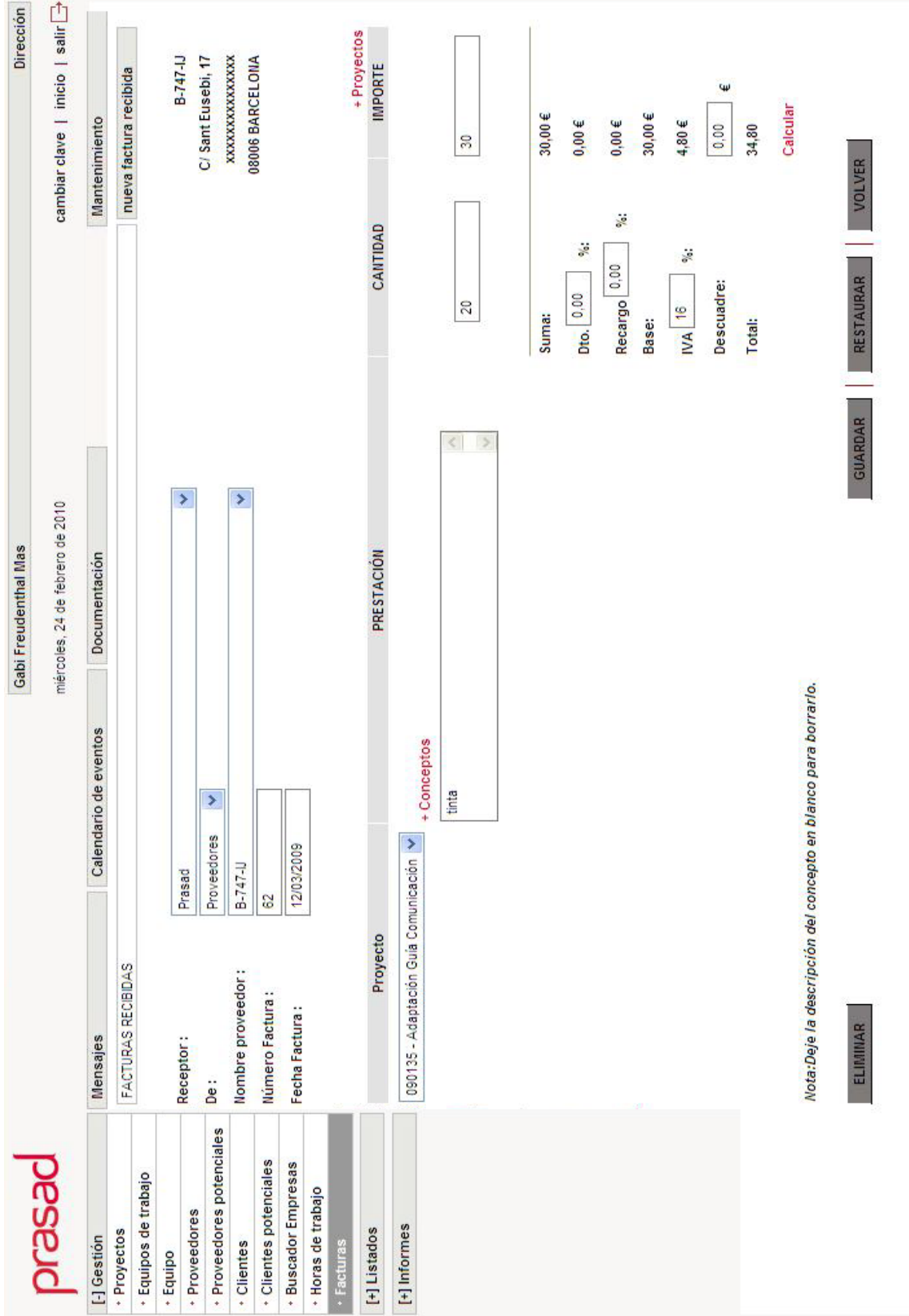
#### **LISTADO FACTURAS EMITIDAS**

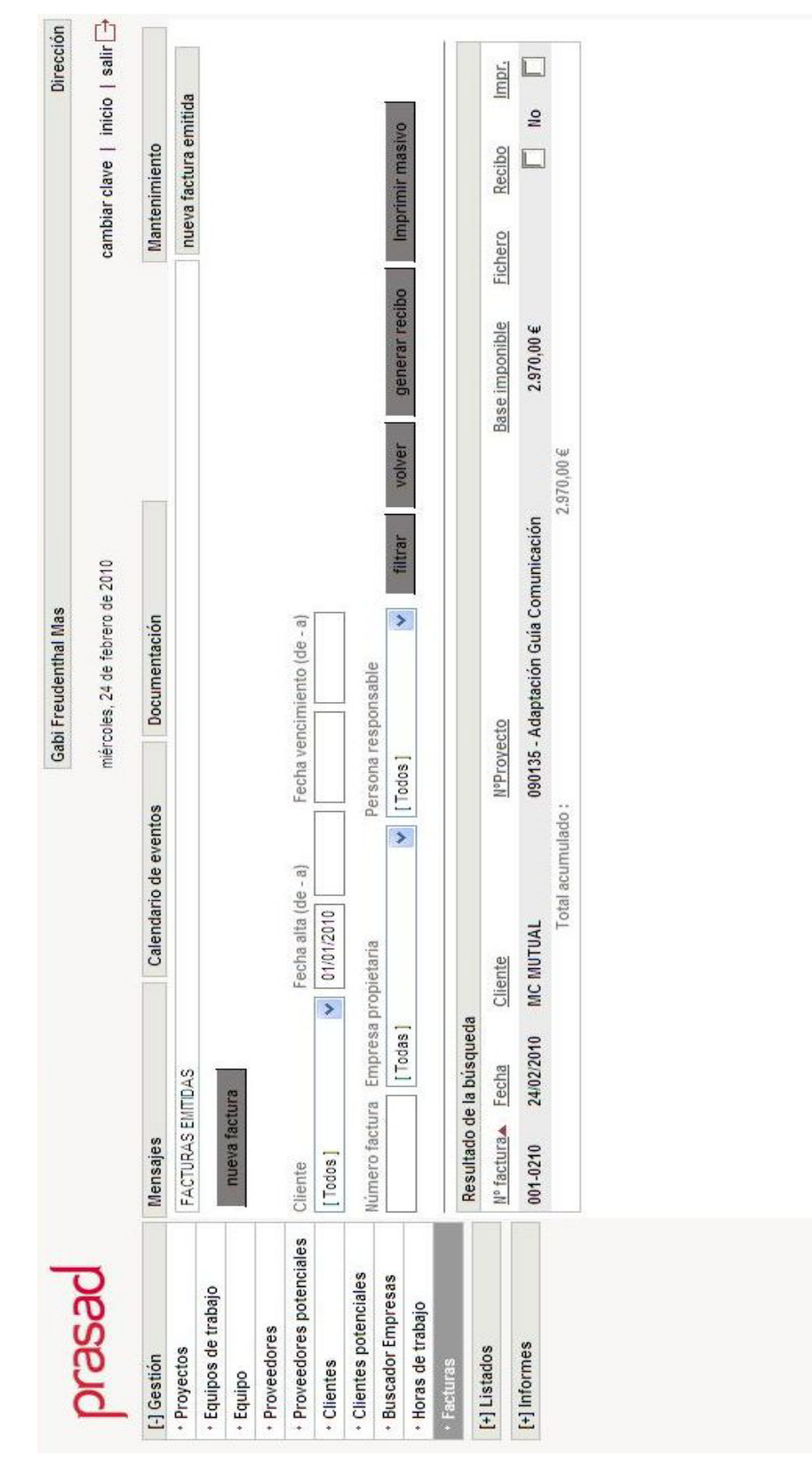

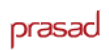

prasad

## **FORM FACTURA EMITIDA I**

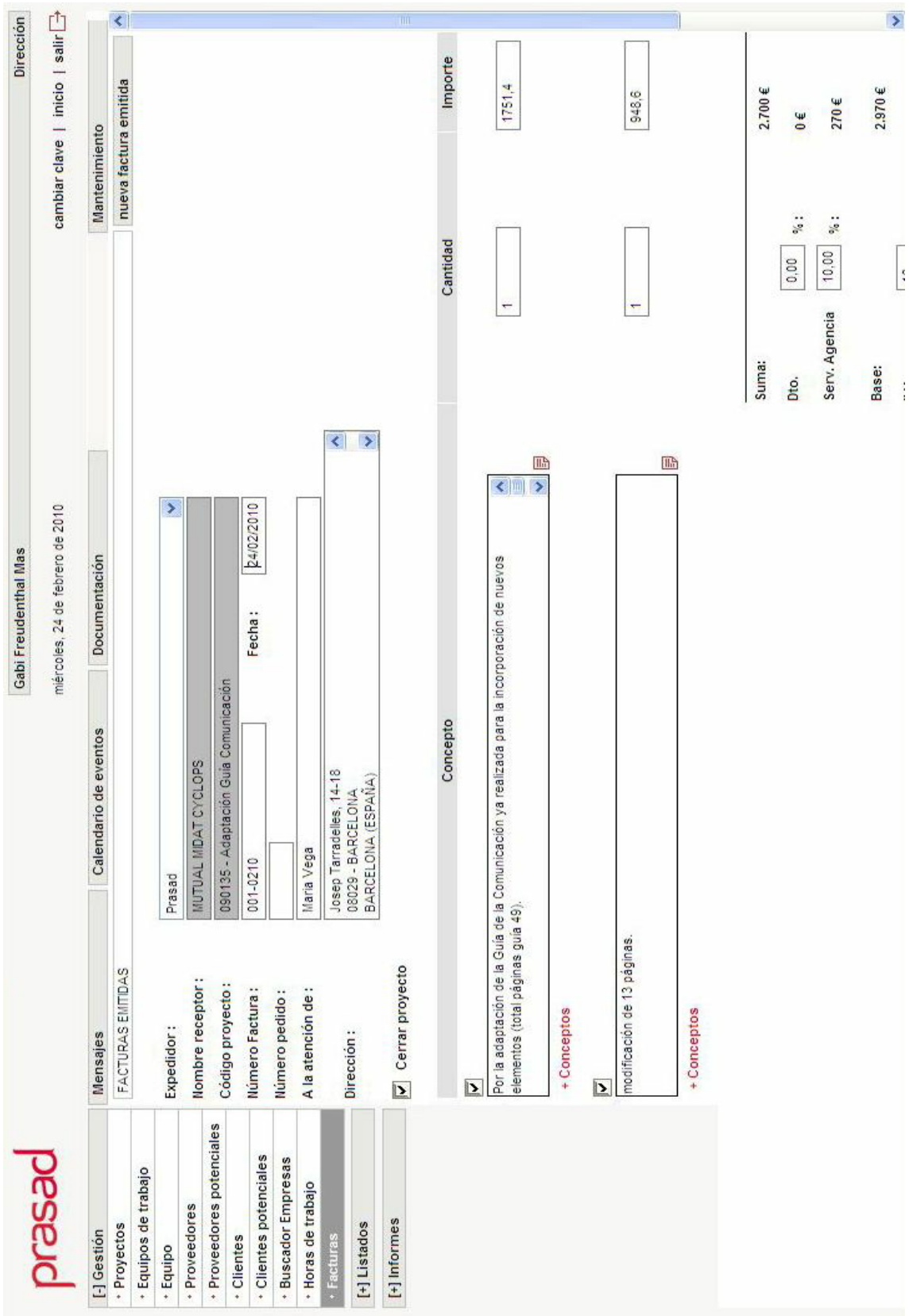

prasad

## **FORM FACTURA EMITIDA II**

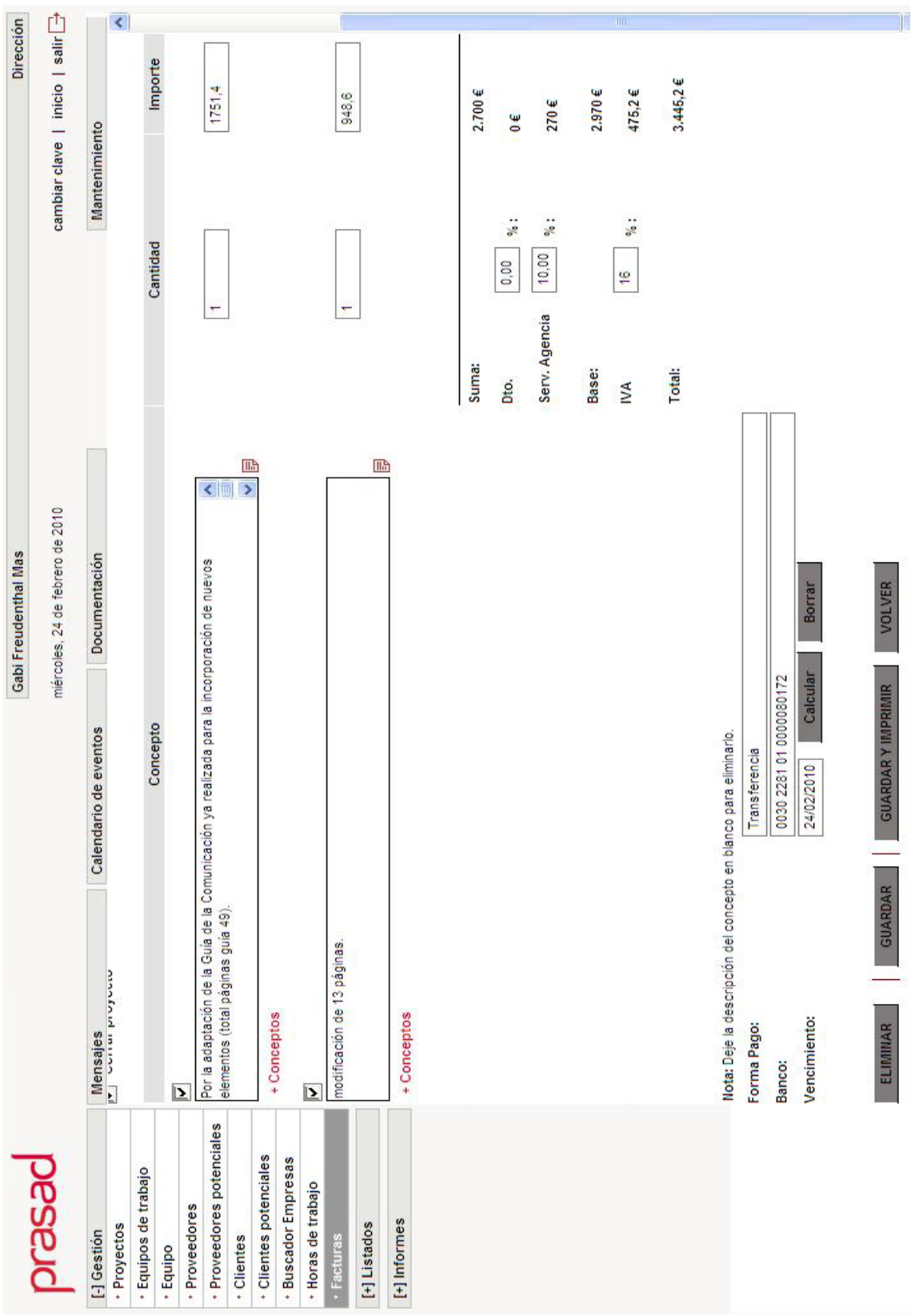

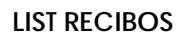

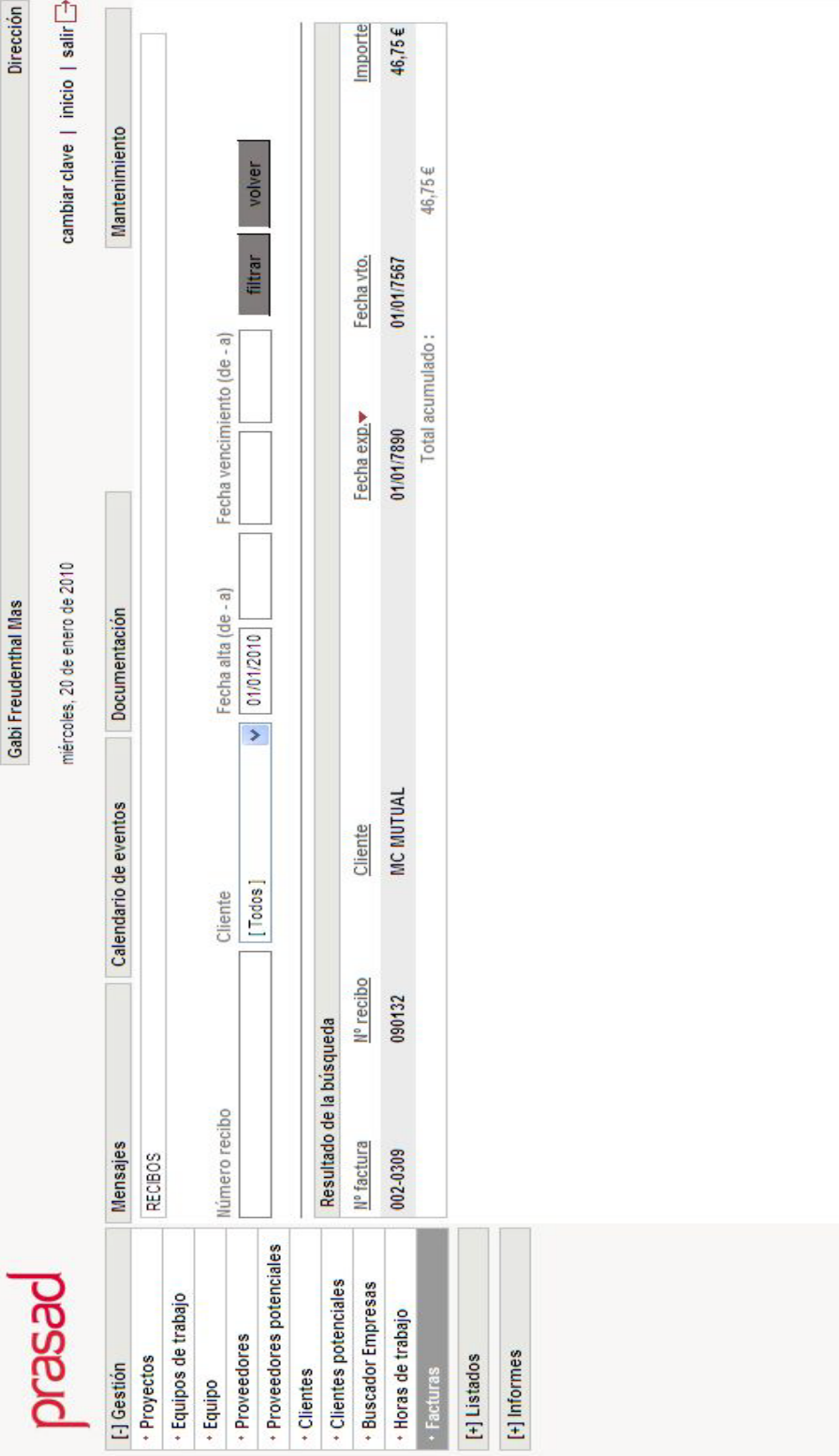

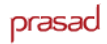

# prasad

## **FORM RECIBO**

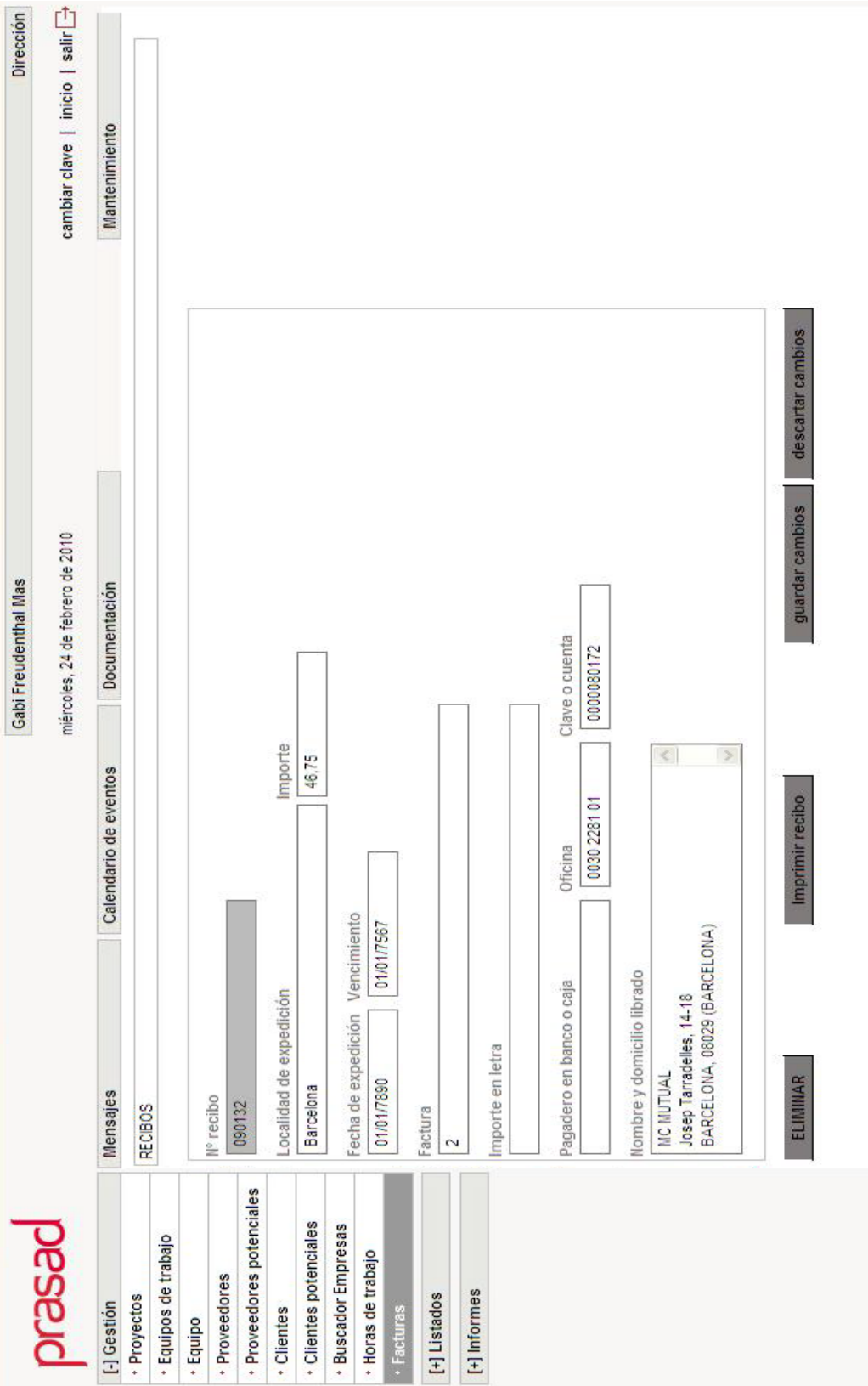

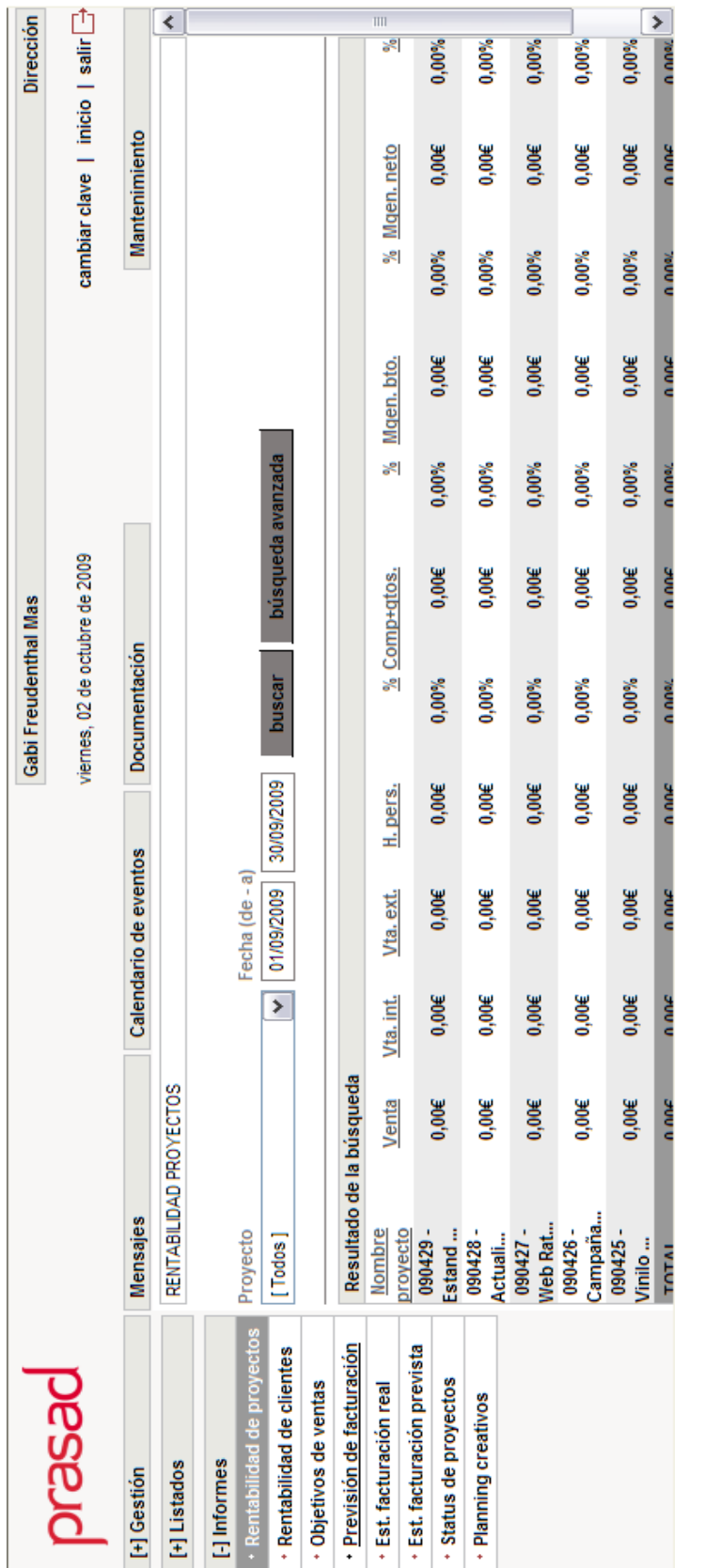

#### **INFORME: RENTABILIDAD DE PROYECTOS**

prasad

# **6. Anexo 2**

### **6.1 – Implementación capa de presentación**

**List\_FacturasRecibidas.asp**

```
<!-- #INCLUDE FILE="../../include/iPermiso.inc" -->
<% Acceso %>
<!-- #INCLUDE file="../../include/iColaboradores.inc" -->
<!-- #INCLUDE file="../../include/iGeneral.inc" -->
<html>
&pTitle = "Listado Facturas emitidas"
pLMargin = 0
pTMargin = 0
pScript = 1
Response.Write(fCodeHead(pTitle, pLMargin, pTMargin, pScript))
CreaConexio BD_Con
'*Recogida de parámetros
'***********************
strTipo="opc13"
strTitulo="facturas recibidas"
pFechaIni = Request("FechaIni")
pFechaFin = Request("FechaFin")
Cerca = Request.QueryString("EsCerca")
Proces = Request.QueryString("Proces")
IdFacturaExp = Request.QueryString("exp")
pNumero = Request("Numero")
pIdCliente = Request("Cliente")
pProyecto = Request("Proyecto")
pFechaIni = Request("FechaIni")
pFechaFin = Request("FechaFin")
totalAcumulado=0
pCampoOrden = Request("pCampoOrden")
pDireccionOrden = Request("pDireccionOrden")
If Trim(pCampoOrden) = "" Then pCampoOrden = "Fecha"
If Trim(pDireccionOrden) = "" Then pDireccionOrden = "ASC"
If Trim(pVolver) = "1" OR Trim(pCargaBusqueda) = "1" Then
                                 'Activamos el listado
End If
'Estamos por primera vez en la página. Debemos mirar si hay menos 
registros
'que la paginación, y mostrar todos si es el caso
'*****************
If Trim(pResultado) <> "1" Then
      sql = sqlNumeroValores("FacturaRecibida")
      CreaRecordset rsAux, BD_Con, sql
      If rsAux(0) <= cMaxRegistrosPagina Then pResultado = "1"
      TancaRecordset rsAux
End If
```
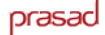

```
'Guardamos parámetros búsqueda
'*****************************
If Trim(pResultado) = "1" AND Trim(pCargaBusqueda) <> "1" Then
       'Destruimos las claves anteriores
      Session("objDicSearch").RemoveAll
       'Destruimos las claves anteriores del diccionario de impresión
      Session("objDicPrint").RemoveAll
       'Volcamos la información de los parámetros de la búsqueda al 
diccionario auxiliar
      Session("objDicSearch").Add "IdFacturaEmitida", pIdProyecto
      Session("objDicSearch").Add "FechaIni", pFechaIni
      Session("objDicSearch").Add "FechaFin", pFechaFin
      Session("objDicSearch").Add "pCampoOrden", pCampoOrden
      Session("objDicSearch").Add "pDireccionOrden", pDireccionOrden
End If
\approx<style type="text/css">
\leq \vert \vert \vertbody {
      margin-left: 4px;
      margin-right: 0px;
}
-->
</style>
<body>
<table border="0" cellspacing="0" cellpadding="0" width="100%" 
class="marginTop4px">
   <tr>
     <td class="recuadroBlanco txtTitulos"><%=UCase(strTitulo)%></td>
      <td width="4px"></td>
       <%If PermisoSeccionIntranet( BD_Con 
,Session("IdCategoriaUsuario"),28,"A") Then%>
     <td width="149" class="recuadroGris txtTitulos txtNegrita"><a 
href="#" class="rojo" 
onClick="irAPagina('Form_FacturasRecibidas.asp?Proces=Alta&Origen=Busqued
a','Facturas recibidas','','','','<%=strTipo%>')">nueva factura 
recibida</a></td>
      <%End If%>
       <td width="4px"></td>
  \langletr>
</table>
<form name="form" id="form" action="Listado_FacturasRecibidas.asp" 
onKeyPress="iSubmitEnter(event, this);">
       <input type="hidden" name="pBuscar" value="<%=pBuscar%>">
 <input type="hidden" name="pResultado" value="1">
 <input type="hidden" name="pCampoOrden" value="">
 <input type="hidden" name="pDireccionOrden" value="">
       &If pIdCliente="0" Or pIdCliente="" Then
             lSelectedT="selected"
             lSelectedR=""
      Else
             lSelectedT=""
             lSelectedR="selected"
      End If
```
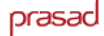

```
strCliente = "<option value='' "&lSelectedT&">[ Todos ]</option>"
      sqlc = "sqlC = sqlC & " SELECT DISTINCT"<br>sqlC = sqlC & " Empresa.idEm
                           Empresa.idEmpresa , Empresa.NombreEmpresa ,
       Empresa.NombreComercial "
      sqlc = sqlc & " FROM "<br>sglc = sqlc & " EMPRESA "
      sqlc = sqlc \& "
      sqlC = sqlC & " INNER JOIN PROYECTO ON 
Empresa.idEmpresa=Proyecto.idEmpresa "
      sqlc = sqlc \& "ORDER BY "<br>sqlc = sqlc \& " NumberComercial "sqlc = sqlc \& "CreaRecordset rsClientes, BD_Con, sqlC
      While Not(rsClientes.EOF)
              If pIdCliente="0" Or pIdCliente="" Then
                     strCliente=strCliente& "<option value='" & 
                     rsClientes(0) & "'>" & rsClientes(2) &"</option>"
              ElseIf rsClientes(0) = cInt(pIdCliente) Then
                     strCliente=strCliente& "<option value='" & 
                     rsClientes(0) & "' " & lSelectedR & ">" & 
                     rsClientes(2) &"</option>"
              Else
                     strCliente=strCliente&"<option value='" & 
                     rsClientes(0) & "'>" & rsClientes(2) &"</option>"
              End If
              rsClientes.MoveNext
      Wend
      TancaRecordset rsClientes
       %>
       <div class="label size165px ClearL">Cliente</div><div class="label 
       size136px">Fecha alta (de - a)</div><div class="label size105px
      ClearR">Número de factura</div><br>
       <select id="Cliente" name="Cliente" class="selector size165px 
       ClearL"> <%=strCliente%>
       </select>
       <input type="text" id="FechaIni" name="FechaIni" class="textb 
       size65px" value="<%=pFechaIni%>" 
       onDblClick="abreCalendario('FechaIni','0');">
       <input type="text" id="FechaFin" name="FechaFin" class="textb 
       size65px" value="<%=pFechaFin%>" 
       onDblClick="abreCalendario('FechaFin','0');">
       <input type="text" id="Numero" name="Numero" class="textb size105px 
      ClearR" value="<%=pNumero%>">
       <a href="#" class="button FlotarL marginLeft4px" 
      onClick="goSearch(1)" onMouseOver="onBuscar(1, this)" 
       onMouseOut="onBuscar(0, this)">filtrar</a>
       <a href="#" class="button FlotarL marginLeft4px" 
       onClick="location.href='../Facturas.asp'" onMouseOver="onBuscar(1, 
      this)" onMouseOut="onBuscar(0, this)">volver</a>
</form>
< \approxIf pResultado = "1" Then
%>
       <br clear="all">
       <hr id="cssHrLineaBuscador">
```

```
<\frac{6}{6}If Trim(pCargaBusqueda) = "1" Then 'Puesto que estamos paginando, 
                                  tenemos que 'recuperar la query
                                   'almacenada en el objeto diccionario
      sql = Session("objDicSearch").Item("_QUERY_SEARCH")
Else
      sgl = "sql = sql & "SELECT DISTINCT"
      sgl = sgl&"FacturaRecibida.IdFacturaRecibida,NumeroFactura,Fecha.idPersona, 
      IdEmpresa,Total, BaseImponible "
      sgl = sgl & "FROM"sql = sql & "FacturaRecibida "
      If Trim(pProvect) \ll " Then sql = sql & " INNER JOIN
      ConceptoRecibida ON ConceptoRecibida.IdfacturaRecibida = 
      FacturaRecibida.idfacturaRecibida "
      sgl = sgl \& "WHERE 1=1 "
      If pNumero <> "" Then sql = sql & "AND NumeroFactura like '%" & 
pNumero & "%' "
       If (pFechaIni <> "") And (IsDate(pFechaIni)) Then sql = sql & " 
      AND Fecha >= CONVERT(DATETIME,'" & CDate(pFechaIni) & "') "
       If (pFechaFin <> "") And (IsDate(pFechaFin)) Then sql = sql & " AND 
       Fecha <= CONVERT(DATETIME,'" & CDate(pFechaFin) & "') "<br>If Trim(pIdCliente)<>"" Then sql = sql & " AND IdEmpresa = " &
      If Trim(pIdCliente) \ll " Then sql = sql & "
pIdCliente & " " 
      If Trim(pProyecto)<>"" Then sql = sql & " AND 
ConceptoRecibida.IdProyecto = 
       '" & pProyecto & "' "
      If Trim(pIdExterno) \ll " Then sq1 = sq1 & " AND IdPersona = " &
pIdExterno & " " 
             sql = sql & "ORDER BY " & pCampoOrden & " " & 
pDireccionOrden
             CreaRecordSet rsRegistro,BD_con,sql
             If Not(rsRegistro.EOF) Then
             'Insertamos la query en el objeto diccionario
              Session("objDicSearch").Add "_QUERY_SEARCH", sql
              Session("objDicSearch").Add "_QUERY_TITLE", "FACTURAEMITIDA"
             'Insertamos la query en el objeto diccionario de impresión
             Session("objDicPrint").Add "_QUERY_PRINT", sql
             Session("objDicPrint").Add "_QUERY_TITLE", 
              "LISTADO_FACTURASEMITIDAS"
      End If
      vNoHayRegistro = False
      \approx<table border="0" cellspacing="0" cellpadding="0" width="100%">
      <tr>
      <td class="recuadroGris txtConNegro recuadroNoBottom txtNegrita 
      paddingLeft7px">Resultado de la bú squeda</td>
      \langle/tr>
</table>
<table border="0" cellspacing="0" cellpadding="0" width="100%" 
class="cssFondoListado">
&If Not(rsRegistro.EOF) Then
      rsRegistro.MoveLast
      rsRegistro.MoveFirst
```

```
PFC: Intranet Prasad
```
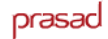

```
vTotalRegistros = rsRegistro.RecordCount
      If Trim(pPrimerRegistro) <> "" Then rsRegistro.Move 
INT(pPrimerRegistro)-1
      vPaginar = 0
      If vTotalRegistros > cLimiteOkPaginacion Then
             'Paginamos de 100 en 100
             nTotalPaginas = 
fRedondearArriba(vTotalRegistros/cMaxRegistrosPagina)
             vPaginaActual = 
fRedondearArriba(pPrimerRegistro/cMaxRegistrosPagina)
                    vPaginar = 1
      End If
%>
        <tr>
< \approxstrImage = ""
      siguienteDireccionOrden = "ASC"
      If Trim(pCampoOrden) = "NumeroFactura" Then
             If Trim(pDireccionOrden) = "ASC" Then
                    siguienteDireccionOrden = "DESC"
                    strImage = "<img 
                    src='../../imagenes/Buscadores/FlechaOrden.gif' 
                    width='9' height='5'>"
             Else
                    siguienteDireccionOrden = "ASC"
                    strImage = "<img
                     src='../../imagenes/Buscadores/FlechaOrdenUp.gif' 
                    width='9' height='5'>"
             End If
      End If
%>
      <td class="cssTitulosListadoBuscador" width="100" 
      onClick="setOrden('NumeroFactura', 
       '<%=siguienteDireccionOrden%>','form')">Nº factura<%=strImage%>
      \lt/\text{td}<\frac{6}{6}strImage = ""
      siguienteDireccionOrden = "ASC"
      If Trim(pCampoOrden) = "IdEmpresa" Then
             If Trim(pDireccionOrden) = "ASC" Then
                    siguienteDireccionOrden = "DESC"
                    strImage = "<img 
                    src='../../imagenes/Buscadores/FlechaOrden.gif' 
                    width='9' height='5'>"
             Else
                    siguienteDireccionOrden = "ASC"
                    strImage = "<imq
                    src='../../imagenes/Buscadores/FlechaOrdenUp.gif' 
                    width='9' height='5'>"
             End If
      End If
2<td class="cssTitulosListadoBuscador" 
      onClick="setOrden('IdEmpresa', 
       '<%=siguienteDireccionOrden%>','form')">Cliente<%=strImage%></td>
<\frac{6}{6}strImage = ""
      siguienteDireccionOrden = "ASC"
      If Trim(pCampoOrden) = "Fecha" Then
             If Trim(pDireccionOrden) = "ASC" Then
                    siguienteDireccionOrden = "DESC"
                    strImage = "<img 
                    src='../../imagenes/Buscadores/FlechaOrden.gif' 
                    width='9' height='5'>"
```

```
Else
                    siguienteDireccionOrden = "ASC"
                    strImage = "<img 
src='../../imagenes/Buscadores/FlechaOrdenUp.gif' 
      width='9' height='5'>"
             End If
      End If
      %>
      <td class="cssTitulosListadoBuscador" width="70" 
      onClick="setOrden('Fecha', 
      '<%=siguienteDireccionOrden%>','form')">Fecha<%=strImage%></td>
      <\frac{6}{6}strImage = ""
      siguienteDireccionOrden = "ASC"
      If Trim(pCampoOrden) = "Total" Then
             If Trim(pDireccionOrden) = "ASC" Then
                    siguienteDireccionOrden = "DESC"
                    strImage = "<img 
                    src='../../imagenes/Buscadores/FlechaOrden.gif' 
                    width='9' height='5'>"
             Else
                    siguienteDireccionOrden = "ASC"
                    strImage = "<img 
                    src='../../imagenes/Buscadores/FlechaOrdenUp.gif' 
                    width='9' height='5'>"
             End If
      End If
\frac{2}{3}<td class="cssTitulosListadoBuscador" width="100" style=" text-
      align:right" onClick="setOrden('Total', 
      '<%=siguienteDireccionOrden%>','form')">Base 
      imponible<%=strImage%>&nbsp;</td>
      <td class="cssTitulosListadoBuscador" width="70">Fichero</td>
      \langle/tr>
      <\frac{6}{6} vColor = 0
              While Not(rsRegistro.EOF)
             IdFacturaEmitida=rsRegistro("IdFacturaRecibida")
             NumeroFactura=rsRegistro("NumeroFactura")
                    Fecha=rsRegistro("Fecha")
             IdEmpresa=rsRegistro("IdEmpresa")
             IdPersona=rsRegistro("IdPersona")
             pFicheroPDF=""
             If IdEmpresa <> "" Then
                    Imagen2=""
                    sqlEmp="SELECT NombreComercial FROM Empresa WHERE 
                    IdEmpresa="&IDEmpresa
                    CreaRecordset rsEmp,BD_Con,sqlEmp
                    NombreEmpresa=rsEmp("NombreComercial")
                    TancaRecordset rsEmp
                    Cli=SinCaracteresEspeciales(NombreEmpresa)
                    pCarpeta = 
                    Server.MapPath("..\..\..\Documentacion")&"/"& Cli 
                    &"/Facturas/"
                    strFichero= "R"&Trim(IdFacturaEmitida)
                    pFicheroPDF= pCarpeta & strFichero & ".pdf"
                    pFicheroRelativo="../../../Documentacion/"& 
                    replace(Cli," ", "%20") 
                    &"/Facturas/"&strFichero&".pdf"
                    Set objFSO=CreateObject("Scripting.FileSystemObject")
```
**PFC:** Intranet Prasad

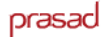

```
If objFSO.FileExists(pFicheroPDF) Then
                      fImagen= "<a href='#' 
                      onClick=window.open("""&pFicheroRelativo&""");>
                      <img src='../../imagenes/TIPOSDOCUMENTO/imgPDF.gif' 
                      border='0'></a>"
                    Else
                         fImagen= ""
                    End If
                    Set objFSO=Nothing
             Else
                    fImagen=""
                    sqlEmp="SELECT NombrePersona,Apellido1Persona, 
                    Apellido2Persona FROM Persona WHERE 
                    IdPersona="&IdPersona
                    CreaRecordset rsEmp,BD_Con,sqlEmp
                    NombreEmpresa=rsEmp("NombrePersona") & " " & 
                    rsEmp("Apellido1Persona") & " " & 
                    rsEmp("Apellido2Persona")
                    TancaRecordset rsEmp
                    Cli=SinCaracteresEspeciales(NombreEmpresa)
                    pCarpeta = Server.Mappath("..\.\.\.\).&"/ColaboradoresExternos/"& Cli &"/Facturas/"
                    strFichero= "R"&Trim(IdFacturaEmitida)
                    pFicheroPDF= pCarpeta & strFichero & ".pdf"
                    pFicheroRelativo="../../../Documentacion/Colaboradore
                    sExternos/" & replace(Cli," ", "%20") 
                    &"/Facturas/"&strFichero&".pdf"
                    Set objFSO = 
CreateObject("Scripting.FileSystemObject")
                    If objFSO.FileExists(pFicheroPDF) Then
                           fImagen2= "<a href='#' onClick= 
                           window.open("""&pFicheroRelativo&""");> 
                           <img 
                           src='../../imagenes/TIPOSDOCUMENTO/imgPDF.gif' 
                           border='0'></a>"
                    Else
                          fImagen2= ""
                    End If
                    Set objFSO=Nothing
             End If
                    BaseI=rsRegistro("BaseImponible")
                    If Realizada Then
                          strReal1="<strike>"
                          strReal2="</strike>"
                    Else
                          strReal1=""
                          strReal2=""
                    End If
%>
       <tr onMouseOver="changeColor('Id<%=IdFacturaEmitida%>',2)" 
      onMouseOut="changeColor('Id<%=IdFacturaEmitida%>',<%=vColor%>)" 
      style="cursor:pointer">
      <td id="Id<%=IdFacturaEmitida%>A" 
      class="cssRegistroListadoSecundario<%=vColor%>" 
      onClick="irAPagina('Form_FacturasRecibidas.asp?Guardado=1& 
      Origen=Listado&cfCodigo=<%=IdFacturaEmitida%>&Proces=Modificar&','<
      %=strTipo%>','Facturas 
      recibidas','','','<%=strTipo%>')"><%=NumeroFactura%>
      \langle t \rangle
```
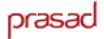

```
<td id="Id<%=IdFacturaEmitida%>B" 
      class="cssRegistroListadoSecundario<%=vColor%>" 
      onClick="irAPagina('Form_FacturasRecibidas.asp?Guardado=1&Origen=Li
      stado& 
      cfCodigo=<%=IdFacturaEmitida%>&Proces=Modificar&','<%=strTipo%>','F
      acturas recibidas','','','<%=strTipo%>')"><%=NombreEmpresa%></td>
      <td id="Id<%=IdFacturaEmitida%>C" 
      class="cssRegistroListadoSecundario<%=vColor%>" 
      onClick="irAPagina('Form_FacturasRecibidas.asp?Guardado=1&Origen=Li
      stado& 
      cfCodigo=<%=IdFacturaEmitida%>&Proces=Modificar&','<%=strTipo%>','F
      acturas recibidas','','','<%=strTipo%>')"><%=Fecha%></td>
      <td align="right" id="Id<%=IdFacturaEmitida%>D" 
      class="cssRegistroListadoSecundario<%=vColor%>" 
      onClick="irAPagina('Form_FacturasRecibidas.asp?Guardado=1&Origen=Li
      stado& 
      cfCodigo=<%=IdFacturaEmitida%>&Proces=Modificar&','<%=strTipo%>','F
      acturas 
      recibidas','','','<%=strTipo%>')"><%=FormatNumber(BaseI,2)%>&nbsp;€
      &nbsp;</td>
        < arch=""
                If fImagen <> "" Then
              arch = fImagen
                Else
                     arch = fImagen2
                End If
                Path="../../../Documentacion/"& Cli & 
"/Facturas/"&strFichero&".pdf"
                Path=Server.MapPath(Path)
                Path=Replace(Path,"\","@")
      %>
      <td id="Id<%=IdFacturaEmitida%>E" 
      class="cssRegistroListadoSecundario<%=vColor%>"><%=arch%>
       <%If arch <> "" Then%><span style="width:5 "></span>
             <img title="Borrar fichero" 
             src="../../Imagenes/Comunes/icoWaste.gif" 
             onClick="JavaScript:window.open('../../PopUps/popBorrarFiche
             ro.asp?path=<%=Path%>','','width=300,height=100,top=250,left
             =250,scrollbars=no')">
      <%End If%>
      \lt/\text{td}\langletr>
      &If vColor = 0 Then
                    vColor = 1
             Else
                    vColor = 0
             End If
             totalAcumulado = totalAcumulado + Cdbl(BaseI)
             rsRegistro.MoveNext
      Wend
%>
      <tr>
      <td colspan="3" class="txtGris" align="right">Total acumulado :</td>
     <td align="right" class="txtGris paddingLeft5px"> 
<%=FormatNumber(totalAcumulado,2)%>&nbsp;€&nbsp;</td>
    <td></td>
\langletr>
```

```
<\frac{6}{6}Else
                'No hay ningún registro
        \frac{6}{6}<tr>
         <td class="txtGris paddingLeft8px">No hay ningún registro en la 
base de datos</td>
        \langletr>
        <\frac{6}{6}End If
       TancaRecordset rsRegistro
        \frac{6}{6} <tr><td height="4"></td></tr>
</table>
       <\frac{6}{6}End If
End If
\frac{6}{6}</body>
<\frac{6}{6}TancaConexio BD_Con
\frac{6}{6}</html>
```
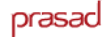

#### **Form\_FacturasRecibidas.asp**

```
<!-- #INCLUDE FILE="../../include/iPermiso.inc" -->
<% Acceso %>
<!-- #INCLUDE file="../../include/iGeneral.inc" -->
<!-- #INCLUDE file="../../include/iFacturas.inc" -->
<!-- #INCLUDE file="../../include/iCostesProduccionProyecto.inc" -->
<!-- #INCLUDE file="../../include/iValorsDefecte.inc" -->
<!-- #INCLUDE file="../../include/iListados.inc" -->
<!-- #INCLUDE file="../../include/iPublicacion.inc" -->
<!-- #INCLUDE FILE="Funciones.asp" -->
<html>
<'HEAD Start
pTitle = "Alta factura recibida"
pLMargin = 0
pTMargin = 0
pScript = 1
Response.Write(fCodeHead(pTitle, pLMargin, pTMargin, pScript))
'HEAD End
%>
<script language="JavaScript" 
src="../../scripts/jsCosteProduccion.js"></script>
<script language="JavaScript">
// global storage object for type-ahead info, including reset() method
var typeAheadInfo = {last:0, 
                       accumString:"", 
                      delay:800,
                       timeout:null, 
                     reset:function() {this.last=0; this.accumString=""}<br>};
\{a,b,c\} , we have the contribution of \{a,b,c\}function fSubmit(){
       document.form1.enctype='';
       document.form1.target='IFControlDatos';
       document.form1.action='ControlDatos.asp?pGuardar=1';
       vFichaModificada=false;
       form1.submit();
}
function fCalcular(){
       var filasForm = form1["FilasForm"].value; // Expedientes, 
variable 
       var totalExp = 0;
       var Recargo = 0;
      var IVA = 0;
       var Base = 0;
      var Total = 0;
       var Descuadre = 0;
       var porcDescuento = form1["PorcDescuento"].value;
       var porcRecargo = form1["PorcRecargo"].value;
       var porcIVA = form1["PorcIVA"].value;
       var Descuadre = form1["Descuadre"].value;
       for (i=1;i<=filasForm;i++)
       {\begin{array}{c} \text{exist}=\text{true};\\ \text{j=1}; \end{array}// Conceptos,
       variable j
              while ( exists == true ) {
                     if ( form1['Cantidad/'+i+'/'+j] != null ) {
                            var Temp = 
                            replaceSubstring(form1['Importe/'+i+'/'+j]. 
                            value,",",".");
```

```
Temp=parseFloat(Temp);
                           totalExp = totalExp+ parseFloat(Temp); 
                    }
                    else {
                           exista=false;
                    }
                    j=j+1;}
      }
      var TemptotalExpAux = String(totalExp);
      var TemptotalExp = replaceSubstring(TemptotalExpAux,",",".");
      //Actualitzem suma inicial
      varTotalExp = FormatNumber(TemptotalExp, 2, true, false, false);
      varTotalExp = replaceSubstring(varTotalExp,".",",");
      document.getElementById("DIVSuma").innerHTML=varTotalExp+ ' €';
      form1['TotalInicial'].value=varTotalExp;
      //Actualitzem Descompte
      var TempPorcDescuento = String(porcDescuento);
      var TempPorcDescuento = 
replaceSubstring(TempPorcDescuento,",",".");
      porcDescuento = -(parseFloat(TemptotalExp)* 
      parseFloat(TempPorcDescuento))/100;
     porcDescuento = FormatNumber(porcDescuento, 2, true, false, false);
      var porcDescuentoFin = replaceSubstring(porcDescuento,".",",");
      document.getElementById("DIVDesc").innerHTML=porcDescuentoFin+ ' €';
      form1['Descuento'].value=porcDescuentoFin;
      //Actualitzem recàrreg
      var TempPorcRecargo = String(porcRecargo);
      var TempPorcRecargo = replaceSubstring(TempPorcRecargo,",",".");
      porcRecargo = 
(parseFloat(TemptotalExp)*parseFloat(TempPorcRecargo))/100;
      porcRecargo = FormatNumber(porcRecargo, 2, true, false, false);
      var porcRecargoFin = replaceSubstring(porcRecargo,".",",");
      document.getElementById("DIVRec").innerHTML=porcRecargoFin+ ' €';
      form1['Recargo'].value=porcRecargoFin;
       //Actualitzem base
      Base = 
parseFloat(TemptotalExp)+parseFloat(porcDescuento)+parseFloat(porcRecargo
);
      Base = FormatNumber(Base, 2, true, false, false);
      var BaseFin = replaceSubstring(Base,".",",");
      document.getElementById("DIVBase").innerHTML=BaseFin+ ' €';
      form1['BaseImponible'].value=BaseFin;
      //Actualitzem IVA
      var TempPorcIVA = String(porcIVA);
      var TempPorcIVA = replaceSubstring(TempPorcIVA,",",".");
      porcIVA = (parseFloat(TemptotalExp)*parseFloat(TempPorcIVA))/100;
      porcIVA = FormatNumber(porcIVA, 2, true, false, false);
      var porcIVAFin = replaceSubstring(porcIVA,".",",");
      document.getElementById("DIVIVA").innerHTML=porcIVAFin+ ' €';
      form1['IVA'].value=porcIVAFin;
```

```
//Actualizamos el total
      Total = 
      parseFloat(TemptotalExp)+parseFloat(porcDescuento)+parseFloat(porcR
      ecargo)+ parseFloat(porcIVA)+parseFloat(Descuadre);
      Total = FormatNumber(Total,2,true,false,false);
      var TotalFin = replaceSubstring(Total,".",",");
      document.getElementById("DIVTotal").innerHTML=TotalFin+ ' €';
      form1['BaseImponible'].value=TotalFin;
}
function fInsertaFact(){
      var pId = document.getElementById('cfCodigo').value;
      var pIdCExt = document.getElementById('IdPersona').value;
      if (pIdCExt == '#null#')\{pIdCExt = null;
       }
       var pIdProv = document.getElementById('IdEmpresa').value;
      if (pIdProv == '#null#'){
             pIdProv = null;
       }
       document.getElementById('InsertaFact').src='Altafichero.asp?pAdjunt
      ar=0&pIdCodigo='+pId+'&pIdPersona='+pIdCExt+'&pIdEmpresa='+pIdProv;
      document.getElementById('InsertaFact').style.display='block';
      this.style.display='none';
}
function fDelete(){
      vFichaModificada = false;
      document.form1.enctype='';
      document.form1.target='IFControlDatos';
      document.getElementById("form1").action="ControlDatos.asp?pEliminar
=1";
      form1.submit();
}
</script>
<strActivarNumero = " onKeyPress='verificaNumero(this)'"
strActivarEntero = " onKeyPress='verificaEntero(this)'"
strActivarModificado = " onChange='marcarModificacion(this)';"
CreaConexio BD_Con
Visualizar=True
strTitulo="Facturas recibidas"
ControlRequisitos "FacturasRecibidas", strTitulo, BD_Con
Origen= Request.QueryString("Origen")
If Origen="" Then Origen= Request("Origen")
If Trim(Origen)<>"GeneraFacturaRecibida" Then
\frac{6}{6}<table border="0" cellspacing="0" cellpadding="0" width="100%" 
class="marginTop4px">
   <tr>
     <td class="recuadroBlanco txtTitulos"><%=UCase(strTitulo)%></td>
```
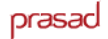

```
<td class="recuadroBlanco txtTitulos"><%=UCase(strTitulo)%></td>
       <td width="4px"></td>
       <%If PermisoSeccionIntranet( BD_Con 
,Session("IdCategoriaUsuario"),28,"A") Then%>
        <td width="149" class="recuadroGris txtTitulos txtNegrita"><a 
        href="#" class="rojo" 
        onClick="irAPaginaVerifica('Form_FacturasRecibidas.asp?Proces=Alt
        a&Origen= Busqueda','form1','Facturas 
        Recibidas','','','','opc13')">nueva factura recibida</a></td>
       <%End If%>
       <td width="4px"></td>
   \langletr>
</table>
<\frac{6}{6}End If
%>
<table border="0" cellspacing="0" cellpadding="0" width="100%" 
class="marginTop4px">
     <tr>
        <sub>td</sub></sub>
       <iframe style="width:100%; height:90px; display:none" 
       class="recuadro marginBot10px marginTop4px" frameborder="0" 
       src="ControlDatos.asp?pGuardar=0" id="IFControlDatos" 
      name="IFControlDatos"></iframe>
       \lt/\text{td}<td width="4px"></td>
   \langletr>
</table>
&pProces = Request.QueryString("Proces")
pMostrar = request("Mostrar")
If Trim(Origen)="" Then Origen = request.form("Origen")
EsPopUp = Request.QueryString("EsPopUp")
If Trim(EsPopUp)="" Then EsPopUp = request.form("EsPopUp")
If Trim(Origen)<>"" then
       If Trim(Origen)="Listado" then
             pNumero = Request.QueryString("cfNumero")
             pIdProveedor = Request.QueryString("cfProveedor")
             pIdExterno = Request.QueryString("cfExterno")
             pProyecto = Request.QueryString("cfProyecto")
             pFechaInicio = Request.QueryString("cfFechaIni")
             pFechaFin = Request.QueryString("cfFechaFin")
                          pOrden = Request.QueryString("cfOrdenListado")
       ElseIf Trim(Origen)="GeneraFacturaRecibida" Then
             MostraProveedores="0"
             MostraProyectos="0"
             Editor= Request.QueryString("Editor")
             If Trim(Editor)="" then Editor=Request.Form("Editor")
             NomDic = request.QueryString("NomDic")
             If Trim(NomDic)="" then NomDic=Request.Form("NomDic")
             EmpresaSelOrigen=Editor
             pTipoProvVal="Proveedor"
      ElseIf Trim(Origen)="GeneraFacturasRecibidaOrdenes" then
             MostraProyectos="0"
             MostraProveedores="0"
             Editor= Request.QueryString("Editor")
             If Trim(Editor)="" then Editor=Request.Form("Editor")
```
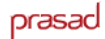

```
NomDic= Request.QueryString("NomDic")
             If Trim(NomDic)="" then NomDic=Request.Form("NomDic")
             EmpresaSelOrigen=Editor
             pTipoProvVal="Proveedor"
      ElseIf Trim(Origen)="SigGeneraFacturasRecibidaOrdenes" Then
             NomDic=Request.Querystring("NomDic")
             If Trim(NomDic)="" Then NomDic=Request.Form("NomDic")
             IdOrdenCompra= Request.Querystring("IdOrdenCompra")
             Session(NomDic).Item(IdOrdenCompra)=1
             Response.Redirect "Form_FacturasRecibidas.asp?Proces=Alta& 
             Origen=GeneraFacturasRecibidaOrdenes&NomDic="&NomDic&"&EsPop
             Up="&EsPopUp&" "
      End if
Else
      Origen= Request.Form("Origen")
      If Origen="Listado" then
             pNumero = Request.Form("cfNumero")
             pIdProveedor = Request.Form("cfProveedor")
             pIdExterno = Request.Form("cfExterno")
             pProyecto = Request.Form("cfProyecto")
             pFechaInicio = Request.Form("cfFechaIni")
             pFechaFin = Request.Form("cfFechaFin")
             pOrden = Request.Form("cfOrdenListado")
      End If
End If
pFilas=Request.QueryString("Filas")
If Trim(pFilas)="" Then pFilas=1
pRdonly = "False"
If pProces = "ProcesoFinalizado" Then
      MensajeExito("Proceso finalizado correctamente.")
      Response.End
ElseIf pProces = "Modificar" Then
      pIdFactura = Request.QueryString("cfCodigo")
      If (Trim(pIdFactura) = "") Or Not(IsNumeric(pIdFactura)) Then 
pIdFactura = -1tabla = "FacturaRecibida"
      index = "IdFacturaRecibida"
      sql = sqlTodosDatosConClave(index,pIdFactura,tabla)
      CreaRecordset rsFactura, BD_Con, sql
      rsVacio = 0
      If Not(rsFactura.EOF) Then 
             rsVacio = 1
             pTipoProvVal="Proveedor"
             If IsNull(rsFactura.Fields("IdEmpresa").value) Then 
                   pTipoProvVal="Prov. Potencial"
                    pIdEmp=rsFactura.Fields("IdPersona")
             Else
                   pIdEmp=rsFactura.Fields("IdEmpresa")
             End If
      End If
```
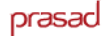

```
sql = sqlProyectosFacturaRecibida(pIdFactura)
      CreaRecordset rsProyAgrupados, BD_Con, sql
      pFilas=rsProyAgrupados.RecordCount
      If Trim(pFilas)="" Then pFilas=0
      nextProces = "ModificarEr"
ElseIf pProces = "Alta" Then ''Requisits: Proveedores o
Col.Externos
      pTipoProvVal="Proveedor"
      tabla = "Proveedor"
      sql = sqlNumeroValores(tabla)
      CreaRecordset rsAux,BD_Con, sql
      If rsAux(0) = 0 Then
             TancaRecordset rsAux
             tabla = "ColaboradorExterno"
            sql = sqlNumeroValores(tabla)
             CreaRecordset rsAux,BD_Con, sql
            If rsAux(0) = 0 Then
                   error1 = ErrorCostesProveedores
            End If
      End If
      TancaRecordset rsAux
                                       'Variable para el control de
errores
      If (Error1 <> "") Then
            err=1
            titulo = "ALTA FACTURA"
            url = "../Facturas.asp"
            ErrorRequisitos titulo, error1, error2, url
      End if
      nextProces = "AltaEr"
ElseIf pProces="AltaEr" Then
      pTipoProvVal=Request.Form("TipoProveedor")
      tipo = "Alta"
      pIdProyecto = Request.Form("cfCodigoProyecto")
      id = 0ErroresFacturas BD_Con, tipo, id
      nextProces = "AltaEr"
ElseIf pProces="ModificarEr" Then
      pTipoProvVal=Request.Form("TipoProveedor")
      rsVacio = 1
      tipo = "Modificar"
      pIdFactura = Request.Form("cfCodigo")
      ErroresFacturas BD_Con, tipo, pIdFactura
      nextProces = "ModificarEr"
ElseIf pProces="Cambio" Then 'Cambio Cliente
      pModificado = 1
      pTipoProvVal=Request.Form("TipoProveedor")
      rsVacio = 1
      pIdFactura = Request.Form("cfCodigo")
      nextProces = Request.QueryString("next")
      pProces = Request.QueryString("next")
      cambio=1
ElseIf pProces="Calcular" Then 'Calcular
      pModificado = 1
      pTipoProvVal=Request.Form("TipoProveedor")
```

```
rsVacio = 1
      pIdFactura = Request.Form("cfCodigo")
      nextProces = Request.QueryString("next")
      pProces = Request.QueryString("next")
      FilaMas = Request.QueryString("FilaMas")
      If Trim(FilaMas)="" Then FilaMas=-1
      pNuevo = Request.QueryString("Nuevo")
      If Trim(pNuevo)="" Then pNuevo=0
      pOtroExpedidor = Request.QueryString("OtroExpedidor")
End if 
NoTenimPermisos=1
If ( nextProces = "ModificarEr" AND PermisoSeccionIntranet ( BD_Con, 
Session("IdCategoriaUsuario"),28,"M")) OR (nextProces = "AltaEr" AND
(PermisoSeccionIntranet( BD_Con ,Session("IdCategoriaUsuario"),28,"A"))) 
Then
      NoTenimPermisos=0
End If
If err=0 Then
If (((pProces = "Modificar") OR (pProces = "ModificarEr")) AND (rsVacio = 
1)) OR (pProces = "Alta") OR (pProces = "AltaEr") Then
%>
<form name="form1" id="form1" 
action="Form_FacturasRecibidas.asp?Proces=<%= nextProces 
%>&Filas=<%=pFilas%>" method="POST">
       <input type="hidden" name="Proces" id="Proces" 
      value="<%=pProces%>">
      <input type="hidden" id="cfCodigo" name="cfCodigo" 
      value="<%=pIdFactura%>">
      <input type="hidden" id="Modificado" name="Modificado" 
      value="<%=pModificado%>">
      <input type="hidden" name="Mostrar" id="Mostrar" 
      value="<%=pMostrar%>">
      <input type="hidden" id="Guardado" name="Guardado" 
      value="<%=pGuardado%>">
       <input type="hidden" id="Origen" name="Origen" value="<%=Origen%>">
       <input type="hidden" id="EsPopUp" name="EsPopUp" 
      value="<%=EsPopUp%>">
<%If Trim(Origen)="GeneraFacturaRecibida" or 
Trim(Origen)="GeneraFacturasRecibidaOrdenes" Then%>
      <input type="hidden" name="Editor" value="<%=Editor%>">
      <input type="hidden" name="NomDic" value="<%=NomDic%>">
      <input type="hidden" name="IdOrdenCompra" 
      value="<%=IdOrdenCompra%>">
<%Else%>
      <input type="hidden" name="FilasForm" id="FilasForm" 
      value="<%=pFilas%>">
<%End If%>
<% If Trim(Origen)="Listado" then %>
      <input type="hidden" name="cfNumero" value="<%=pNumero%>">
      <input type="hidden" name="cfProveedor" value="<%=pIdProveedor%>">
      <input type="hidden" name="cfExterno" value="<%=pIdExterno%>">
      <input type="hidden" name="cfProyecto" value="<%=pProyecto%>">
      <input type="hidden" name="cfFechaIni" value="<%=pFechaInicio%>">
      <input type="hidden" name="cfFechaFin" value="<%=pFechaFin%>">
      <input type="hidden" name="cfOrdenListado" value="<%=pOrden%>"> 
\zeta and if \zeta
```
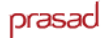

```
<table width="100%" border="0" cellspacing="0" cellpadding="0">
       <tr>
       <td width="70%">
       <table width="100%" border="0" cellspacing="0" cellpadding="0">
       <tr> 
             <td width="25%" class="label Negro">Receptor : </td>
             <td width="75%" > 
             <% ReceptorSel=Request.Form("id")%>
             <% If pProces = "Modificar" Then 
ReceptorSel=rsFactura("Id")%>
             <select name="id" class="selector size354px">
             <sql = sqlTodosDatos("DatosGenerales ORDER BY id")
             CreaRecordSet rsAux,BD_Con,sql
             While Not(rsAux.EOF)
                    id=rsAux("Id")
                    If Trim(ReceptorSel)="" Then 
ReceptorSel=valor_def_empresa
                    nombre=rsAux("NombreEmpresa")
                    If len(nombre) > 50 Then nombre=left(nombre,47)&"..."
                    \approx<option value=<%=id%> 
                     <%if Cint(id)=Cint(ReceptorSel) Then%> selected <%End 
                     If%>> <%=nombre%>
                     </option>
                    < \approxrsAux.MoveNext
             Wend
             TancaRecordSet rsAux
             %>
             </select>
             \langle t \rangle\langle/tr>
             <tr>
             <td class="label Negro">De :</td>
             <sub>td</sub></sub>
             <%If Trim(MostraProveedores)<>"0" Then%>
                     <select name="TipoProveedor" class="selector 
                     size105px" 
                     onChange="form1.action='Form_FacturasRecibidas.asp?Pr
                     oces=Calcular&next=<%= nextProces 
                     %>&Filas=<%=pFilas%>&Nuevo=1&OtroExpedidor=1';form1.v
                     submit();">
                     <%If pProces = "AltaEr" OR pProces = "ModificarEr" 
                            Then 
                            pTipoProvVal=Request.Form("TipoProveedor")%>
                           <option value="Proveedor" 
                            <%If Trim(pTipoProvVal)="Proveedor" Then%> 
                            selected <%End If%>>Proveedores
                            </option> 
                           <option value="Externo" 
                            <%If Trim(pTipoProvVal)="Externo" Then%> 
                            selected <%End If%>>Prov. Potenciales
                            </option>
                           </select>
                     <%Else
                           Response.Write "<div class='label 
Negro'>Proveedor</div>"
                           %>
                            <input type="hidden" name="TipoProveedor" 
                            value="<%=pTipoProvVal%>"></td>
```
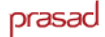

```
<table width="100%" border="0" cellspacing="0" cellpadding="0">
       \langle \text{tr} \rangle<td width="70%">
       <table width="100%" border="0" cellspacing="0" cellpadding="0">
       \langle \text{tr} \rangle<td width="25%" class="label Negro">Receptor : </td>
              <td width="75%" >
              <% ReceptorSel=Request.Form("id")%>
              <% If pProces = "Modificar" Then 
ReceptorSel=rsFactura("Id")%>
              <select name="id" class="selector size354px">
              &sql = sqlTodosDatos("DatosGenerales ORDER BY id")
              CreaRecordSet rsAux,BD_Con,sql
              While Not(rsAux.EOF)
                     id=rsAux("Id")
                     If Trim(ReceptorSel)="" Then 
ReceptorSel=valor_def_empresa
                     nombre=rsAux("NombreEmpresa")
                     If len(nombre) > 50 Then nombre=left(nombre, 47) & "..."
                     %>
                     <option value=<%=id%> 
                     <%if Cint(id)=Cint(ReceptorSel) Then%> selected <%End 
                     If%>> <%=nombre%>
                     </option>
                     <\frac{6}{6}rsAux.MoveNext
              Wend
              TancaRecordSet rsAux
              \frac{6}{6}</select>
              \langle t \rangle\langletr>
              \langle \text{tr} \rangle<td class="label Negro">De :</td>

              <%If Trim(MostraProveedores)<>"0" Then%>
                      <select name="TipoProveedor" class="selector 
                     size105px" 
                     onChange="form1.action='Form_FacturasRecibidas.asp?Pr
                     oces=Calcular&next=<%= nextProces 
                     %>&Filas=<%=pFilas%>&Nuevo=1&OtroExpedidor=1';form1.s
                     ubmit();">
                     <%If pProces = "AltaEr" OR pProces = "ModificarEr" 
                            Then 
                            pTipoProvVal=Request.Form("TipoProveedor")%>
                            <option value="Proveedor" 
                            <%If Trim(pTipoProvVal)="Proveedor" Then%> 
                             selected <%End If%>>Proveedores
                             </option> 
                            <option value="Externo" 
                            <%If Trim(pTipoProvVal)="Externo" Then%> 
                             selected <%End If%>>Prov. Potenciales
                             </option>
                            </select>
                     <%Else
                            Response.Write "<div class='label 
Negro'>Proveedor</div>"
                            %>
                             <input type="hidden" name="TipoProveedor" 
                             value="<%=pTipoProvVal%>"></td>
```

```
<tr>
       <td class="label Negro">Nombre proveedor :</td>
      <sub>td</sub></sub>
       <%If Trim(MostraProveedores)<>"0" Then%>
      <%val=0%> 
       < \approxIf Trim(pTipoProvVal)="Proveedor" Then
              sql = sqlTodosDatos("Empresa WHERE Tipo='Proveedor' ORDER BY 
              NombreComercial")
             pNombreSel="IdEmpresa"
       %> अधिकारण का प्राप्त कर<mark>े</mark>
              <input type="hidden" name="IdPersona" id="IdPersona" 
value="#null#">
       <Else
              sql = sqlTodosDatos("Empresa WHERE Tipo='ProveedorPotencial' 
              ORDER BY NombreComercial")
             pNombreSel="IdPersona"
       %> अधिकारण का प्राप्त कर<mark>े</mark>
             <input type="hidden" name="IdEmpresa" id="IdEmpresa" 
value="#null#">
       &End If
      \frac{6}{6}<%If pProces = "Alta" Then val=""%> 
       <%If (pProces = "Modificar") Then EmpresaSel=pIdEmp %>
       <%If (pProces = "AltaEr" OR pProces = "ModificarEr") Then 
           EmpresaSel=Request.Form(pNombreSel)%>
           <select name="<%=pNombreSel%>" id="<%=pNombreSel%>" 
           class="selector 
           size354px"onChange="form1.action='Form_FacturasRecibidas.asp?Pr
           oces=Calcular&next=<%= nextProces 
           %>&Filas=<%=pFilas%>&OtroExpedidor=1';form1.submit();" 
           onkeydown="typeAhead('Calcular',document.form1,'Form_FacturasRe
           cibidas.asp? Proces=Calcular&next=<%= nextProces 
           %>&Filas=<%=pFilas%>&OtroExpedidor=1')">
       <% <u>।</u>
              CreaRecordset rsAuxProveedors, BD_Con, sql
             While Not (rsAuxProveedors.EOF)
                     If Trim(pTipoProvVal)="Proveedor" Then
                           op = Trim(rsAuxProveedors("NombreComercial")) 
                           id = rsAuxProveedors("IdEmpresa")
                    Else
                           op = Trim(rsAuxProveedors("NombreComercial")) 
                           id = rsAuxProveedors("IdEmpresa")
                    End If
                    If Trim(EmpresaSel)="" Or pNuevo=1 Then EmpresaSel=id
                    If Len(Trim(op)) > 50 Then
                           opcion = left(Trim(op), 47) & "..."
                    Else
                           opcion = Trim(op)
                    End If 
                    If cdbl(EmpresaSel) = cdbl(id) Then
                            Response.Write "<option value=" & id & "
                            selected>" & opcion
```
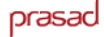

```
Else 
                            Response.Write "<option value=" & id & ">" & 
                     opcion 
                     End if
                     rsAuxProveedors.MoveNext
              Wend
                            TancaRecordset rsAuxProveedors
                            2</select>
       <%Else
              sql=sqlTodosDatosConClave("IdEmpresa",EmpresaSelOrigen,"Empr
       esa")
              CreaRecordset rsAux, BD_Con, sql
              If Not(rsAux).EOF Then NombreComercial 
=Trim(rsAux("NombreComercial")) 
             TancaRecordset rsAux
             Response.Write "<div class='label 
Negro'>"&NombreComercial&"</div>"
             EmpresaSel=EmpresaSelOrigen
       %>
              <input type="hidden" name="IdEmpresa" 
value="<%=EmpresaSel%>">
              <input type="hidden" name="IdPersona" value="#null#">
       &End If%>
              \langle /td>
       \langletr>
       \epsilon+r>
              <td class="label Negro">Número Factura : </td>
              <td>
              <%If pProces = "Alta" Then val=""%>
              <%If pProces = "Modificar" Then 
              val=rsFactura.Fields("NumeroFactura").Value%>
              <%If pProces = "AltaEr" OR pProces = "ModificarEr" Then 
             val=Request.Form("NumeroFactura")%>
              <input type="text" id="NumeroFactura" name="NumeroFactura" 
              class="textb size105px" value="<%=val%>" 
              <%=strActivarModificado%>>
              </td>
       \langletr>
       <tr> 
              <td class="label Negro">Fecha Factura : </td>
              <td> 
              <%If pProces = "Alta" Then val=FuncionHoy()%>
              <%If pProces = "Modificar" Then 
              val=rsFactura.Fields("Fecha").Value%>
              <%If pProces = "AltaEr" OR pProces = "ModificarEr" Then 
              val=Request.Form("Fecha")%>
              <input type="text" id="Fecha" name="Fecha" class="textb 
              size105px" value="<%=val%>" 
              onDblClick="abreCalendario('Fecha','1');" <%If pRdOnly <> 
              "False" AND pRdonly <> "" Then%>readonly<%End If%> 
              <%=strActivarModificado%>>
              \langle t \rangle\langletr>
       <tr height="20"><td>&nbsp;</td></tr>
       </table>
       \langle t \rangle
```
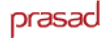

```
<td width="30%" valign="top">
       <table width="100%" border="0" cellspacing="0" cellpadding="0">
       <tr>
       <td width="90%" class="label Negro" align="right"> 
       <\frac{6}{6}If Trim(pTipoProvVal)="Proveedor" Then
              If EmpresaSel ="#null#" Then EmpresaSel=0 
       sql=sqlTodosDatosConClave("IdEmpresa",EmpresaSel,"Empresa")
                       CreaRecordSet rsProv,BD_Con,sql 
                             If Not(rsProv.EOF) Then
                                    pNombre=rsProv("NombreComercial")
                                    pDir=rsProv("Direccion")
                                    pNif=rsProv("NIFEmpresa")
                                    pCP=rsProv("CP")
                                    pPobl=rsProv("NombrePoblacion")
                             End If
                      TancaRecordSet rsProv
               Else
              If EmpresaSel ="#null#" Then EmpresaSel=0 
       sql=sqlTodosDatosConClave("IdPersona",EmpresaSel,"Persona") 
                             CreaRecordSet rsProv,BD_Con,sql 
                             If Not(rsProv.EOF) Then
                     pNombre=rsProv("NombrePersona") & " " & 
                     rsProv("Apellido1Persona") & " " & 
                     rsProv("Apellido2Persona")
                             pDir=rsProv("Direccion")
                            pNif=rsProv("DniPersona")
                            pCP=rsProv("CodigoPostal")
                            pPobl=rsProv("NombrePoblacion")
                      End If
                      TancaRecordSet rsProv
       End If
%>
       <%=pNombre%>
       \langle t \rangle<td width="10%">&nbsp;</td>
       \langletr>
       <tr>
       <td align="right" class="label Negro"><%=pDir%> </td>
       <td>&nbsp;</td>
       \langle/tr>
       <tr>
       <td align="right" class="label Negro"><%=pNif%> </td>
       <td>&nbsp;</td>
       \langletr>
       <tr>
       <td align="right" class="label Negro"><%=pCP & " " & pPobl %></td>
       <td>&nbsp;</td>
       \langletr>
       </table>
       \langle t \rangle\langle/tr>
       <tr><td colspan="4">
       <iframe style="width:100%; height:50px; display:none" 
       frameborder="0" src="AltaFichero.asp?pAdjuntar=0" id="InsertaFact" 
       name="InsertaFact"></iframe>
       \langle t \, \text{d} \rangle</table>
```

```
<!--Inicio de conceptos de la factura -->
    <table width="100%" border="0" cellspacing="0" cellpadding="0">
      <tr>
      <td width="25%" align="left" class="label Negro">&nbsp;</td>
       <td colspan=2>&nbsp;</td>
      <td>
      <table align=right border="0" cellspacing="0" cellpadding="0">
             <%If NoTenimPermisos<>1 Then%>
                    <%If Trim(MostraProyectos)<>"0" Then%>
                           <tr><td align="right" class="TexteAccions" 
                           style="cursor:pointer" 
                           onClick="form1.action='Form_FacturasRecibidas.a
                           sp?Proces=Calcular&next=<%= nextProces 
                           %>&Filas=<%=pFilas+1%>';form1.submit();"><div 
                           class="label Rojo">+ Proyectos</div></td></tr>
                    <%End if%>
             <%End if%>
      </table>
      \lt/\text{td}\langletr>
      <tr>
      <td colspan=4>
      <table border="0" width="100%" cellpadding="1" cellspacing="1">
             <tr bgcolor="#E2E2E2">
             <td class="label Negro" style="float:none " width="15%" 
             align="center">Proyecto</td>
             <td class="label Negro" style="float:none " width="55%" 
             align="center">PRESTACIÓN</td>
             <td class="label Negro" style="float:none " width="15%" 
             align="center">CANTIDAD</td>
             <td class="label Negro" style="float:none " width="15%" 
             align="center">IMPORTE</td>
             \langletr>
             <If Trim(Origen)="GeneraFacturaRecibida" Then
                    j=1Dim a
                    NumOp=Session(NomDic).Count
                    a=Session(NomDic).Keys
                    For i = 0 to NumOp-1
                          IdOperacion=a(i)
                           If pProces="Alta" Then
                                 sql=sqlListadoLiquidacionEdicion()
                                  sql= sql & " AND 
                                  Operacion.IdOperacion="&IdOperacion&""
                                 CreaRecordSet rsAux,BD_con,sql
                                 If Not(rsAux.EOf) Then
                                        Expediente=rsAux(2)
                                        pConc=rsAux(1)&chr(13)&rsAux(0)
                                        pImp=rsAux(8)
                                        pCant=1
                                        Base=Cdbl(Base)+Cdbl(pImp)
                                 End If
```

```
TancaRecordSet rsAux
Else
       pConc=Request.Form("Prestacion/"& i+1 & "/"& j)
       pCant=Request.Form("Cantidad/"& i+1 & "/" & j)
       If Trim(pCant)="" Then pCant=0
       If Not(IsNumeric(pCant)) Then pCant=0
       pImp=Request.Form("Importe/"& i+1 & "/" & j)
       If Trim(pImp)="" Then pImp=0
       If Not(IsNumeric(pImp)) Then pImp=0
       Expediente=Request.Form("idProyecto/"&i+1&"")
              Base=Cdbl(Base)+Cdbl(pImp)
       End If
       \frac{6}{6}<tr>
              <td class="label Negro" 
              align="center"><%=Expediente%></td>
              <td width="55%" align="center"> 
              <textarea name="<%="Prestacion/" & i+1 & 
               "/" & j%>" id="<%="Prestacion/" & i+1 & 
               "/" & j%>" class="texta size323px 
              ta3lineas" <%If pRdonly <> "False" AND 
              pRdonly <> "" Then%>readonly<%End 
              If%><%=strActivarModificado%>><%=pConc%> 
              </textarea>
              \langle t \rangle<td width="15%" align="center"> 
              <input id="<%="Cantidad/" & i+1 & "/" & 
              j%>" name="<%="Cantidad/" & i+1 & "/" & 
              j%>" class="textb size100px NoFlotar" 
              value="<%=pCant%>" <%=strActivarNumero%> 
              <%If pRdonly <> "False" AND pRdonly <> 
               "" Then%>readonly<%End If%> 
              <%=strActivarModificado%>>
              \langle t \, d \rangle<td width="15%" align="center"> 
              <input id="<%="Importe/" & i+1 & "/" & 
              j%>" name="<%="Importe/" & i+1 & "/" & 
              j%>" class="textb size100px NoFlotar" 
              value="<%=pImp%>" <%=strActivarNumero%> 
               <%If pRdonly <> "False" AND pRdonly <> 
               "" Then%>readonly<%End If%> 
              <%=strActivarModificado%>>
              <td>
              \langle/tr>
              <input type="hidden" 
              name="idProyecto/<%=i+1%>" 
              value="<%=Expediente%>">
              <input type="hidden" 
              name="NumConc/<%=i+1%>" value="1">
              <Next
\frac{6}{3}<input type="hidden" name="FilasForm" id="FilasForm" 
value="<%=NumOp%>">
<\frac{6}{6}
```
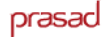

```
ElseIf Trim(Origen)="GeneraFacturasRecibidaOrdenes" Then
      j=1Dim b
      NumOp=Session(NomDic).Count
      b=Session(NomDic).Keys
      For i = 0 to NumOp-1
             IdOrdenCompra=b(i)
             IdOperacion=-1
             sql=sqlTodosDatosConClave("IdOrdenCompra",IdOrdenComp
             ra, "OrdenCompra")
             CreaRecordSet rsAux,BD_con,sql
             If Not rsAux.EOF Then 
             IdOperacion=rsAux("IdOperacion")
             TancaRecordSet rsAux
             If pProces="Alta" Then
                   sql=sqlListadoOrdenesMedios()
                    sql= sql & " AND 
                    Operacion.IdOperacion="&IdOperacion&""
                    CreaRecordSet rsAux,BD_con,sql
                    If Not(rsAux.EOf) Then
                          Expediente=rsAux(15)
                          TotalMedios=rsAux(17)
                          PorcDescuento =rsAux(20)
                           If IsNull(PorcDescuento) Then 
                           PorcDescuento=0
                           If IsNull(TotalMedios) Then 
                           TotalMedios=0
                           pImp=cdbl(cdbl(TotalMedios)*cdbl(100))/c
                          dbl(cdbl(100)-cdbl(PorcDescuento))
                          pCant=1
                                 pConc=rsAux(22)&chr(13)&rsAux(3)
                          Base=Cdbl(Base)+Cdbl(pImp)
                   End If
                   TancaRecordSet rsAux
             Else
                   pConc=Request.Form("Prestacion/"& i+1 & "/" & j)
                   pCant=Request.Form("Cantidad/"& i+1 & "/" & j)
                   If Trim(pCant)="" Then pCant=0
                   If Not(IsNumeric(pCant)) Then pCant=0
                   pImp=Request.Form("Importe/"& i+1 & "/" & j)
                   If Trim(pImp)="" Then pImp=0
                   If Not(IsNumeric(pImp)) Then pImp=0
                   Expediente=Request.Form("idProyecto/"&i+1&"")
                   Base=Cdbl(Base)+Cdbl(pImp)
             End If
             \approx<tr>
      <td class="label Negro" align="center"><%=Expediente%></td>
      <td width="55%" align="center">
      <textarea name="<%="Prestacion/" & i+1 & "/" & j%>" 
      id="<%="Prestacion/" & i+1 & "/" & j%>" class="texta 
      size323px ta3lineas" <%If pRdonly <> "False" AND pRdonly <> 
      "" Then%>readonly<%End 
      If%><%=strActivarModificado%>><%=pConc%></textarea>
      \lt/\text{td}
```
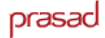

```
<input type="hidden" name="idProyecto/<%=i+1%>" 
value="<%=Expediente%>">
<input type="hidden" name="NumConc/<%=i+1%>" value="1">
<Next
\approx<input type="hidden" name="FilasForm" id="FilasForm" 
value="<%=NumOp%>">
< Else
i=1While (Cint(i)<=Cint(pFilas))
       If pProces = "Modificar" Then 
             ProySel=rsProyAgrupados("IdProyecto")
              sql=sqlConceptosFacturaRecibida(pIdFactura, 
              ProySel)
             CreaRecordSet rsConceptos,BD_Con,sql
             pNumConc=rsConceptos.RecordCount
       Else
             pNumConc=Request.Form("NumConc/" & i)
              If Trim(pNumConc)="" Then pNumConc=1
             If cambioCosteProduccion=1 Then pNumConc=1
              If CInt(i)=Cint(FilaMas) Then 
              pNumConc=pNumConc+1
             ProySel=Request.Form("idProyecto/"&i)
              If Trim(pOtroExpedidor)="1" Then ProySel=""
       End If
       If Trim(pTipoProvVal)="Proveedor" Then
              sql = sqlProyectosProveedor(EmpresaSel)
       Else
              sql = sqlProyectosExterno(EmpresaSel)
       End If
       CreaRecordSet rsProyectos,BD_Con,sql
       If Not(rsProyectos.EOF) Then
       \approx<td width="15%" align="left">
              <select name="idProyecto/<%=i%>" 
              class="selector" 
              onChange="form1.action='Form_FacturasRecibidas.
              asp?Proces=CambioProy&next=<%= nextProces 
              %>&Filas=<%=pFilas%>';form1.submit();">
              <While Not(rsProyectos.EOF)
                    id=rsProyectos("IdProyecto")
                    cod=rsProyectos("CodigoProyecto")
                    If Trim(ProySel)="" Then ProySel=id
                    nombre=rsProyectos("NombreProyecto")
                    \frac{8}{6}<option value=<%=id%> <%if 
                    Trim(id)=Trim(ProySel) Then%> selected 
                     <%End If%>><% response.write cod &" - " 
                    & nombre%></option>
                    &rsProyectos.MoveNext
             Wend
```
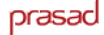

```
TancaRecordSet rsProyectos
                            %>
                                   </select>
                           \lt/\text{td}<td>
                                  <table border="0" cellspacing="0" 
cellpadding="0">
                                   <tr><td class="TexteAccions" 
                                   style="cursor:pointer" 
                                   onClick="form1.action='Form_FacturasReci
                                   bidas.asp?Proces=Calcular&next=<%= 
                                   nextProces 
                                   %>&Filas=<%=pFilas%>&FilaMas=<%=i%>';for
                                   m1.submit();">
                                   <%If NoTenimPermisos<>1 Then%> 
                                     
                                   <div class="label Rojo" style=" margin-
                                   top:0px">+ Conceptos</div>
                                   <%End If%></td></tr>
                                  </table>
                                  <td>
                                  <td colspan=2>&nbsp;</td>
                                  \langle/tr>
                                  <\frac{6}{6}j=1While (Cint(j)<=Cint(pNumConc))
                                  If pProces = "Modificar" Then
                                         pConc=rsConceptos("Concepto")
                                         pCant=rsConceptos("Cantidad")
                                                pImp=rsConceptos("Importe")
                                  Else
                                          pConc=Request.Form("Prestacion/"& 
i & "/" & j)
pCant=Request.Form("Cantidad/"& i & "/" & j)
                                           If Trim(pCant)="" Then pCant=0
                                          If Not(IsNumeric(pCant)) Then 
pCant=0
                                         pImp=Request.Form("Importe/"& i & 
"/" & j)
                                        If Trim(pImp) = " " Then pImp = 0 If Not(IsNumeric(pImp)) Then pImp=0
                                                End If
                                         2<tr>
                                  <td valign=top>
                                  < If j=1 then %>
                                   <select style="display:none" 
                                   name="idCosteProduccion/<%=i%>" 
                                   class="selector" 
                                   onChange="form1.action='Form_FacturasRec
                                   ibidas.asp?Proces=CambioCosteProduccion&
                                  next=<%= 
                                  nextProces%>&Filas=<%=pFilas%>&Fila=<%=i
                                  %>';form1.submit();">
                                  <\frac{6}{6}CosteProdSel=""
                                  IdCoste = "idCosteProduccion/" & i
                                  CosteProdSel = Request.Form(IdCoste) %>
                                   <option value="" <%if 
                                   Trim(CosteProdSel)="" Then%> selected 
                                   <%End If%>>[ Ningun coste producción ]
                                   </option>
```
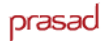

```
sql =sqlCostesProdAsociadosProveedor(ProySel, 
                                    EmpresaSel,pTipoProvVal)
                                   CreaRecordset rsCosteProd, BD_Con, sql
                                   While Not(rsCosteProd.EOF)
       id=rsCosteProd("IdCosteProduccion")
                                          nombre=rsCosteProd("Titulo")
                                           %>
                                           <option value=<%=id%> 
                                           <%if Trim(id)=Trim(CosteProdSel) 
                                           Then%> selected <%End 
                                           If%>><%=id%> - <%=nombre%>
                                           </option>
                                           <\frac{6}{6}rsCosteProd.MoveNext
                                   Wend
                                   %>
                                   </select>
                                    < end if
                                \frac{6}{6}\langle t \rangle <td width="55%" align="center">
                              <textarea name="<%="Prestacion/" & i & "/" & 
                              i i i iid="<%="Prestacion/" & i & "/" & j%>" 
                              class="texta size323px ta3lineas" <%If pRdonly 
                              <> "False" AND pRdonly <> "" 
                              Then%>readonly<%End 
                             If%><%=strActivarModificado%>><%=pConc%>
                                </textarea>
                              \langle t \rangle <td width="15%" align="center"> 
                                <input id="<%="Cantidad/" & i & "/" & j%>" 
                             name="<%="Cantidad/" & i & "/" & j%>" 
                              class="textb size100px NoFlotar" 
                             value="<%=pCant%>" <%=strActivarNumero%> <%If 
                              pRdonly <> "False" AND pRdonly <> "" 
                              Then%>readonly<%End If%> 
                              <%=strActivarModificado%>>
                              \langle/td>
                               <td width="15%" align="center">
                             <input id="<%="Importe/" & i & "/" & j%>" 
                             name="<%="Importe/" & i & "/" & j%>" 
                             class="textb size100px NoFlotar" 
                             value="<%=pImp%>" <%=strActivarNumero%> <%If 
                             pRdonly <> "False" AND pRdonly <> "" 
                             Then%>readonly<%End If%> 
                             <%=strActivarModificado%>>
                            \lt/\texttt{td}\langletr>
                            <\frac{6}{6}j=j+1 If pProces 
="Modificar" Then rsConceptos.MoveNext
                            Base=Cdbl(Base)+Cdbl(pImp)
                     Wend
                     TancaRecordSet rsCosteProd
```

```
Else
%>
       <tr>>
<td>
<tr><td>
<hbr >
</td></td></tr>
       <tr>
       <td colspan=4 class="label Negro" align="center" 
       style="float:none ">El Expedidor no tiene ningún proyecto 
       asociado.</td>
       \langle/tr>
       <tr>>
<td>
&<br/>nbsp:</td></tr>
       <\frac{6}{6}End If
If pProces = "Modificar" Then
              TancaRecordSet rsConceptos
              rsProyAgrupados.MoveNext
End If
i=i+1 Wend
 End if
  If pProces="Alta" or cambioCosteProduccion=1 Then
       pPorcIva=16
       If Trim(Origen)<>"GeneraFacturasRecibidaOrdenes" Then 
       PorcDescuento=0
       Tyz = 0Descuento=0
       PorcRecargo=0
       Descuadre=0
       Recargo=0
       TotalInicial=Base
       ElseIf pProces="ModificarEr" Or pProces="AltaEr" Then 
       pPorcIva=Request.Form("PorcIVA")
       Iva=0
       If Not(IsNumeric(pPorcIva)) Or Trim(pPorcIva)="" Then 
       pPorcIva=16
       PorcDescuento=Request.Form("PorcDescuento")
       Descuento=0
       If Not(IsNumeric(PorcDescuento)) Or Trim(PorcDescuento)="" 
       Then PorcDescuento=0
       PorcRecargo=Request.Form("PorcRecargo")
       Recargo=0
       If Not(IsNumeric(PorcRecargo)) Or Trim(PorcRecargo)="" Then 
       PorcRecargo=0
       Descuadre=Request.Form("Descuadre")
       If Not(IsNumeric(Descuadre)) Or Trim(Descuadre)="" Then 
       Descuadre=0
       TotalInicial=Base
       ElseIf pProces="Modificar" Then 
              pPorcIva=rsFactura("PorcIVA")
              Iva=rsFactura("IVA")
              PorcDescuento=rsFactura("PorcDescuento")
              Descuento=rsFactura("Descuento")
              PorcRecargo=rsFactura("PorcRecargo")
              Recargo=rsFactura("Recargo")
              TotalInicial=rsFactura("TotalInicial")
              Base=rsFactura("BaseImponible")
              Descuadre=rsFactura("Descuadre")
              If IsNull(Descuadre) Then Descuadre=0
       End If
```
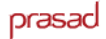

```
If pProces="ModificarEr" Or pProces="AltaEr" or pProces="Alta" Then 
              If Cdbl(TotalInicial)<>0 Then Descuento=-
             cdbl((Cdbl(TotalInicial)* Cdbl(PorcDescuento))/100)
             If Cdbl(TotalInicial)<>0 Then 
             Recargo=cdbl((Cdbl(TotalInicial)*Cdbl(PorcRecargo))/100)
             If Cdbl(TotalInicial)<>0 Then 
             Base=cdbl(TotalInicial)+cdbl(Descuento)+cdbl(Recargo)
             If Cdbl(Base)<>0 Then Irpf=(Cdbl(Base)*Cdbl(pPorcIrpf))/100
                    If Cdbl(Base)<>0 Then 
Iva=(Cdbl(Base)*Cdbl(pPorcIva))/100
      Total=Cdbl(Base)+Cdbl(Iva)-Cdbl(Irpf)+cdbl(Descuadre)
      End If
      \approx<tr>>
<td>
&<br/>nbsp:</td></tr>
      <tr height=1>
             <td colspan=2></td>
             <td bgcolor="#9D9776" colspan=2 align="right"></td>
      \langletr>
      <tr> 
             <td colspan=2>&nbsp;</td>
             <td class="label Negro" width="30%">Suma:</td>
             <td class="label Negro" width="15%" style="float:none ">
             <div 
             id="DIVSuma"><%=FormatNumber(TotalInicial,2)%>&nbsp;€</div>
             \langle t \rangle<input type="hidden" name="TotalInicial" 
             value="<%=TotalInicial%>">
      \langletr>
      <tr> 
             <td colspan=2>&nbsp;</td>
             <td class="label Negro" width="30%" style="float:none ">Dto. 
              <input id="PorcDescuento" name="PorcDescuento" class="textb 
             NoFlotar size45px txtNoNegrita" 
             value="<%=FormatNumber(PorcDescuento,2)%>" 
              <%=strActivarNumero%> <%If pRdonly <> "False" AND pRdonly <> 
              "" Then%>readonly<%End If%> <%=strActivarModificado%>>
             &nbsp;%:</td>
             <td class="label Negro" width="15%">
             <div 
             id="DIVDesc"><%=FormatNumber(Descuento,2)%>&nbsp;€</div>
             \langle t \rangle<input type="hidden" name="Descuento" 
              value="<%=Descuento%>">
      \langle/tr>
      <tr> 
             <td colspan=2>&nbsp;</td>
             <td class="label Negro" width="30%" style="float:none 
              ">Recargo
             <input id="PorcRecargo" name="PorcRecargo" class="textb 
             NoFlotar size45px txtNoNegrita" 
             value="<%=FormatNumber(PorcRecargo,2)%>" 
             <%=strActivarNumero%> <%If pRdonly <> "False" AND pRdonly <> 
              "" Then%>readonly<%End If%> <%=strActivarModificado%>>
             &nbsp;%:</td>
             <td class="label Negro" width="15%" style="float:none "><div 
             id="DIVRec"><%=FormatNumber(Recargo,2)%>&nbsp;€</div></td>
             <input type="hidden" name="Recargo" value="<%=Recargo%>">
       \langletr>
       <tr>
             <td colspan=2>&nbsp;</td>
             <td class="label Negro" width="30%">Base:</td>
             <td class="label Negro" width="15%" style="float:none "><div 
             id="DIVBase"><%=FormatNumber(Base,2)%>&nbsp;€</div></td>
             <input type="hidden" name="BaseImponible" value="<%=Base%>">
```
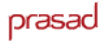

```
<tr>
         <td colspan=2>&nbsp;</td>
         <td class="label Negro" width="30%" style="float:none ">IVA 
         <input id="PorcIVA" name="PorcIVA" class="textb NoFlotar 
         size45px txtNoNegrita" value="<%=pPorcIva%>" 
         <%=strActivarNumero%> <%If pRdonly <> "False" AND pRdonly <> 
          "" Then%>readonly<%End If%> <%=strActivarModificado%>>
         k := \frac{1}{2}<td class="label Negro" width="15%" style="float:none "><div 
         id="DIVIVA"><%=FormatNumber(Iva,2)%>&nbsp;€</div></td>
         <input type="hidden" name="IVA" value="<%=Iva%>">
  \langle/tr>
  <tr>
         <td colspan=2>&nbsp;</td>
         <td class="label Negro" width="30%">Descuadre:</td>
         <td class="label Negro" width="15%" style="float:none ">
         <input type="text" name="Descuadre" 
         value="<%=FormatNumber(Descuadre,2)%>" class="textb NoFlotar 
         size45px txtNoNegrita" <%=strActivarNumero%> 
          <%=strActivarModificado%>>&nbsp;€</td>
  \epsilon/tr>
  &Total = cDbl(Base)+cDbl(Iva)+cDbl(Descuadre)
  %>
  <tr> 
         <td colspan=2>&nbsp;</td>
         <td class="label Negro" width="30%">Total:</td>
         <td class="label Negro" width="15%" style="float:none ">
         <div id="DIVTotal"><%=FormatNumber(Total,2)%></div></td>
         <input type="hidden" name="Total" 
         value="<%=FormatNumber(Total,2)%>">
  \langle/tr>
  <tr>
         <td colspan=3>&nbsp;</td>
         <td class="TexteAccions" width="30%" style="cursor:pointer" 
         onClick="form1.action='Form_FacturasRecibidas.asp?Proces=Cal
         cular&next=<%= nextProces 
         %>&Filas=<%=pFilas%>';form1.submit();">
         <%If NoTenimPermisos<>1 Then%><div class="label 
         Rojo">Calcular</div><%End If%>
         \langle t \rangle\langletr>
  <tr> 
         <td colspan=4 class="label Negro" style="float:none 
          "><i>Nota:Deje la descripción del concepto en blanco para 
         borrarlo.</i></td>
  \langletr>
  </table>
\langle /td>
\langle/tr>
<tr>>td colspan=4>&nbsp;</td></tr>
 <tr>
  <td colspan="4" >
  <table border="0" cellspacing="0" cellpadding="0">
  <tr>
  <%If PermisoSeccionIntranet( BD_Con,Session("IdCategoriaUsuario") 
  ,28,"B") Then%>
         <td width="500"><a onClick="fDelete();" class="button 
         buttonDelete">ELIMINAR</a>
  <%End If%>
  <%If ( nextProces = "ModificarEr" AND PermisoSeccionIntranet( 
  BD_Con ,Session("IdCategoriaUsuario"),28,"M")) OR (nextProces = 
  "AltaEr" AND (PermisoSeccionIntranet( BD_Con 
  ,Session("IdCategoriaUsuario"),28,"A"))) Then
  Visualizar=False
  \approx
```
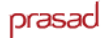

```
<td align=center><a onClick="fCalcular();fSubmit();"
       \langle t \, \text{d} \rangle<td width="10">&nbsp;</td>
       <td width="1" bgcolor="#990000"></td> 
       <td width="10">&nbsp;</td>
       <td align=center> 
       <a class="button" onClick="form1.reset();">RESTAURAR </a>
       </td>
       <td width="10">&nbsp;</td>
       <td width="1" bgcolor="#990000"></td> 
       <%End If
       If Trim(Origen)="Listado" then
              pOpciones = "&Origen=Listado&cfProyecto="& pProyecto 
              &"&cfProveedor="& pIdProveedor &"&cfExterno="& pIdExterno 
              &"&cfFechaIni="& pFechaInicio &"&cfFechaFin="& pFechaFin 
              &"&cfOrdenListado="& pOrden &"&cfNumero="& pNumero
              destino= "Listado_FacturasRecibidas.asp?Proces="& pProces & 
              pOpciones
       ElseIf Trim(Origen)="Busqueda" then
              destino= "Listado_FacturasRecibidas.asp?Proces="& pProces & 
              pOpciones
      End if
      If Trim(EsPopUp)<>"1" Then
       %>
              <td width="10">&nbsp;</td>
              <td align=center ><a href="<%=destino%>" 
              class="button">VOLVER</a>
              \lt/td<%Else%>
              <td width="10">&nbsp;</td>
              <td align=center ><a href="#" 
              onClick="javascript:window.close();" 
              class="button">VOLVER</a>
              \langle t \rangle<%End If%>
    \langletr>
   </table> 
   </form>
<End If
If pProces = "Modificar" Then
       TancaRecordset rsFactura
       TancaRecordset rsProyAgrupados
%>
       <script>
       document.getElementById("BotoInsertaFact").style.display='block';
             form1["Mostrar"].value='1';
              </script>
              <\frac{6}{6}End If
TancaConexio BD_Con
\frac{6}{6}</body> 
<script>
if ( form1["Mostrar"].value == 1 ) 
{document.getElementById("BotoInsertaFact").style.display='block';}
if ( form1["Modificado"].value == 1 ) {vFichaModificada=true;}
</script>
<End If 'viene del control de requisitos
\frac{6}{3}<script>trataVisualizacionFormulario('<%=Visualizar%>');</script>
</html>
```
## **6.2 – Implementación capa de dominio**

## **Funciones.asp**

```
<!-- #INCLUDE FILE="../../include/iPermiso.inc" -->
<% Acceso %>
<!-- #INCLUDE FILE="../../include/iErrores.inc" -->
<\frac{6}{6}SUB ErroresFacturas(pBDCon, pTipo, pIdFactura)
      Proceso = Request.QueryString("pProcesGeneral")
      pFechaA = Request.Form("Fecha")
      pFechaV = Request.Form("Vencimiento")
      Origen= Request.Form("Origen")
      PorcIVA=Request("PorcIVA")
      PorcIRPF=Request("PorcIRPF")
      EsPopUp=Request.Form("EsPopUp")
      Origen= Request.Form("Origen")
      NumeroFactura=Request.Form("NumeroFactura")
      pError1 = ""
      pError2 = ""
      er = 0If (Error_Formato_Fecha(pFechaA) = 1) Then
             pError1 = ErrorFacturasFechaAlta 
             er = 1End If
      'Ahora tengo que dar de alta los cobros previstos
      If Trim(Request("pFilasV")) = "" Then
             pFilasV = 0
      Else
             pFilasV = Request("pFilasV")
      End If
      Comprueba datos del formulario
      i = 1While i<=cInt(pFilasV)
             If Trim(Request("IC" & i)) <> "" Then
                    If Not(IsNumeric(Request("IC" & i))) Then
                          pError4 = ErrorFacturasImportesVencimientos
                          er = 1End If
             End If
             If (Trim(Request("VC" & i)) = "") AND (Trim(Request("IC" &
             i)) <> "") Then
                   pError5 = ErrorFacturasFechaVenc0
                    er = 1End If
             If (Error_Formato_Fecha(Request("VC" & i)) = 1) AND 
             (Trim(Request("IC" & i)) <> "") Then
                   pError5 = ErrorFacturasFechaVenc
                    er = 1End If
             i = i+1Wend
```

```
prasad
```

```
If (er > 0) Then
      ur1 =url = url & "../../General/error_guardar.asp?"
      url = url & "pTabla=Factura&er1="&pError1
                    url = url &"&er2="&pError2&"&er3="&pError3&"&er4="&pError4&"&er5="&pErr
      or5
      Response.Write "<script language='JavaScript'>" 
      Response.Write "NuevaVentana('" & url & 
       "','','toolbar=0,location=0,directories=0,status=0,menubar=0
       ,scrollbars=1,resizable=0 
      width=350,height=250,top=150,left=50')"
      Response.Write "</script>"
Else
      taula = "FacturaRecibida"
      index = "idFacturaRecibida"
      Codigo = Trim(pIdFactura)
      er = 0If Trim(Ucase(pTipo)) = Trim(UCase("Alta")) Then
             er = InsertGeneralConNulos(pBDCon,index,taula, 
             pIdFactura,True)
             Codigo = pIdFactura
      ElseIf Trim(UCase(pTipo)) = Trim(UCase("Modificar")) Then
             er = UpdateGeneralConNulos(pBDCon,index,taula, 
             pIdFactura)
             'Borramos los conceptos antiguos
             er = DeleteconceptosRecibidas(pBDCon,pIdFactura)
             Codigo = pIdFactura
      End If
      'Insertamos los conceptos
      pFilas=Request.Form("FilasForm")
      i=1Base=0
      While (Cint(i)<=Cint(pFilas))
             pNumConc=Request.Form("NumConc/" & i)
             If Trim(pNumConc)="" Then pNumConc=1
             pIdProy=Request.Form("idProyecto/"&i)
             j=1While (Cint(j)<=Cint(pNumConc))
                   pConc=Request.Form("Prestacion/"& i & "/" & j)
                    pCant=Request.Form("Cantidad/"& i & "/" & j)
                   If Trim(pCant) = " " Then pCant = 0"If Not(IsNumeric(pCant)) Then pCant=0
                   pImp=Request.Form("Importe/"& i & "/" & j)
                    If Trim(pImp)="" Then pImp=0
                   If Not(IsNumeric(pImp)) Then pImp=0
                   Base=Cdbl(Base)+Cdbl(pImp)
                    If Trim(pConc)<>"" Then
            'Solo insertamos si la desc. del concepto no es nula 
                                 er=InsertConceptoFacturaRecibida 
                          (pIdProy,Codigo, pConc,pCant,pImp,pBDCon)
                    End If
                    j=j+1Wend
```

```
i=i+1Wend
TotalInicial=Request.Form("TotalInicial")
PorcDescuento=Request.Form("PorcDescuento")
PorcRecargo=Request.Form("PorcRecargo")
PorcIVA=Request.Form("PorcIVA")
Base=Request.Form("BaseImponible")
Descuadre=Request.Form("Descuadre")
If Trim(TotalInicial)="" Then TotalInicial=0
If Trim(PorcDescuento)="" Then PorcDescuento=0
If Trim(PorcRecargo)="" Then PorcRecargo=0
If Trim(PorcIVA)="" Then PorcIVA=0
If Trim(Base)="" Then Base=0
If Trim(Descuadre)="" Then Descuadre=0
Descuento=0
Tv = 0Recargo=0
If Cdbl(TotalInicial)<>0 Then Descuento= -
Cdbl((Cdbl(TotalInicial)*Cdbl(PorcDescuento))/100)
If Cdbl(TotalInicial)<>0 Then 
Recargo=cdbl((Cdbl(TotalInicial)*Cdbl(PorcRecargo))/100)
If Cdbl(TotalInicial)<>0 Then 
Base=cdbl(TotalInicial)+cdbl(Descuento)+cdbl(Recargo)
If Cdbl(Base)<>0 Then Iva=(Cdbl(Base)*Cdbl(PorcIVA))/100
Total=Cdbl(Base)+Cdbl(Iva)+cdbl(Descuadre)
'Actualizamos los totales de la factura
er=UpdateFacturaRecibida(Codigo,TotalInicial,Descuento, 
PorcDescuento,Recargo,PorcRecargo,Base,Iva,PorcIVA,Descuadre
,Total,pBDCon)
If er = 0 Then 'No hay errores
      pOpciones =""
      If Origen="Listado" then
             pNumero = Request.Form("cfNumero")
             pIdProveedor = Request.Form("cfProveedor")
             pIdExterno = Request.Form("cfExterno")
             pProyecto = Request.Form("cfProyecto")
             pFechaInicio = Request.Form("cfFechaIni")
             pFechaFin = Request.Form("cfFechaFin")
             pOrden = Request.Form("cfOrdenListado")
             pOpciones = "&Origen=Listado&cfProyecto="& 
             pProyecto &"&cfProveedor="& pIdProveedor 
             &"&cfExterno="& pIdExterno &"&cfFechaIni="& 
             pFechaInicio &"&cfFechaFin="& pFechaFin 
             &"&cfOrdenListado="& pOrden &"&cfNumero="& 
             pNumero
       ElseIf Trim(Origen)="GeneraFacturasRecibidaOrdenes" 
       Then
             Dim a
             NumOp=Session(NomDic).Count
             a=Session(NomDic).Keys
```

```
For i = 0 to NumOp-1
                          IdOrdenCompra=a(i)
                          IdOperacion=-1
                           sql=sqlTodosDatosConClave("IdOrdenCompra", 
                           IdOrdenCompra,"OrdenCompra")
                          CreaRecordSet rsAux,BD_con,sql
                          If Not rsAux.EOF Then 
                                  IdOperacion=rsAux("IdOperacion")
                          TancaRecordSet rsAux
                           sql="UPDATE Operacion SET 
                           FacturaCompra='"&NumeroFactura&"' WHERE 
                           IdOperacion="&IdOperacion&" "
                          pBDCon.Execute sql
                    Next
                    ElseIf Origen="Busqueda" then
                          pOpciones = "&Origen=Busqueda"
                    End If
                    Response.Write "<script language='JavaScript'>"
                    Response.Write "location.href= 
                    'Datos_FacturaRecibida.asp?cfCodigo=" & Codigo & 
                    "&Proces=Modificar"&pOpciones 
                    &"&EsPopUp="&EsPopUp&"';"
                    Response.Write "</script>"
             Else 'Si hay errores
                    Response.Write "<script language='JavaScript'>"
                    Response.Write "location.href = '../error.asp'"
                    Response.Write "</script>"
             End If
      End If
END SUB
\frac{8}{6}
```
## **6.3 – Implementación capa de datos**

## **Create.sql**

```
CREATE TABLE ConceptoEmitida
\left( IdConceptoEmitida INT NOT NULL,
      Concepto TEXT NULL,
      Cantidad DECIMAL(25,2) NULL,
     Importe DECIMAL(25,2) NULL,
     IdFacturaEmitida VARCHAR(25) NOT NULL,
     TipoConcepto VARCHAR(1) NULL,
      AlbaranVenta VARCHAR(255) NULL,
      IdOperacion INT NULL,
      IdConceptoPresupuesto INT NOT NULL,
         CONSTRAINT PK_ ConceptoEmitida PRIMARY KEY NONCLUSTERED
              (IdConceptoEmitida)
)
go
CREATE NONCLUSTERED INDEX FacturaEmitida ON FacturaEmitida 
(IdFacturaEmitida)
go
CREATE NONCLUSTERED INDEX ConceptoPresupuesto ON ConceptoPresupuesto 
(IdConceptoPresupuesto)
go
```
prasad